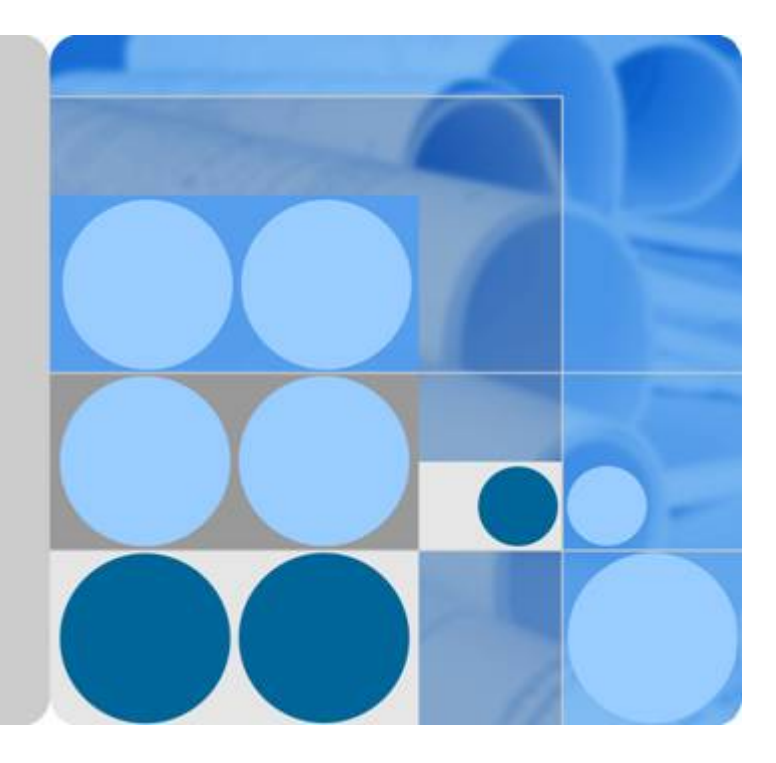

## 裸金属服务器

## **API** 参考 **(**巴黎区域**)**

发布日期 **2020-11-30**

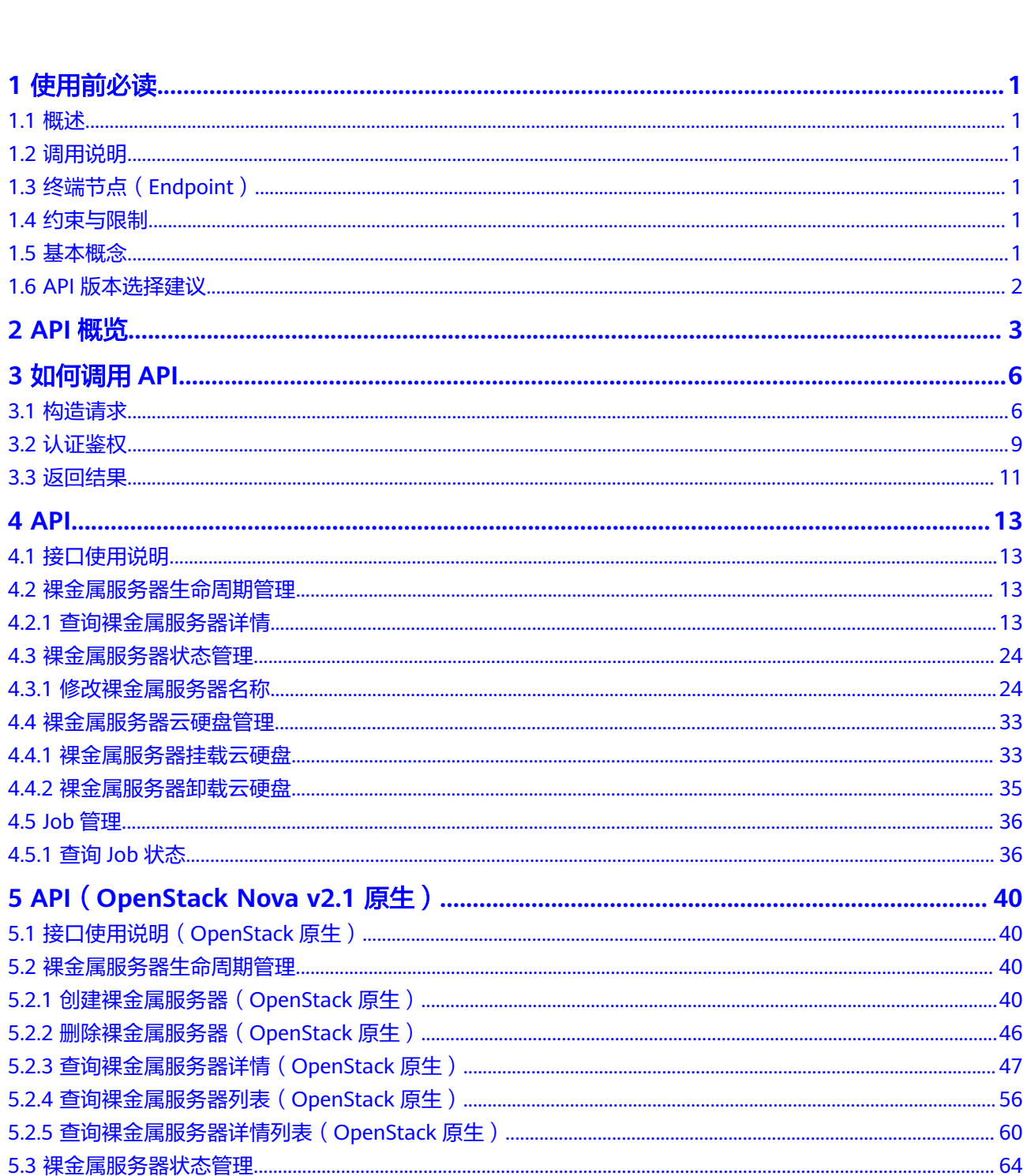

目录

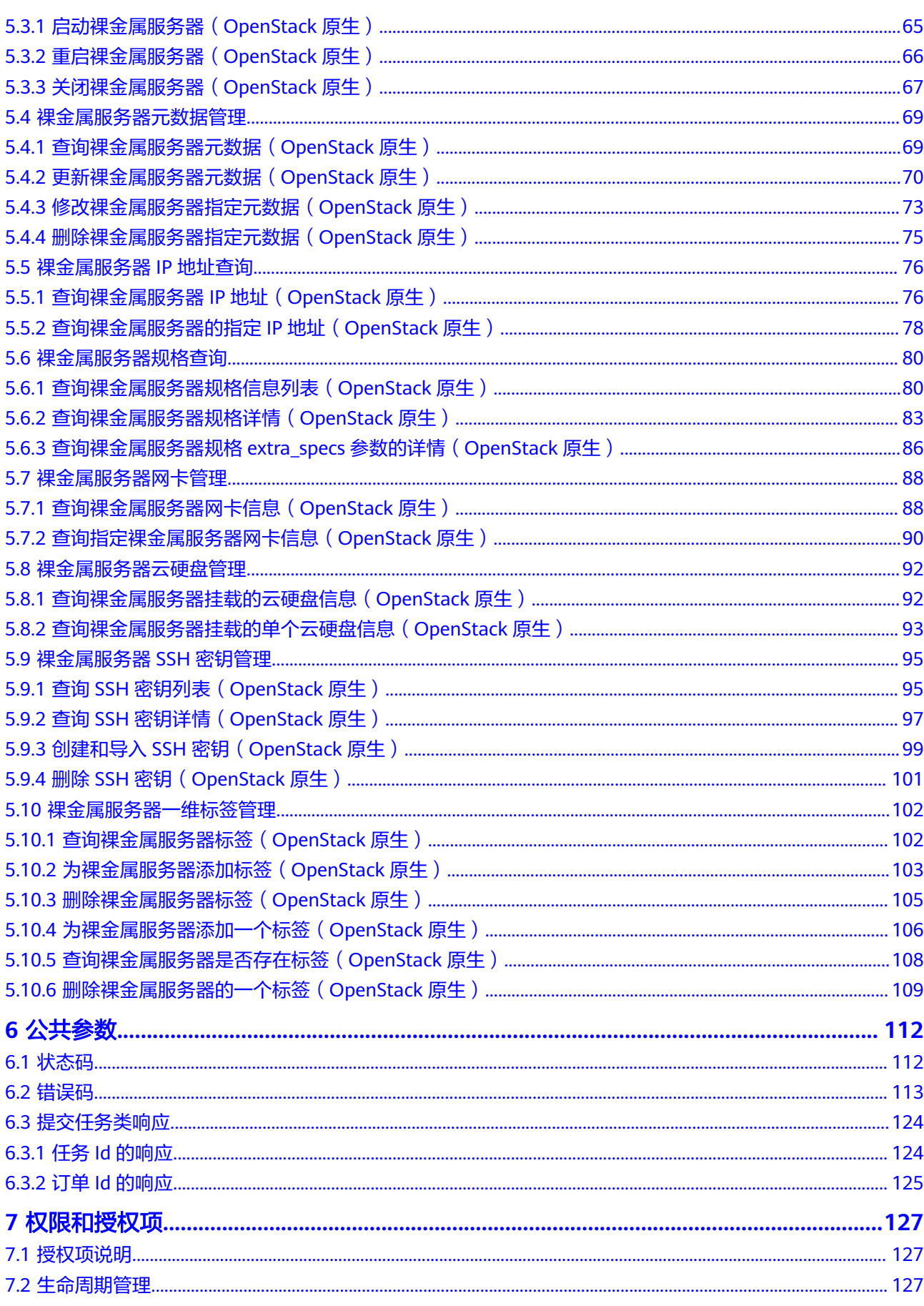

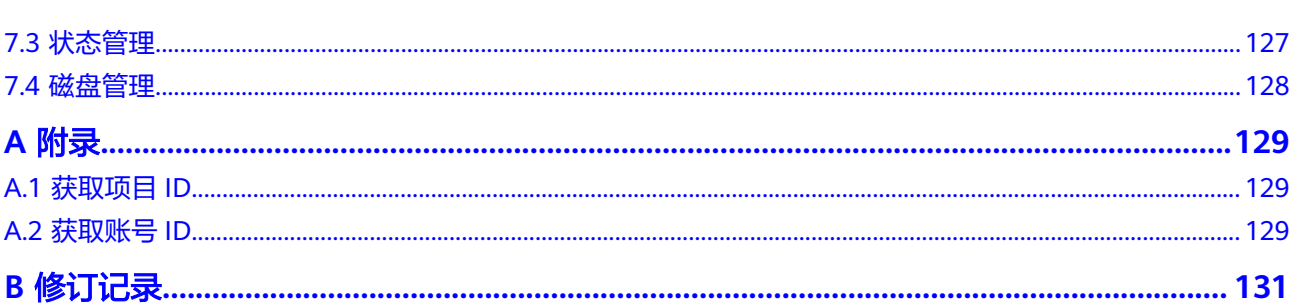

目录

## **1** 使用前必读

## <span id="page-4-0"></span>**1.1** 概述

欢迎使用。裸金属服务器为您和您的企业提供专属的云上物理服务器,为核心数据 库、关键应用系统、高性能计算、大数据等业务提供卓越的计算性能以及数据安全, 结合云中资源的弹性优势,租户可灵活申请,按需使用。

您可以使用本文档提供的API对裸金属服务器进行相关操作,如创建、挂载磁盘、开关 机等。支持的全部操作请参见**API**[概览](#page-6-0)。

在调用裸金属服务器API之前,请确保已经充分了解裸金属服务器相关概念,详细信息 请参见《裸金属服务器用户指南》。

## **1.2** 调用说明

裸金属服务器提供了REST(Representational State Transfer)风格API,支持您通过 HTTPS请求调用,调用方法请参见<mark>如何调用API。</mark>

## **1.3** 终端节点(**Endpoint**)

终端节点(Endpoint)即调用API的**请求地址**,不同服务不同区域的终端节点不同,您 可以[从地区和终端节点中](https://developer.huaweicloud.com/endpoint?BMS)查询BMS服务的终端节点。

## **1.4** 约束与限制

- 您能创建的裸金属服务器资源的数量与配额有关系,如果您想查看服务配额、扩 大配额,具体请参见《裸金属服务器用户指南》的"调整资源配额"章节。
- 更详细的限制请参见具体API的说明。

## **1.5** 基本概念

● 账号

用户注册时的账号,账号对其所拥有的资源及云服务具有完全的访问权限,可以 重置用户密码、分配用户权限等。由于账号是付费主体,为了确保账号安全,建

<span id="page-5-0"></span>议您不要直接使用账号进行日常管理工作,而是创建用户并使用他们进行日常管 理工作。

● 用户

由账号在IAM中创建的用户,是云服务的使用人员,具有身份凭证(密码和访问 密钥)。

通常在调用API的鉴权过程中,您需要用到账号、用户和密码等信息。

● 区域(Region)

指云资源所在的物理位置,同一区域内可用区间内网互通,不同区域间内网不互 通。通过在不同地区创建云资源,可以将应用程序设计的更接近特定客户的要 求,或满足不同地区的法律或其他要求。

可用区 (AZ, Availability Zone)

一个可用区是一个或多个物理数据中心的集合,有独立的风火水电,AZ内逻辑上 再将计算、网络、存储等资源划分成多个集群。一个Region中的多个AZ间通过高 速光纤相连,以满足用户跨AZ构建高可用性系统的需求。

项目

区域默认对应一个项目,这个项目由系统预置,用来隔离物理区域间的资源(计 算资源、存储资源和网络资源),以默认项目为单位进行授权,用户可以访问您 账号中该区域的所有资源。如果您希望进行更加精细的权限控制,可以在区域默 认的项目中创建子项目,并在子项目中创建资源,然后以子项目为单位进行授 权,使得用户仅能访问特定子项目中资源,使得资源的权限控制更加精确。

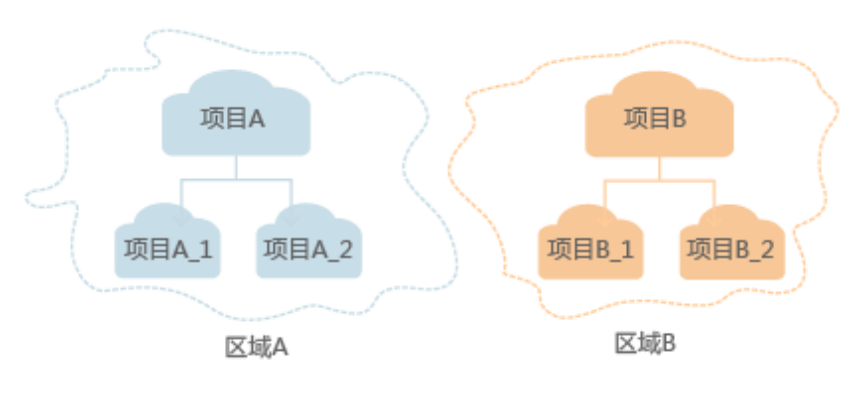

图 **1-1** 项目隔离模型

## **1.6 API** 版本选择建议

当前BMS服务对外开放2类风格的API:

- 1. 服务自定义规范的API(以下简称BMS API)
- 2. 顺从OpenStack社区标准原生规范的API

两种风格不同,功能相近。OpenStack风格API主要用于满足您在开源生态工具方面的 对接需求,在某些功能上BMS API在OpenStack社区的API基础上,做了功能增强,例 如:支持创建包周期裸金属服务器、支持企业项目管理。

目前, BMS API版本为v1, OpenStack原生API版本为v2.1。若要使用OpenStack原生 API,您需要了解OpenStack基本概念与知识,才能进行接口开发,具体可以参阅 **<https://www.openstack.org/>**。

## **2 API** 概览

## <span id="page-6-0"></span>接口介绍

裸金属服务器所提供的接口分为BMS接口与OpenStack原生接口。

通过配合使用BMS服务提供的接口和OpenStack原生接口,您可以完整地使用裸金属 服务器的所有功能。例如创建裸金属服务器实例,可以使用OpenStack原生接口,也 可以使用BMS接口进行创建。

#### 表 **2-1** 接口说明

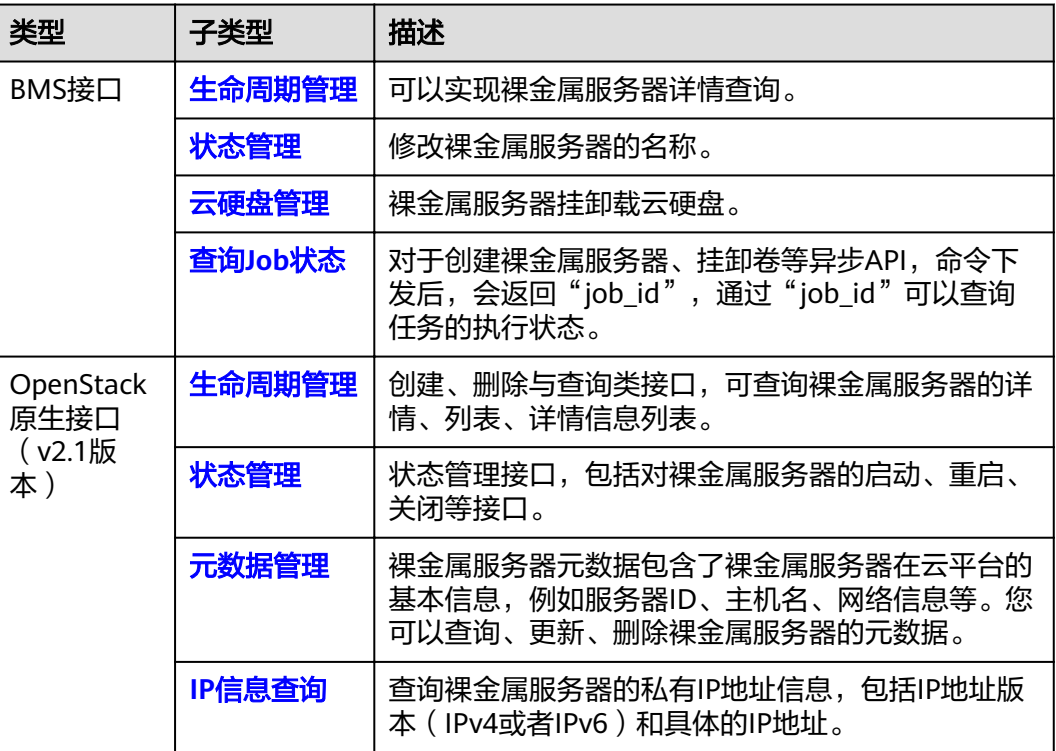

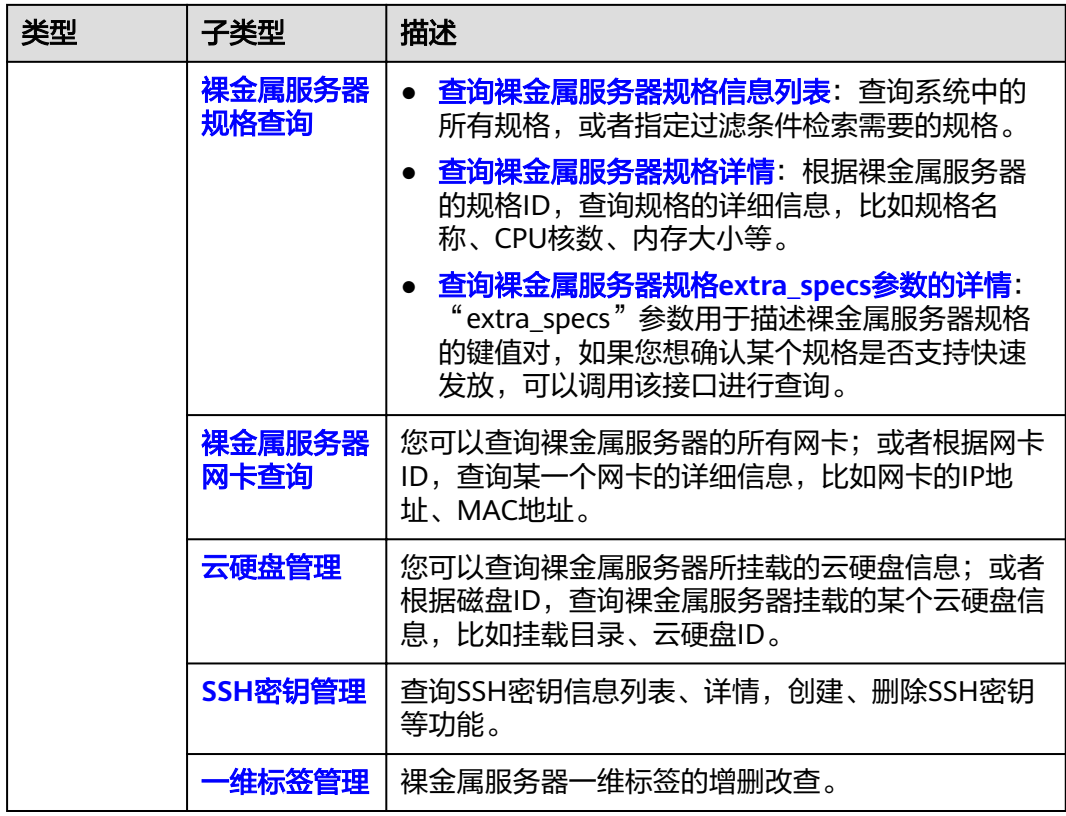

#### 说明

- 使用BMS提供的接口时,您需要使用BMS服务自身的Endpoint。
- 使用OpenStack原生接口时,您需要使用ECS服务注册的Endpoint。
- 当前版本调用OpenStack接口不支持HTTP长连接。

## **BMS** 接口使用限制

#### 表 **2-2** BMS 接口使用限制

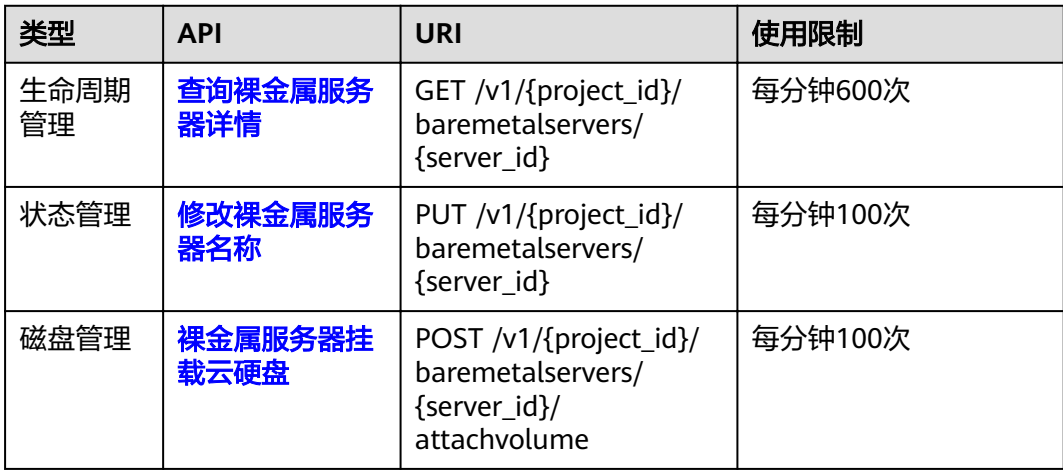

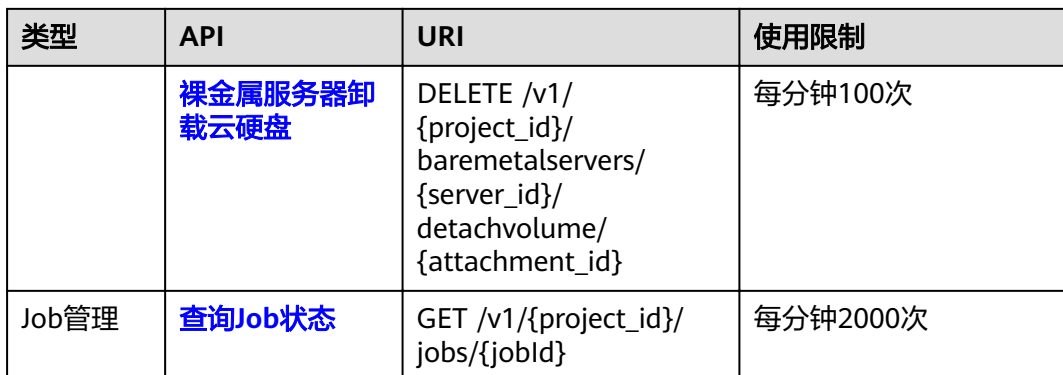

# 3<br>3 如何调用 API

## <span id="page-9-0"></span>**3.1** 构造请求

本节介绍REST API请求的组成,并以调用IAM服务的获取用户Token说明如何调用 API,该API获取用户的Token,Token可以用于调用其他API时鉴权。

#### 请求 **URI**

请求URI由如下部分组成:

#### **{URI-scheme}://{Endpoint}/{resource-path}?{query-string}**

尽管请求URI包含在请求消息头中,但大多数语言或框架都要求您从请求消息中单独传 递它,所以在此单独强调。

#### 表 **3-1** URI 中的参数说明

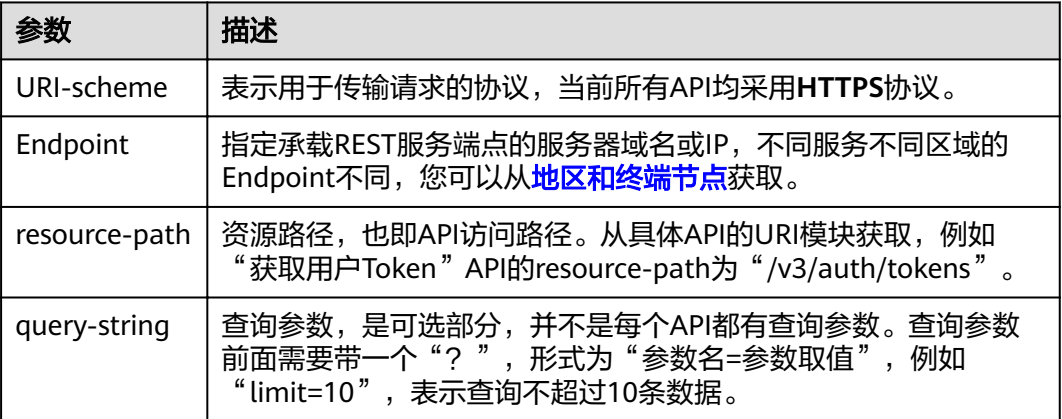

#### 说明

为查看方便,在每个具体API的URI部分,只给出resource-path部分,并将请求方法写在一起。 这是因为URI-scheme都是HTTPS,而Endpoint在同一个区域也相同,所以简洁起见将这两部分 省略。

### 请求方法

HTTP请求方法(也称为操作或动词),它告诉服务你正在请求什么类型的操作。

#### 表 **3-2** HTTP 方法

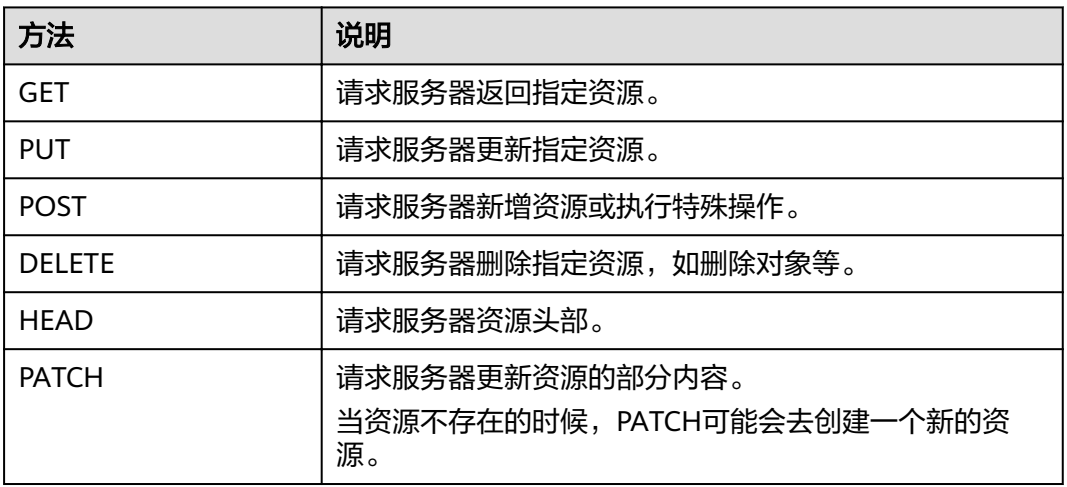

在获取用户Token的URI部分,您可以看到其请求方法为"POST",则其请求为:

POST https://{{endpoint}}/v3/auth/tokens

#### 请求消息头

附加请求头字段,如指定的URI和HTTP方法所要求的字段。例如定义消息体类型的请 求头"Content-Type",请求鉴权信息等。

详细的公共请求消息头字段请参见表**3-3**。

表 **3-3** 公共请求消息头

| 名称           | 描述                                                                                             | 是否必选                          | 示例                                       |
|--------------|------------------------------------------------------------------------------------------------|-------------------------------|------------------------------------------|
| <b>Host</b>  | 请求的服务器信<br>息,从服务API的<br>URL中获取。值为<br>hostname[:port].<br>端口缺省时使用默<br>认的端口, https的<br>默认端口为443。 | 否<br>使用AK/SK认<br>证时该字段必<br>选。 | code.test.com<br>or<br>code.test.com:443 |
| Content-Type | 消息体的类型(格<br>式)。推荐用户使<br>用默认值<br>application/json,<br>有其他取值时会在<br>具体接口中专门说<br>明。                | 是                             | application/json                         |

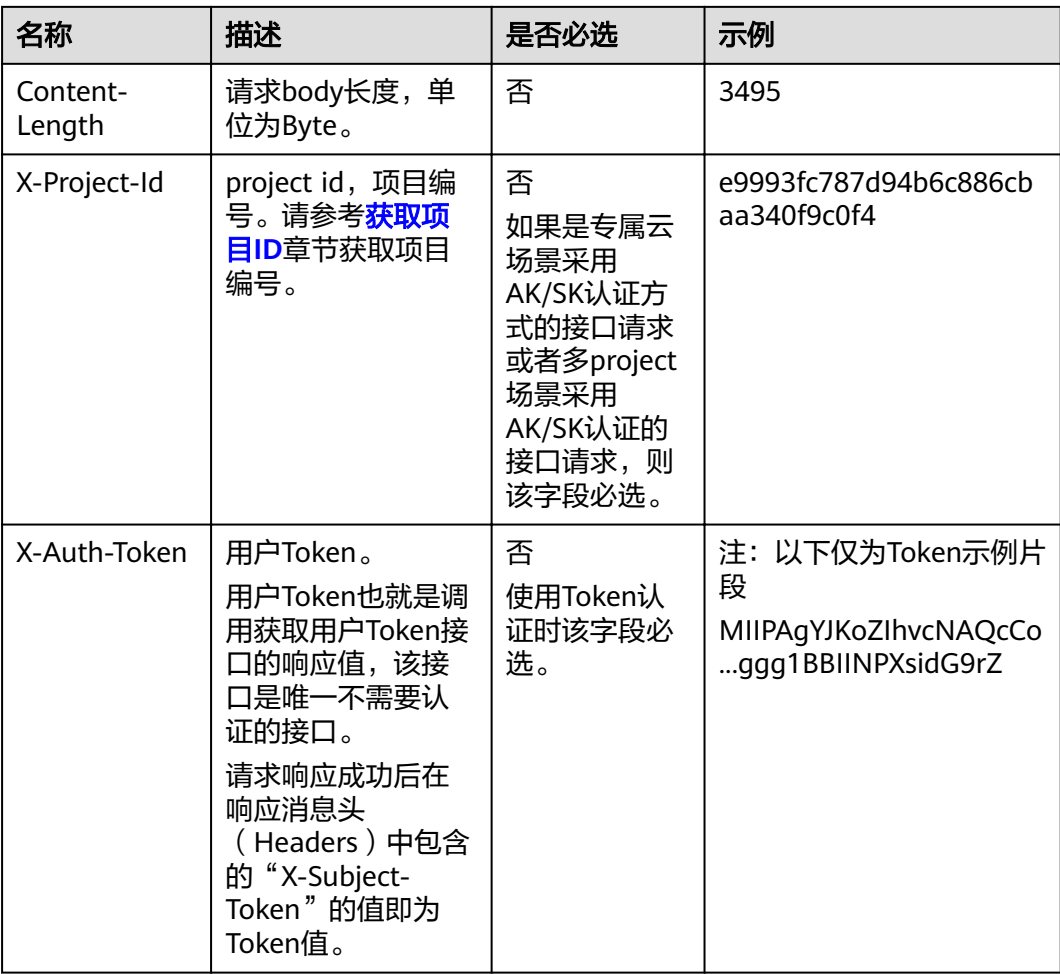

#### 说明

API同时支持使用AK/SK认证,AK/SK认证是使用SDK对请求进行签名,签名过程会自动往请求中 添加Authorization(签名认证信息)和X-Sdk-Date(请求发送的时间)请求头。

AK/SK认证的详细说明请参见<mark>认证鉴权</mark>的"AK/SK认证"。

对于获取用户Token接口,由于不需要认证,所以只添加"Content-Type"即可,添加 消息头后的请求如下所示。

POST https://{{endpoint}}/v3/auth/tokens Content-Type: application/json

#### 请求消息体(可选)

该部分可选。请求消息体通常以结构化格式(如JSON或XML)发出,与请求消息头中 Content-Type对应,传递除请求消息头之外的内容。若请求消息体中的参数支持中 文,则中文字符必须为UTF-8编码。

每个接口的请求消息体内容不同,也并不是每个接口都需要有请求消息体(或者说消 息体为空),GET、DELETE操作类型的接口就不需要消息体,消息体具体内容需要根 据具体接口而定。

对于获取用户Token接口,您可以从接口的请求部分看到所需的请求参数及参数说明。 将消息体加入后的请求如下所示,加粗的斜体字段需要根据实际值填写,其中

<span id="page-12-0"></span>**username**为用户名,**domainname**为用户所属的账号名称,**\*\*\*\*\*\*\*\***为用户登录密 码,*xxxxxxxxxxxxxxxx*为project的名称,如"eu-west-0",您可以从<mark>[地区和终端](https://developer.huaweicloud.com/endpoint)</mark> [节点获](https://developer.huaweicloud.com/endpoint)取。

#### 说明

scope参数定义了Token的作用域,下面示例中获取的Token仅能访问project下的资源。您还可 以设置Token的作用域为某个账号下所有资源或账号的某个project下的资源,详细定义请参见获 取用户Token。

POST https://{{endpoint}}/v3/auth/tokens Content-Type: application/json

```
{
   "auth": {
      "identity": {
         "methods": [
            "password"
         ],
         "password": {
            "user": {
               "name": "username",
               "password": "********",
              "domain": {
                 "name": "domainname"
              }
           }
         }
      },
       "scope": {
 "project": {
 "name": "xxxxxxxxxxxxxxxxxx"
         }
      }
   }
}
```
到这里为止这个请求需要的内容就具备齐全了,您可以使用**[curl](https://curl.haxx.se/)**、**[Postman](https://www.getpostman.com/)**或直接编 写代码等方式发送请求调用API。对于获取用户Token接口,返回的响应消息头中"xsubject-token"就是需要获取的用户Token。有了Token之后,您就可以使用Token认 证调用其他API。

## **3.2** 认证鉴权

调用接口有如下两种认证方式,您可以选择其中一种进行认证鉴权。

- Token认证:通过Token认证通用请求。
- AK/SK认证:通过AK(Access Key ID)/SK(Secret Access Key)加密调用请求。 推荐使用AK/SK认证,其安全性比Token认证要高。

#### **Token** 认证

#### 说明

Token的有效期为24小时,需要使用一个Token鉴权时,可以先缓存起来,避免频繁调用。

Token在计算机系统中代表令牌(临时)的意思,拥有Token就代表拥有某种权限。 Token认证就是在调用API的时候将Token加到请求消息头,从而通过身份认证,获得 操作API的权限。

Token可通过调用获取用户Token接口获取,调用本服务API需要project级别的Token, 即调用获取用户Token接口时,请求body中auth.scope的取值需要选择project,如下 所示。

```
{
    "auth": {
       "identity": {
          "methods": [
             "password"
         ],
          "password": {
             "user": {
               "name": "username",
                "password": "********",
               "domain": {
                   "name": "domainname"
\qquad \qquad \} }
         }
      },
       "scope": {
          "project": {
             "name": "xxxxxxxx"
         }
      }
   }
}
```
获取Token后,再调用其他接口时,您需要在请求消息头中添加"X-Auth-Token", 其值即为Token。例如Token值为"ABCDEFJ....",则调用接口时将"X-Auth-Token: ABCDEFJ...."加到请求消息头即可,如下所示。

POST https://{{endpoint}}/v3/auth/projects Content-Type: application/json **X-Auth-Token: ABCDEFJ....**

#### **AK/SK** 认证

#### 说明

AK/SK签名认证方式仅支持消息体大小12MB以内,12MB以上的请求请使用Token认证。

AK/SK认证就是使用AK/SK对请求进行签名,在请求时将签名信息添加到消息头,从而 通过身份认证。

- AK(Access Key ID):访问密钥ID。与私有访问密钥关联的唯一标识符;访问密 钥ID和私有访问密钥一起使用,对请求进行加密签名。
- SK (Secret Access Key): 与访问密钥ID结合使用的密钥, 对请求进行加密签 名,可标识发送方,并防止请求被修改。

使用AK/SK认证时,您可以基于签名算法使用AK/SK对请求进行签名,也可以使用专门 的签名SDK对请求进行签名。详细的签名方法和SDK使用方法请参见**API**[签名指南。](https://support.huaweicloud.com/devg-apisign/api-sign-provide.html)

#### 说明

签名SDK只提供签名功能,与服务提供的SDK不同,使用时请注意。

## <span id="page-14-0"></span>**3.3** 返回结果

#### 状态码

请求发送以后,您会收到响应,包含状态码、响应消息头和消息体。

状态码是一组从1xx到5xx的数字代码,状态码表示了请求响应的状态,完整的状态码 列表请参[见状态码。](#page-115-0)

对于获取用户Token接口,如果调用后返回状态码为"201",则表示请求成功。

#### 响应消息头

对应请求消息头,响应同样也有消息头,如"Content-type"。

对于获取用户Token接口,返回如图**3-1**所示的消息头,其中"x-subject-token"就是 需要获取的用户Token。有了Token之后,您就可以使用Token认证调用其他API。

#### 图 **3-1** 获取用户 Token 响应消息头

```
connection \rightarrow keep\text{-}alivecontent-type \rightarrow application/jsondate \rightarrow Tue, 12 Feb 2019 06:52:13 GMT
server \rightarrow Web Server
strict-transport-security - max-age=31536000; includeSubdomains;
transfer-encoding \rightarrow chunked
via \rightarrow prox Ax-content-type-options \rightarrow nosniff
x-download-options \rightarrow noopen
x-frame-options → SAMEORIGIN
x-iam-trace-id → 218d45ab-d674-4995-af3a-2d0255ba41b5
x-subject-token
HRCFQIR70+VQ-« πωε»» ων».<br>+CMZSEB7bUGd5Uj6eRASXI1jipPEGA270g1FruooL6jqgIFkNPQuFSOU8+uSsttVwRtNfsC+qTp22Rkd5MCqFGQ8LcuUxC3a+9CMBnOintWW7oeRUVhVpxk8pxiX1wTEboX·
 .<br>RzT6MUbpvGw-oPNFYxJECKnoH3HRozv0vN--n5d6Nbxg
```
 $x$ -xss-protection  $\rightarrow$  1; mode=block;

## 响应消息体(可选)

该部分可选。响应消息体通常以结构化格式(如JSON或XML)返回,与响应消息头中 Content-Type对应,传递除响应消息头之外的内容。

对于获取用户Token接口,返回如下消息体。为篇幅起见,这里只展示部分内容。

```
{
   "token": {
      "expires_at": "2019-02-13T06:52:13.855000Z",
      "methods": [
          "password"
      ],
      "catalog": [
         {
            "endpoints": [
```
 { "region\_id": "az-01", ...... 当接口调用出错时,会返回错误码及错误信息说明,错误响应的Body体格式如下所 示。 { "error\_msg": "The format of message is error", "error\_code": "AS.0001" }

其中, error\_code表示错误码, error\_msg表示错误描述信息。

# **4 API**

## <span id="page-16-0"></span>**4.1** 接口使用说明

- 网络相关服务API,请参考《虚拟私有云接口参考》。
- 专属分布式存储相关API,请参考《专属分布式存储接口参考》。
- 使用BMS提供的接口时,您需要使用BMS服务自身的终端节点(Endpoint),获 取方式请参见[终端节点\(](#page-4-0)**Endpoint**)。

## **4.2** 裸金属服务器生命周期管理

## **4.2.1** 查询裸金属服务器详情

#### 功能介绍

获取裸金属服务器的详细信息。

该接口支持查询裸金属服务器的计费方式,以及是否被冻结。

#### **URI**

GET /v1/{project\_id}/baremetalservers/{server\_id}

参数说明请参见表**4-1**。

#### 表 **4-1** 参数说明

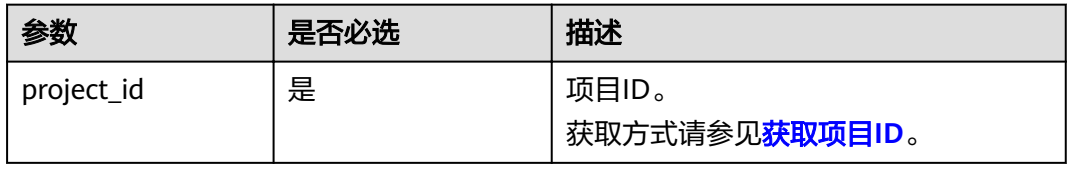

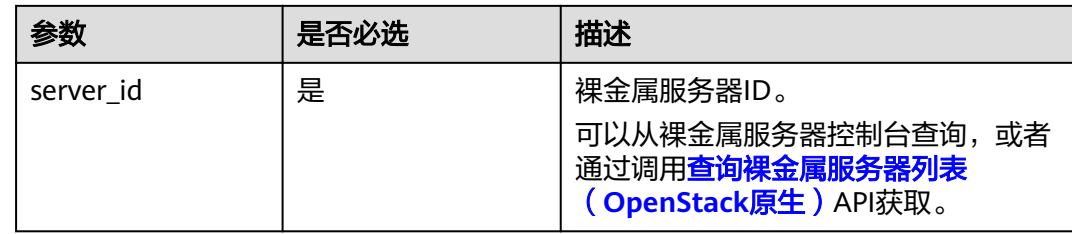

#### 请求消息

● 请求参数

无

● 请求样例

GET https://{BMS Endpoint}/v1/bbf1946d374b44a0a2a95533562ba954/baremetalservers/ 53206ed0-56de-4d6b-b7ee-ffc62ca26f43

## 响应消息

● 响应参数

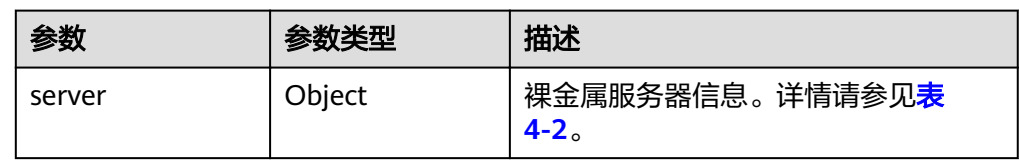

#### 表 **4-2** server 字段数据结构说明

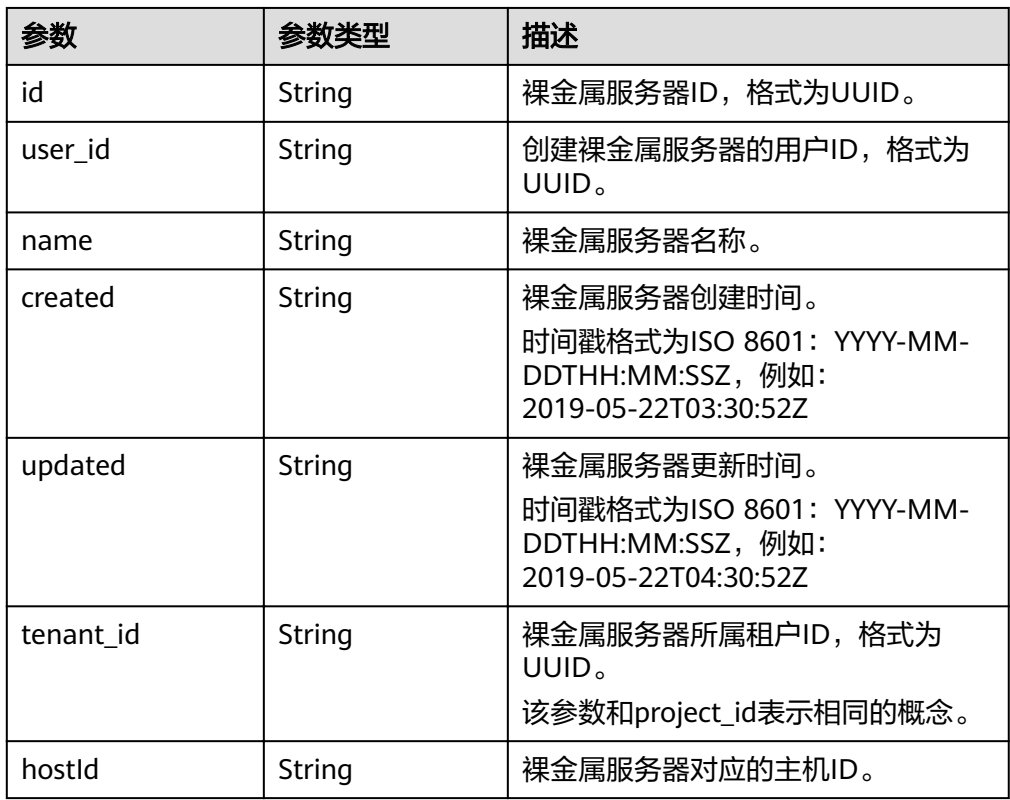

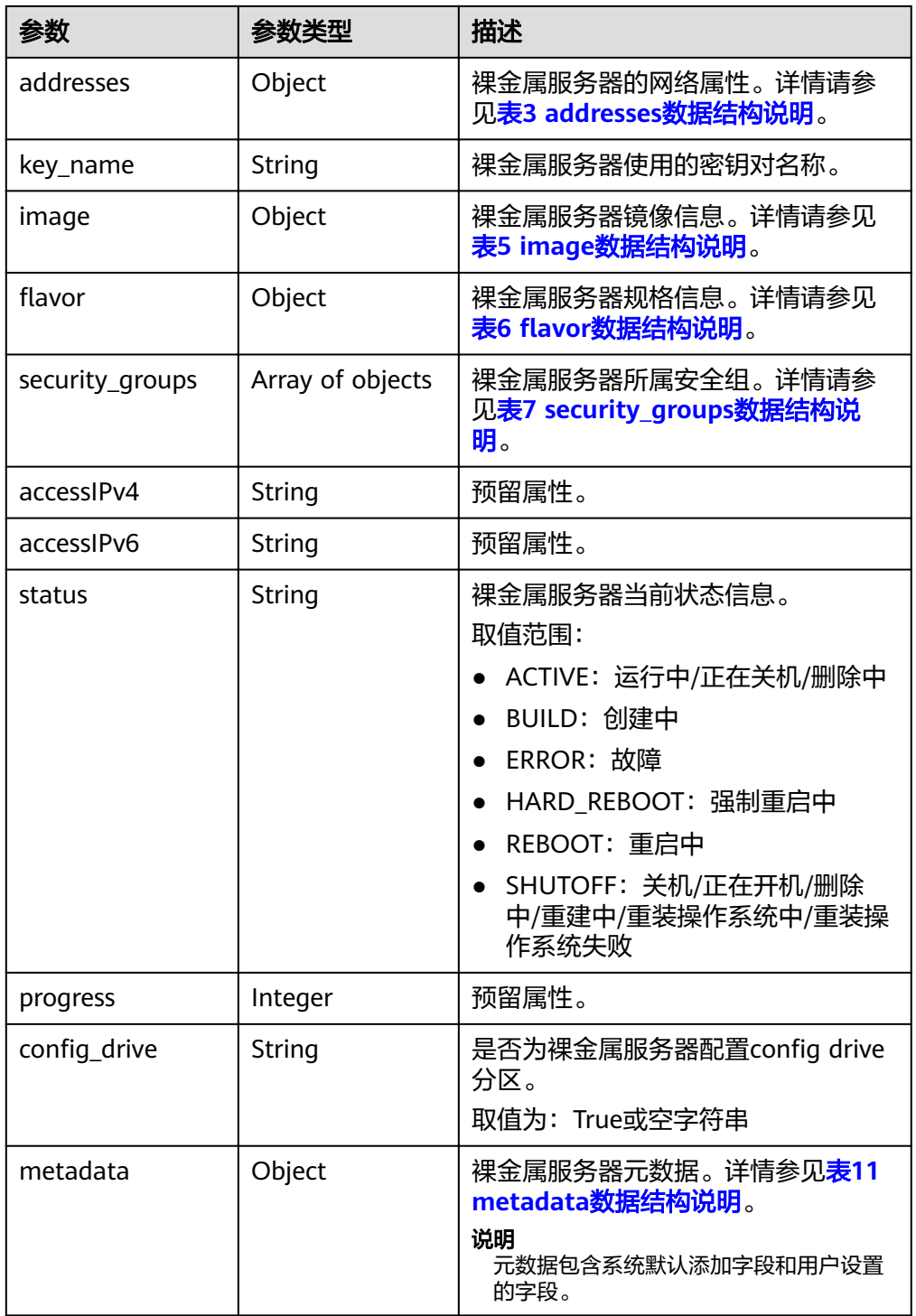

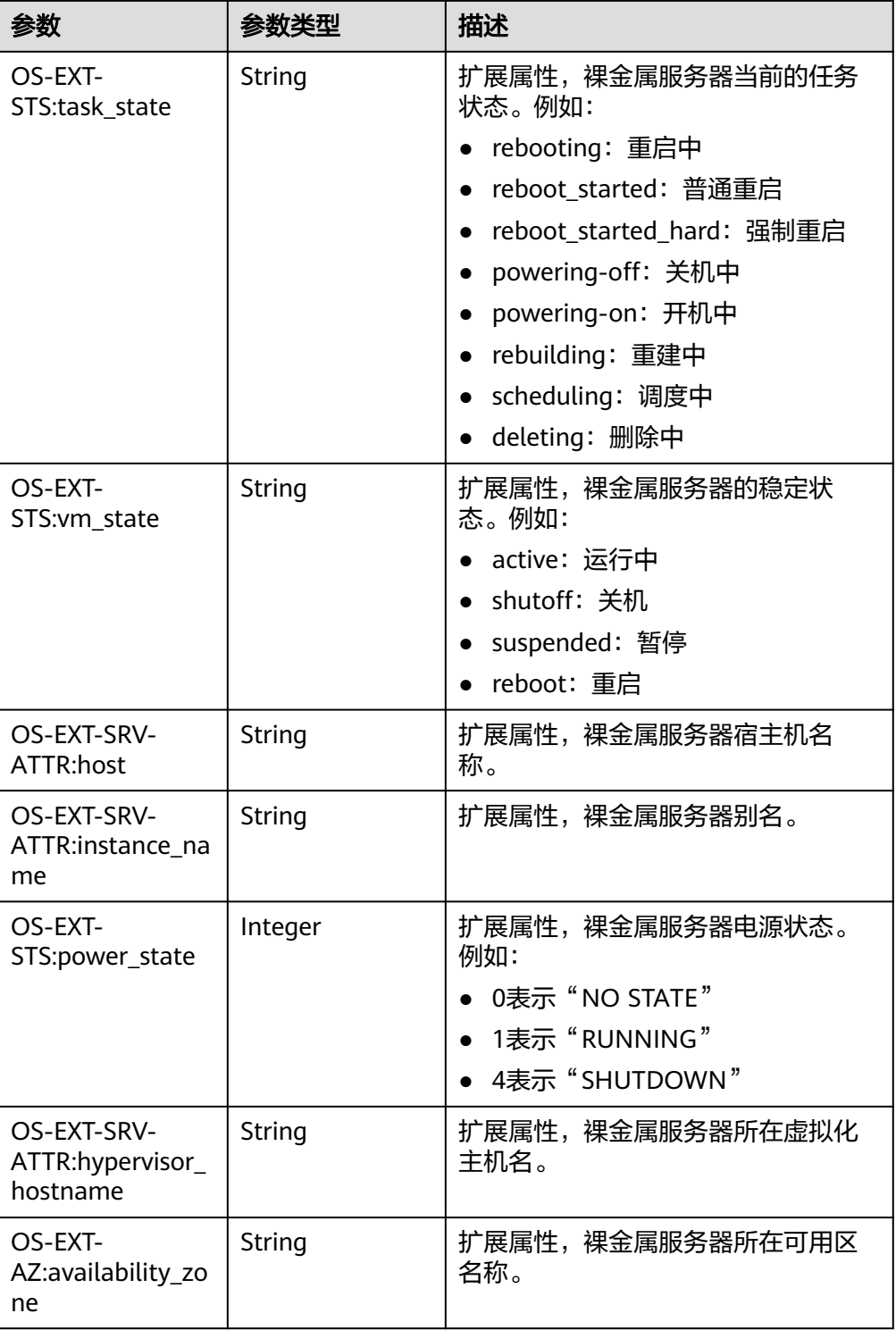

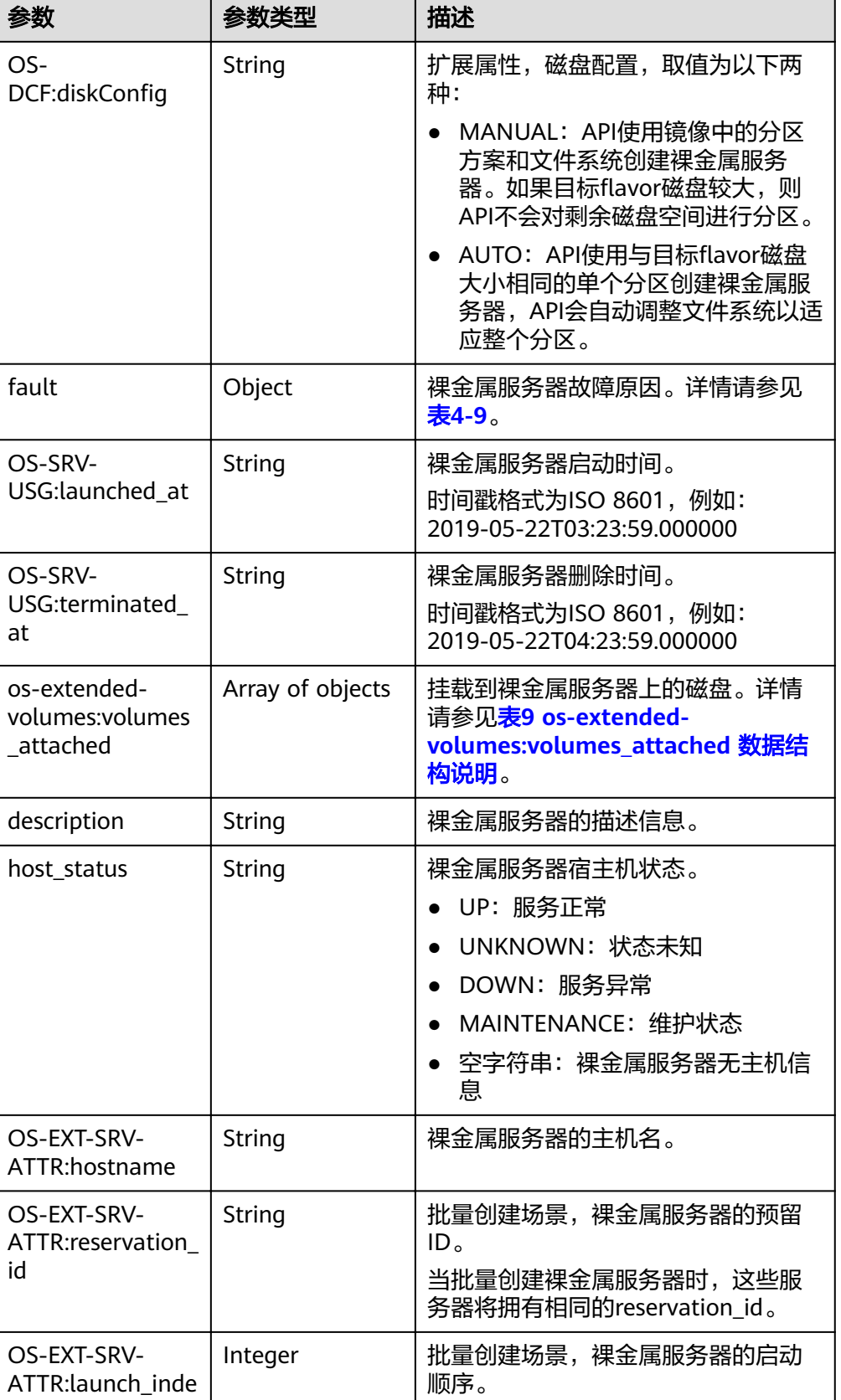

x

<span id="page-21-0"></span>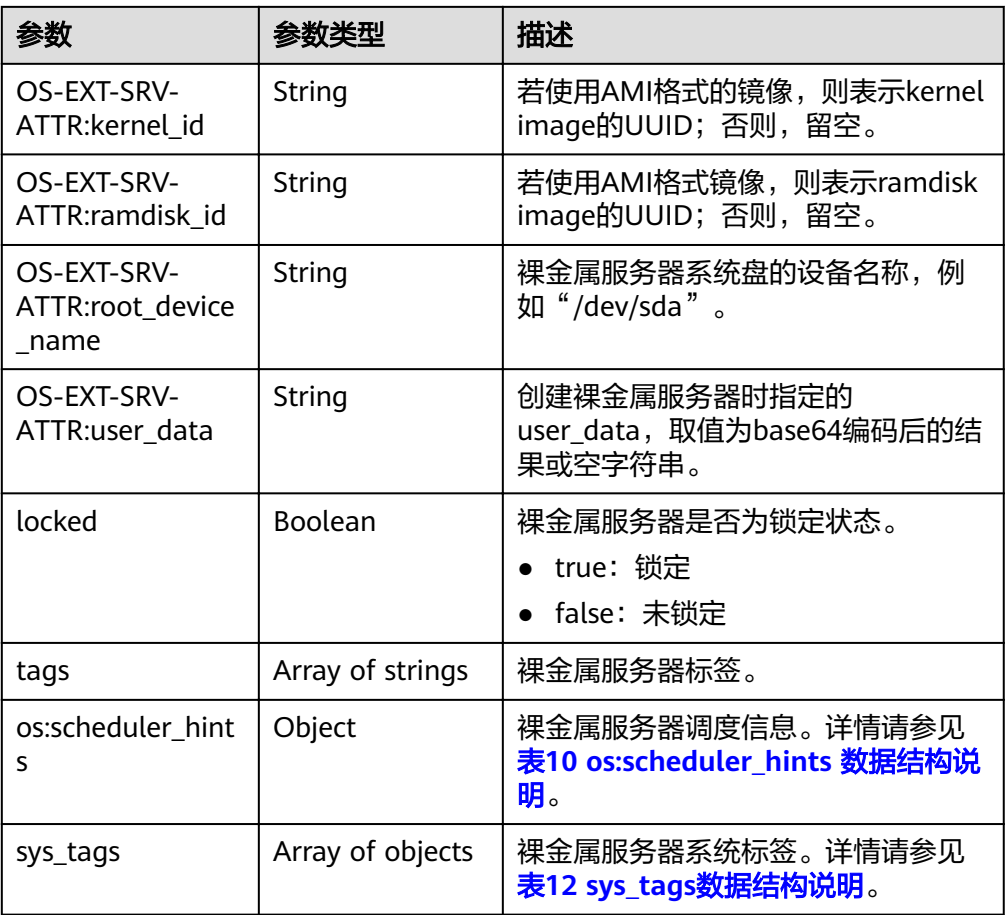

#### 表 **4-3** addresses 数据结构说明

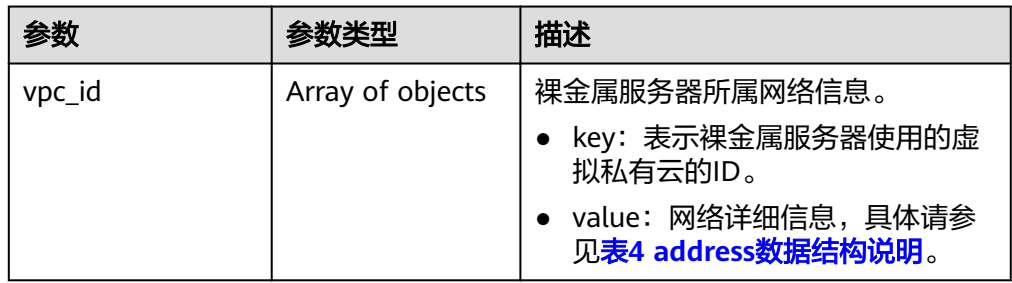

#### 表 **4-4** address 数据结构说明

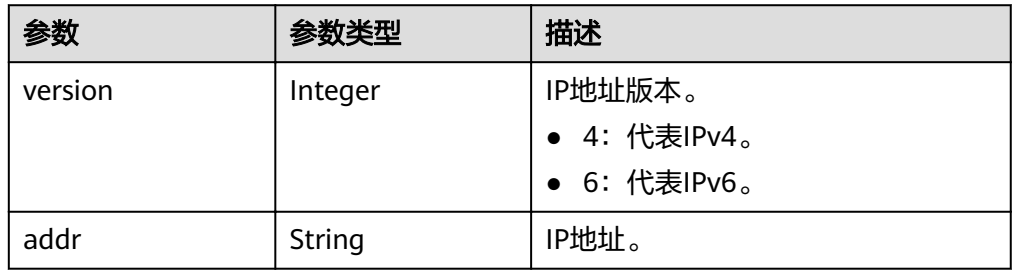

<span id="page-22-0"></span>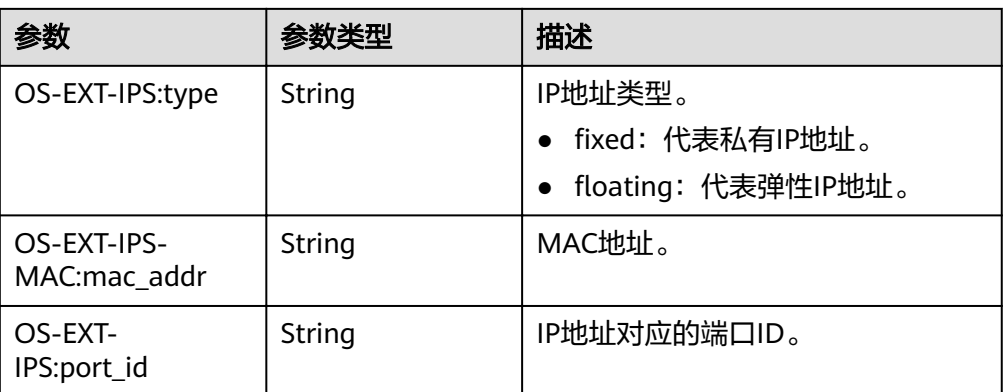

#### 表 **4-5** image 数据结构说明

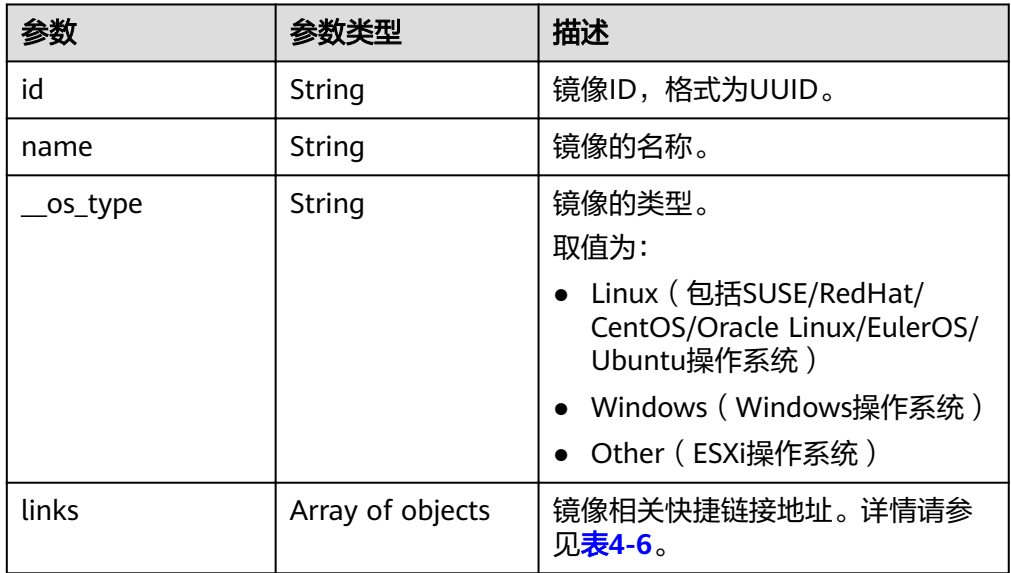

#### 表 **4-6** links 数据结构说明

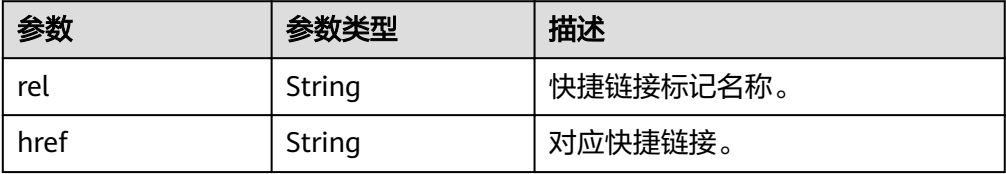

#### 表 4-7 flavor 数据结构说明

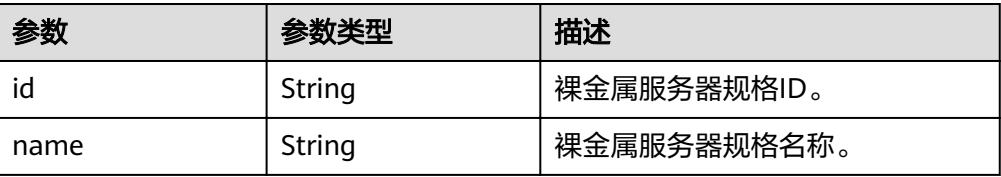

<span id="page-23-0"></span>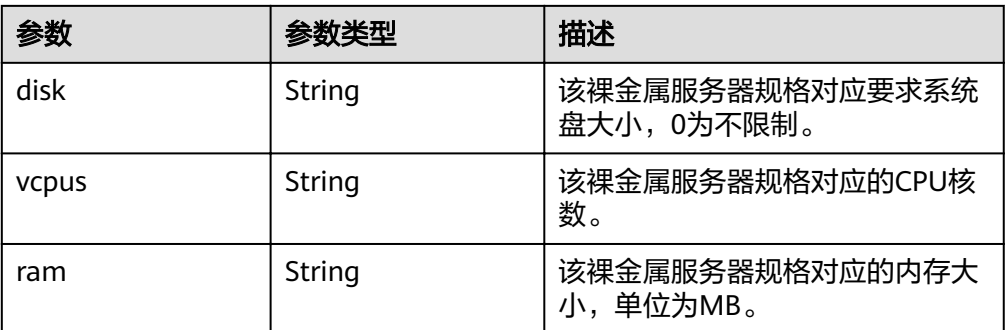

#### 表 **4-8** security\_groups 数据结构说明

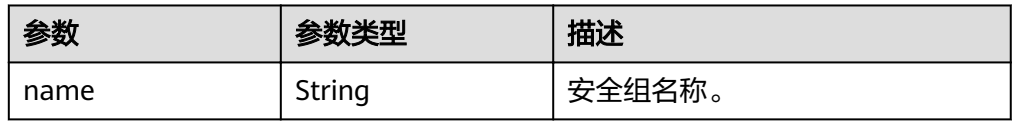

#### 表 **4-9** fault 数据结构说明

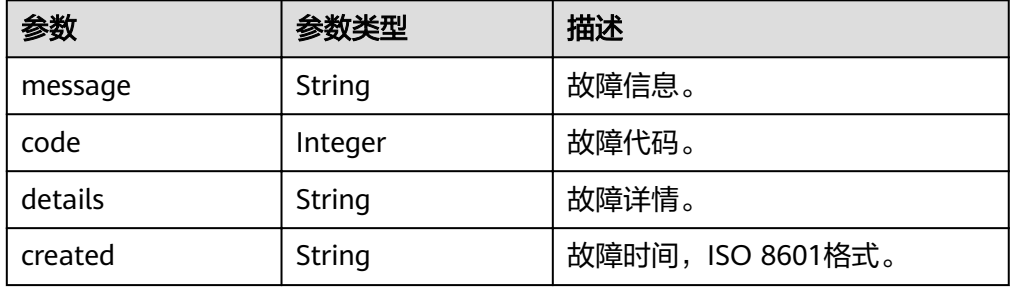

表 **4-10** os-extended-volumes:volumes\_attached 数据结构说明

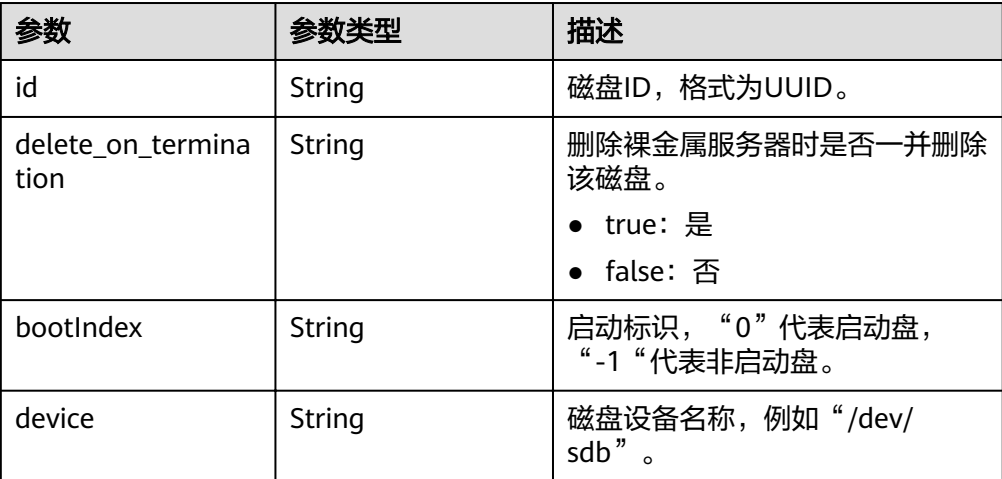

#### <span id="page-24-0"></span>表 **4-11** os:scheduler\_hints 数据结构说明

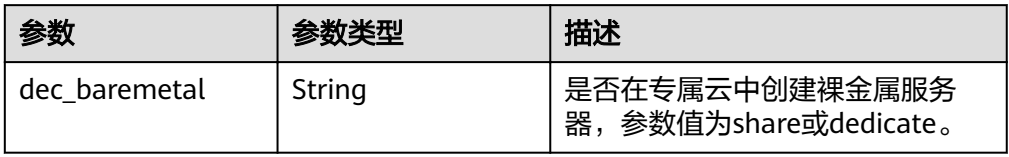

#### 表 **4-12** metadata 数据结构说明

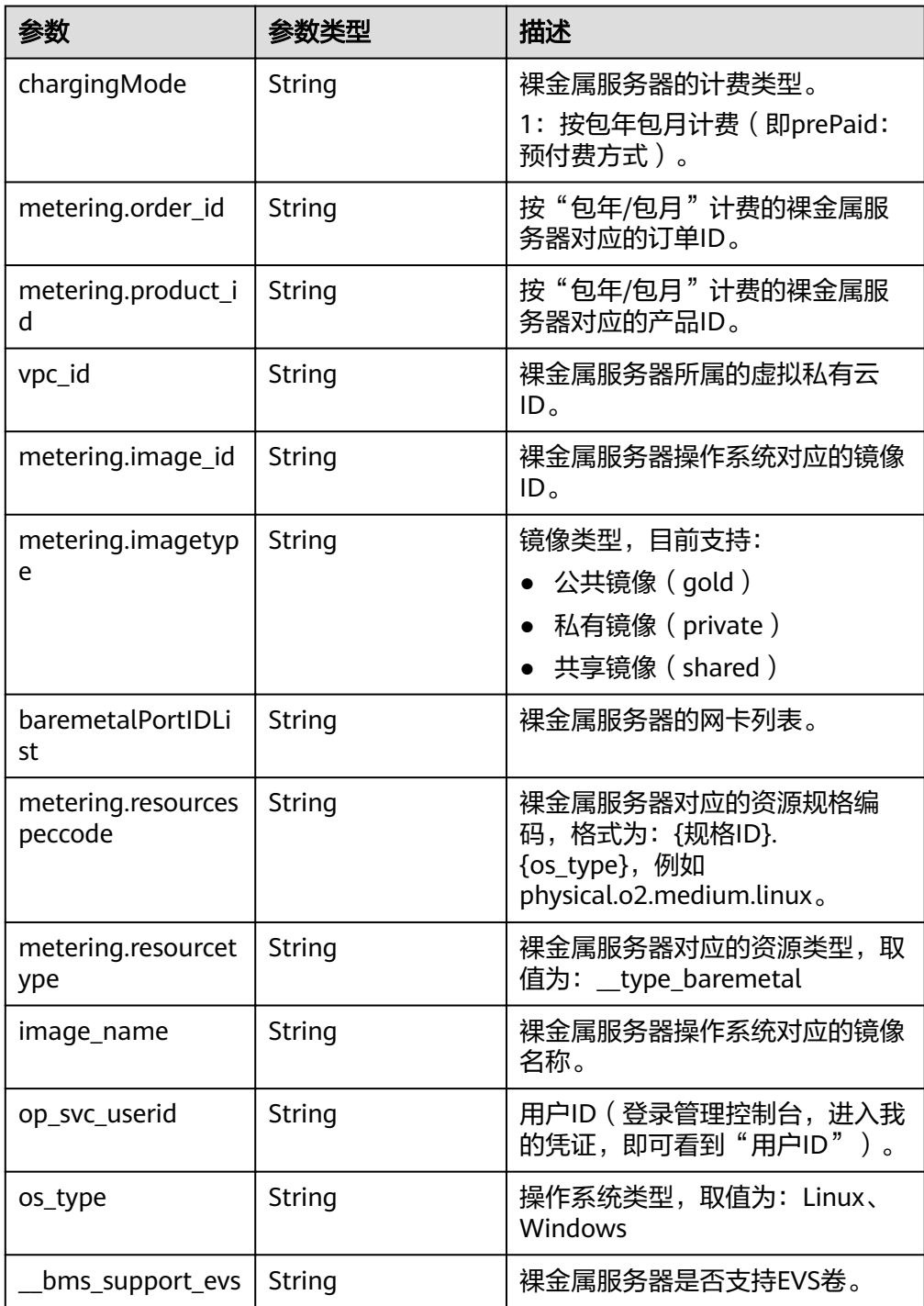

<span id="page-25-0"></span>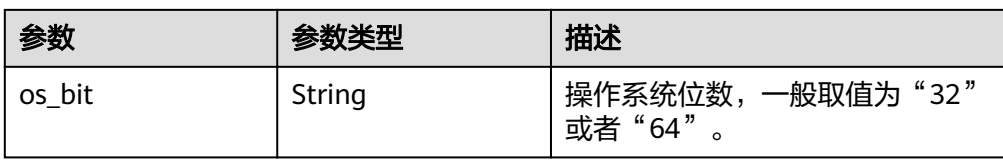

#### 表 **4-13** sys\_tags 数据结构说明

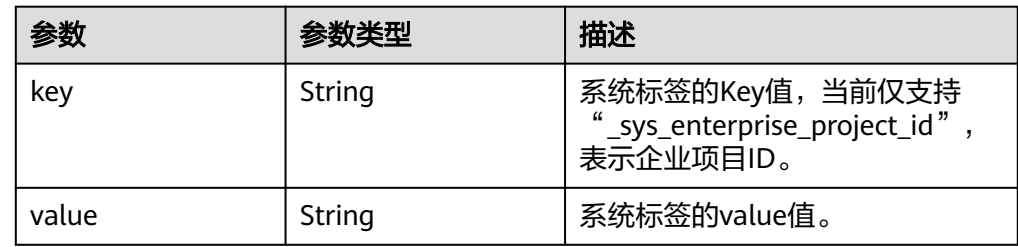

#### ● 响应样例

{

```
 "server": {
    "id": "53206ed0-56de-4d6b-b7ee-ffc62ca26f43",
     "name": "bms-test",
      "addresses": {
        "5849fdf1-9d79-4589-80c2-fe557990c417": [
           {
             "version": "4",
             "addr": "192.168.1.216",
 "OS-EXT-IPS-MAC:mac_addr": "fa:16:3e:25:56:c3",
 "OS-EXT-IPS:port_id": "9e62503b-094e-4c6e-bc95-f10bbfb455d5",
            "OS-EXT-IPS:type": "fixed"
          },
           {
             "version": "4",
             "addr": "10.154.72.77",
             "OS-EXT-IPS-MAC:mac_addr": "fa:16:3e:25:56:c3",
             "OS-EXT-IPS:port_id": "9e62503b-094e-4c6e-bc95-f10bbfb455d5",
            "OS-EXT-IPS:type": "floating"
          }
       ]
     },
     "flavor": {
        "disk": "9309",
 "vcpus": "32",
 "ram": "193047",
        "id": "physical.o2.medium",
        "name": "physical.o2.medium"
     },
      "accessIPv4": "",
     "accessIPv6": "",
      "status": "ACTIVE",
      "progress": 0,
     "hostId": "cd243addb5d2c64e89218180b7a3ed95abe6882e81c337cc563137df",
 "updated": "2018-09-18T09:29:44Z",
 "created": "2018-09-18T02:43:26Z",
     "metadata": {
        "metering.order_id": "CS1809181040HCFC2",
        "metering.image_id": "8589958c-6bc7-40c6-b81b-3fe4cd2e3d85",
        "baremetalPortIDList": "[9e62503b-094e-4c6e-bc95-f10bbfb455d5]",
        "metering.resourcespeccode": "physical.o2.medium.linux",
        "regionId": "region_id",
 "image_name": "redhat_7_2",
"op_svc_userid": "745973c535ec4d4caba86f6f9419ff6d",
        "metering.resourcetype": "__type_baremetal",
        "agency_name": "CES_test",
```
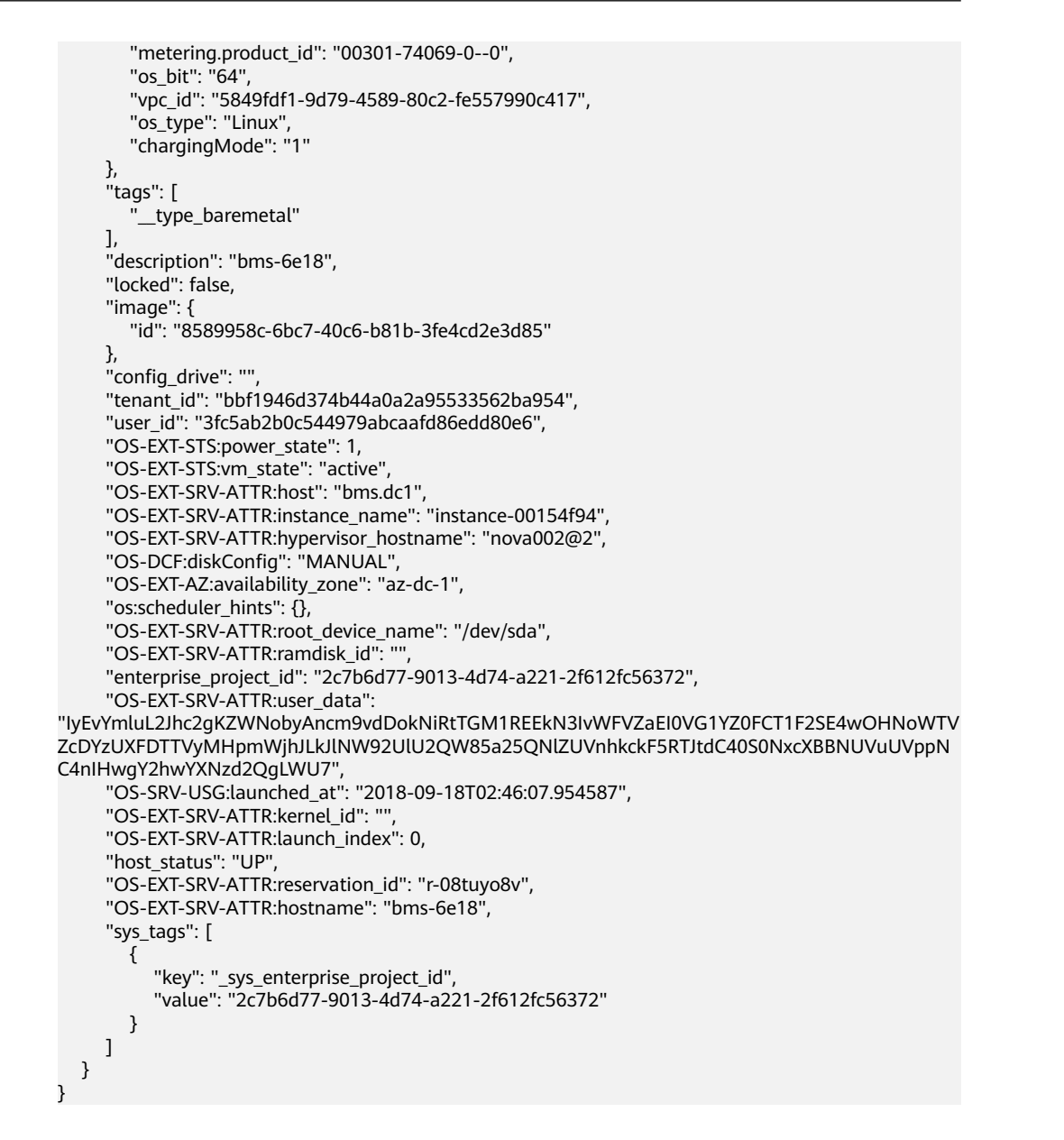

#### 返回值

正常返回值:

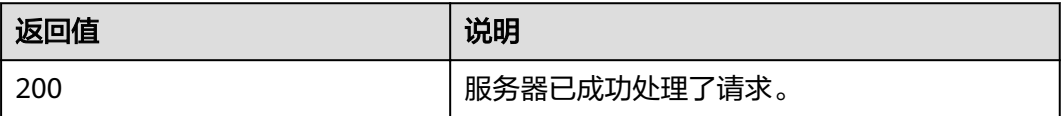

其他返回值请参考[状态码](#page-115-0)。

#### 错误码

请参[考错误码。](#page-116-0)

## <span id="page-27-0"></span>**4.3** 裸金属服务器状态管理

## **4.3.1** 修改裸金属服务器名称

#### 功能介绍

修改裸金属服务器名称。

#### 约束

裸金属服务器名称取值范围:

只能由中文字符、英文字母(a~z,A~Z)、数字(0~9)、下划线(\_)、中划线 (-)、点(.)组成,且长度为[1-63]个字符。

#### 说明

本接口只修改裸金属服务器的实例名称,但hostname不能同步修改。重启裸金属服务器后生 效。

#### **URI**

PUT /v1/{project\_id}/baremetalservers/{server\_id}

参数说明请参见表**4-14**。

#### 表 **4-14** 参数说明

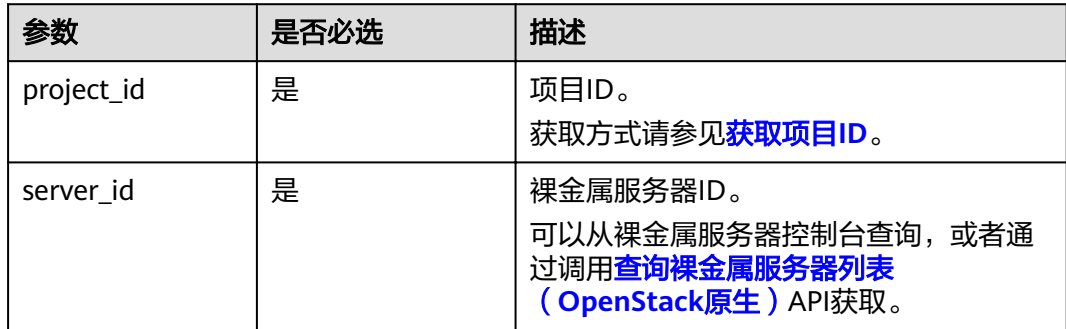

#### 请求消息

● 请求参数

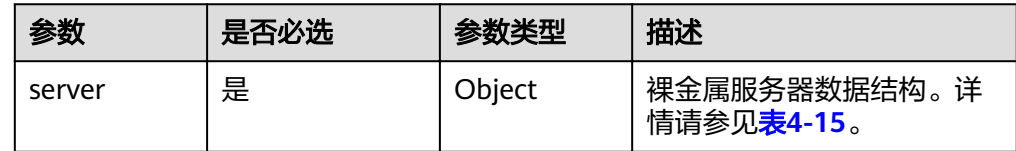

#### <span id="page-28-0"></span>表 **4-15** server 字段数据结构说明

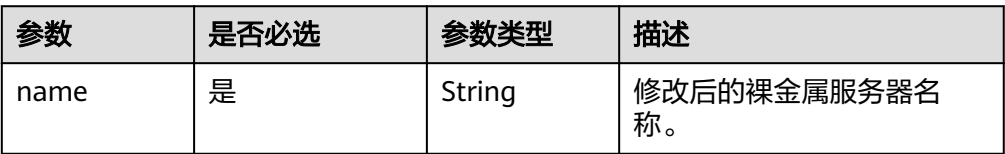

#### 请求样例

PUT https://{BMS Endpoint}/v1/c685484a8cc2416b97260938705deb65/baremetalservers/ 95bf2490-5428-432c-ad9b-5e3406f869dd

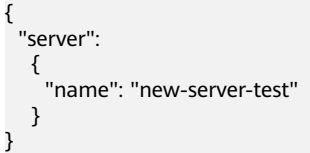

#### 响应消息

● 响应参数

| 参数     | 参数类型   | 描述                            |  |
|--------|--------|-------------------------------|--|
| server | Obiect | 裸金属服务器信息。详情请参见 <b>表4-16</b> 。 |  |

#### 表 **4-16** server 字段数据结构说明

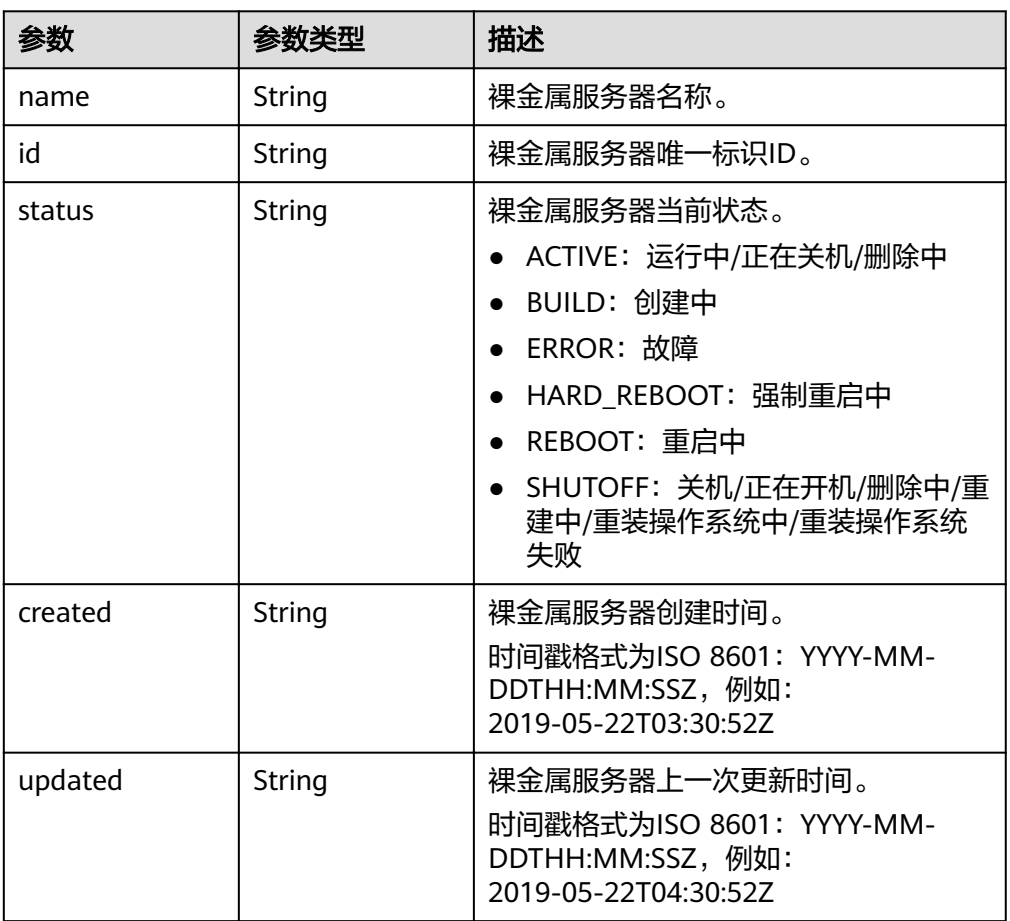

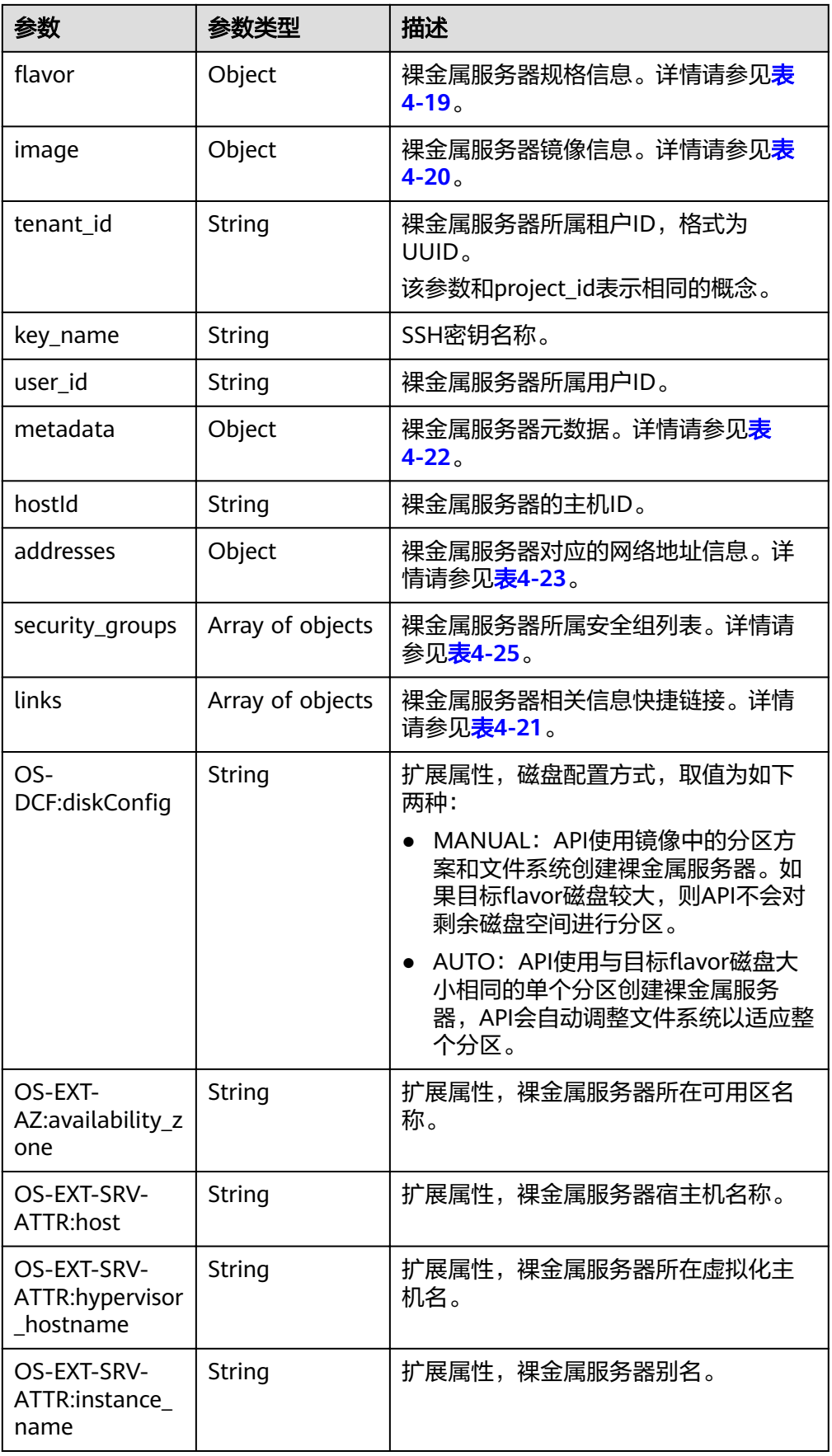

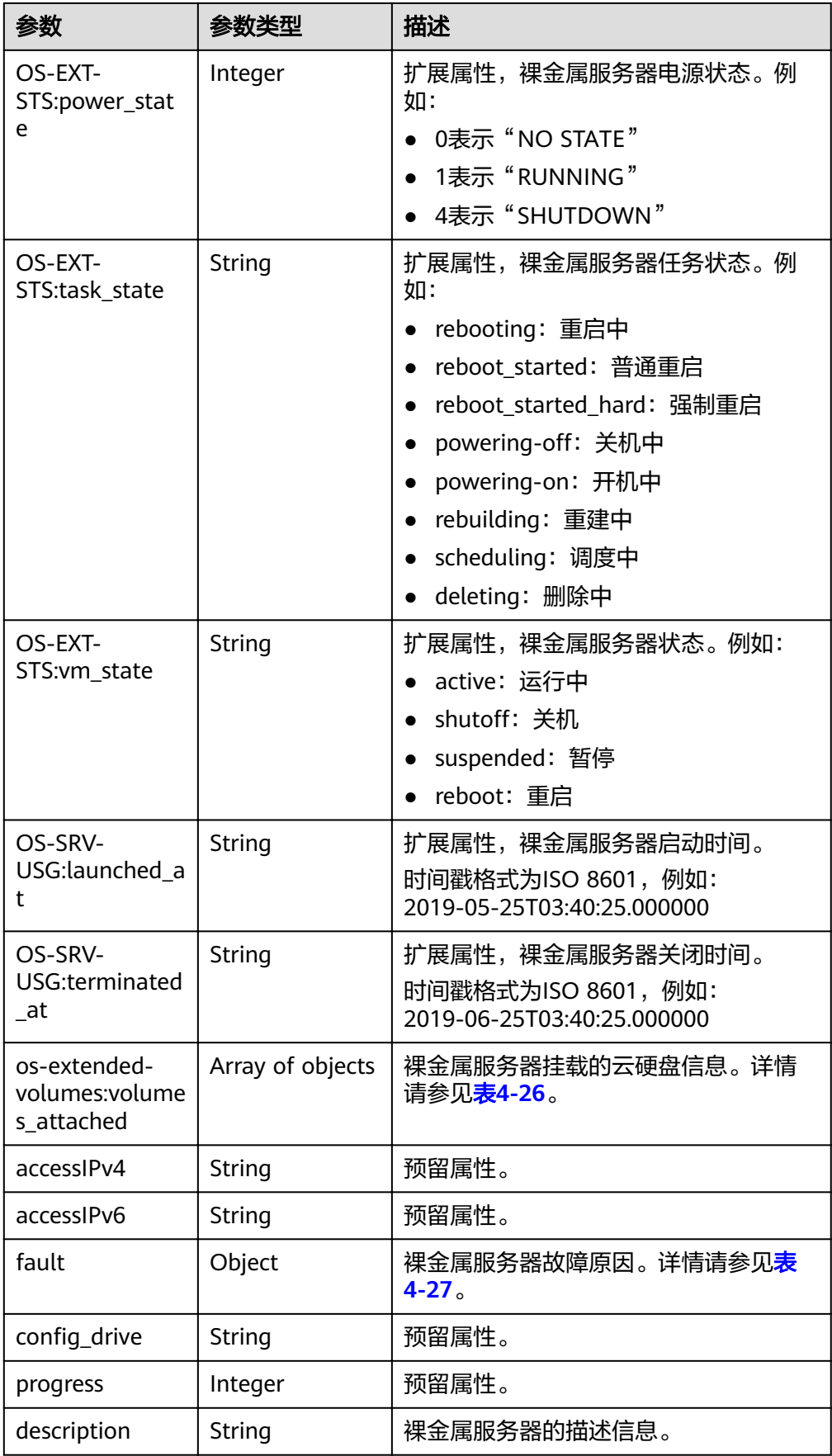

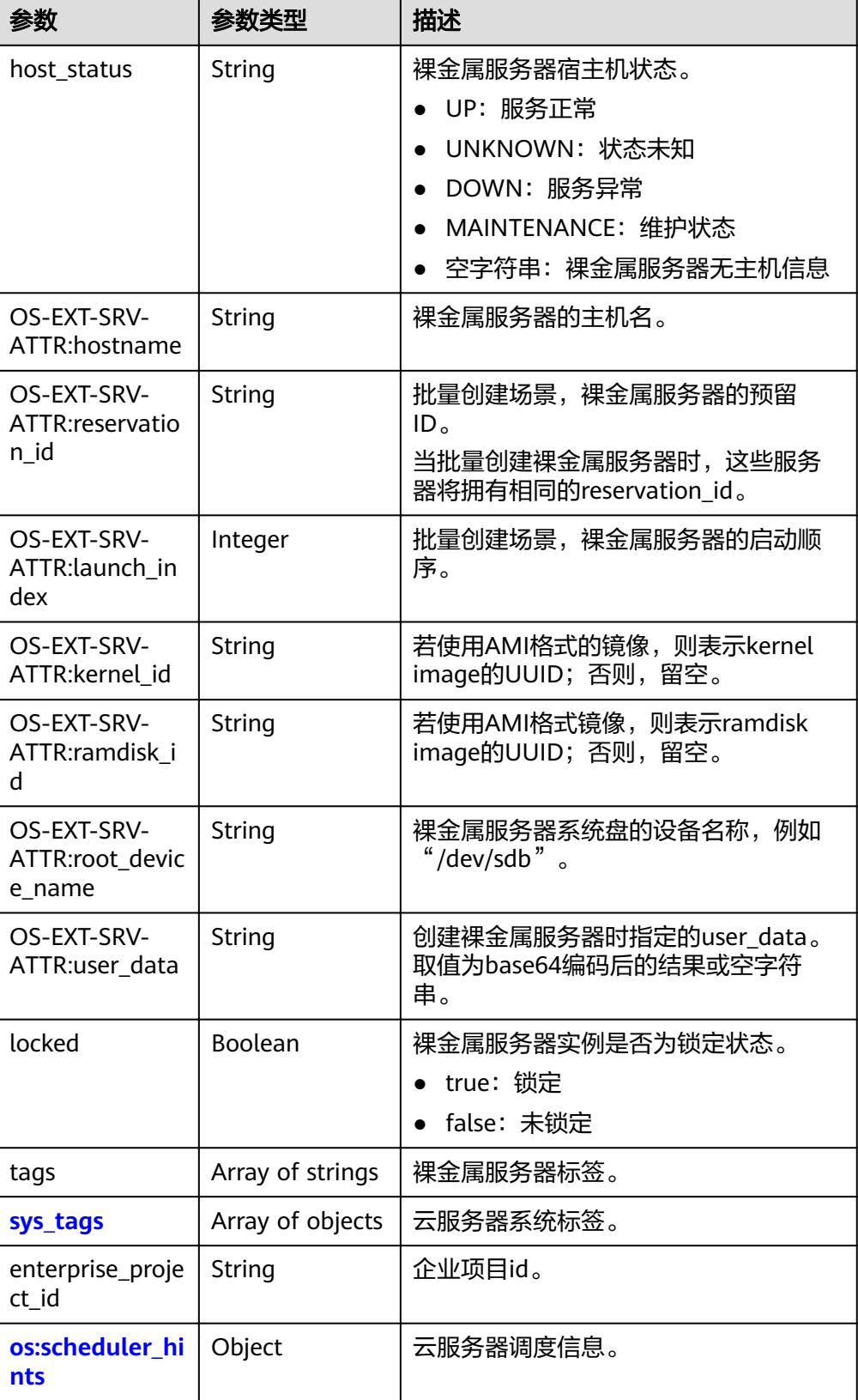

#### <span id="page-32-0"></span>表 **4-17** sys\_tags 字段数据结构说明

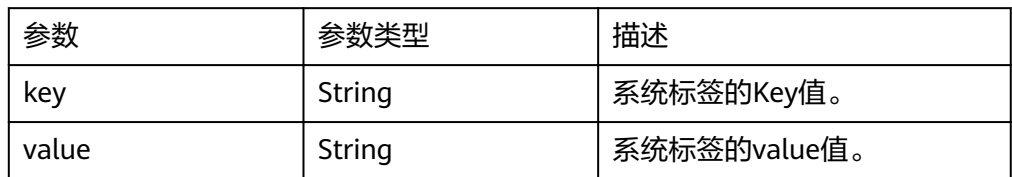

#### 表 **4-18** os:scheduler\_hints 字段数据结构说明(响应参数)

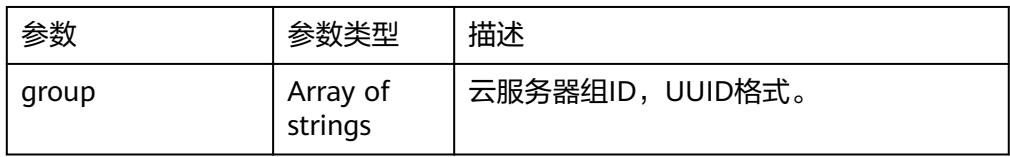

#### 表 4-19 flavor 字段数据结构说明

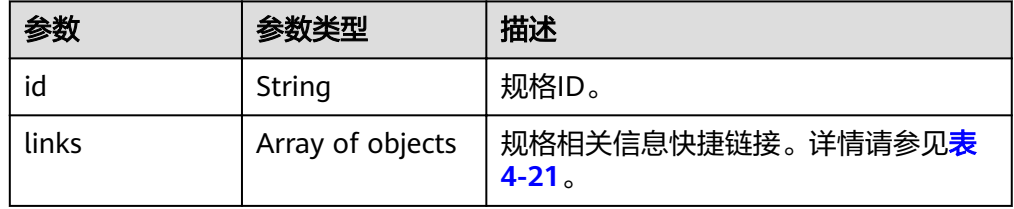

#### 表 **4-20** image 字段数据结构说明

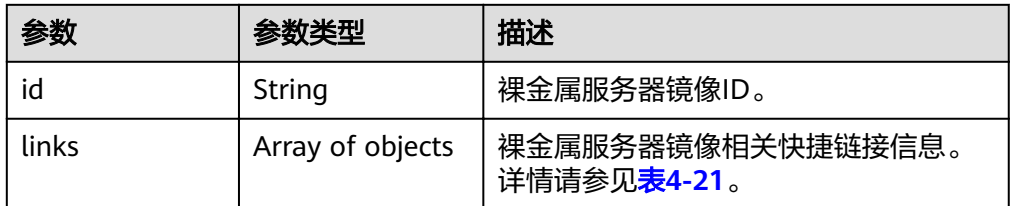

#### 表 **4-21** links 字段数据结构说明

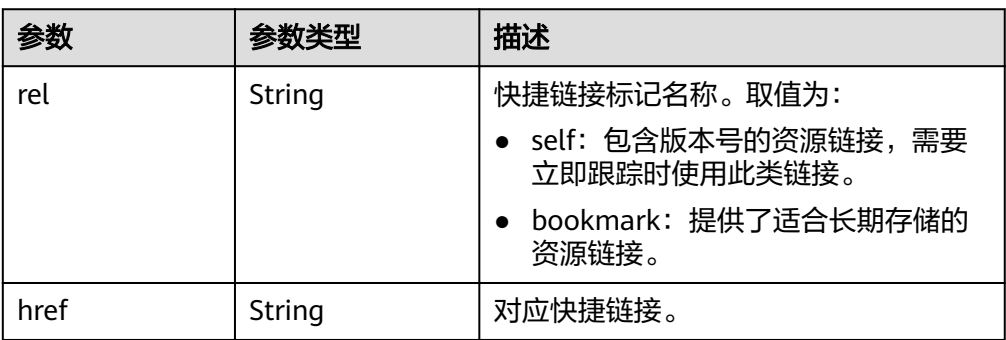

#### <span id="page-33-0"></span>表 **4-22** metadata 字段数据结构说明

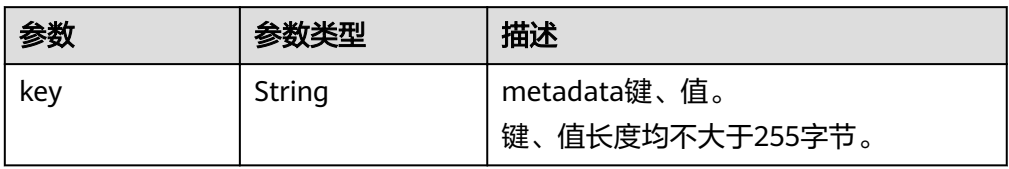

#### 表 **4-23** addresses 字段数据结构说明

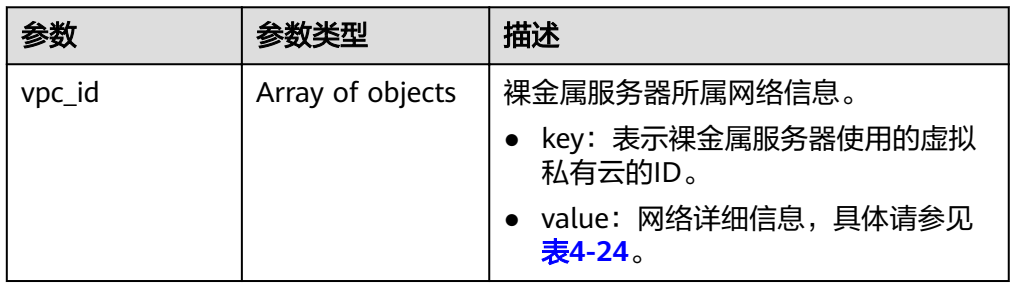

#### 表 **4-24** address 字段数据结构说明

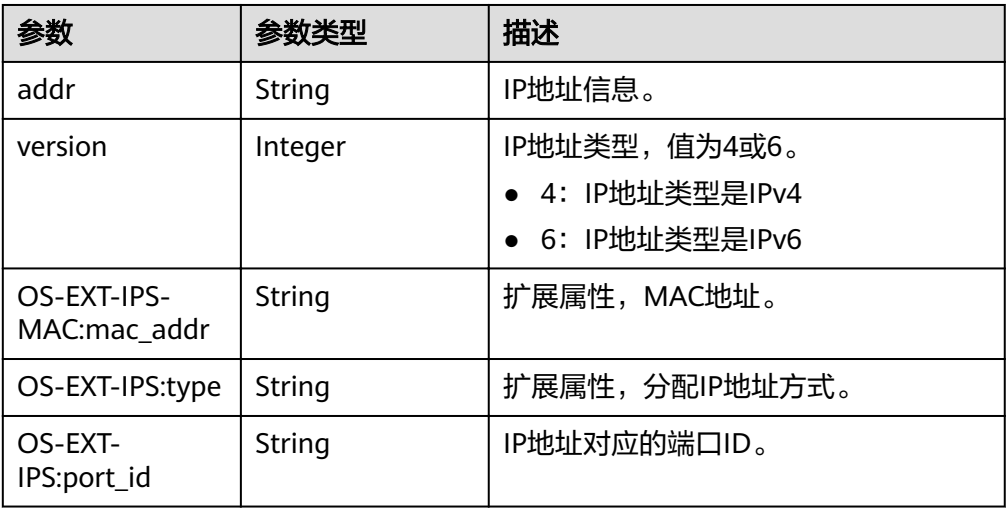

#### 表 **4-25** security\_groups 字段数据结构说明

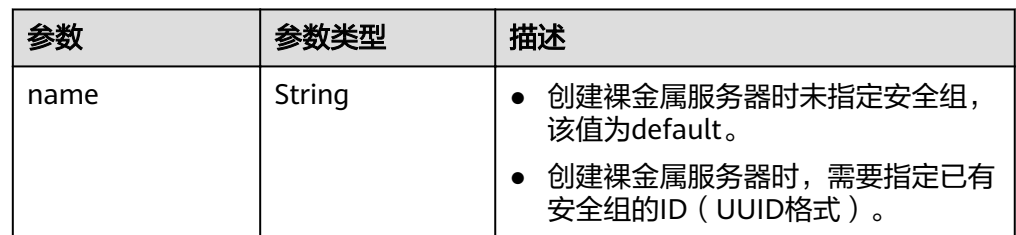

#### <span id="page-34-0"></span>表 4-26 os-extended-volumes:volumes attached 字段数据结构说明

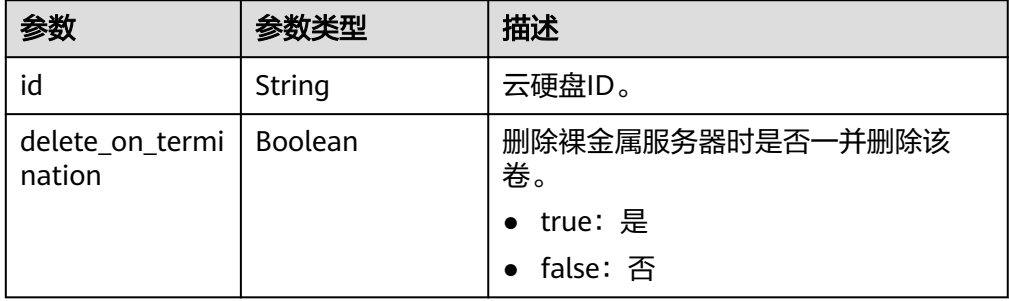

#### 表 **4-27** fault 字段数据结构说明

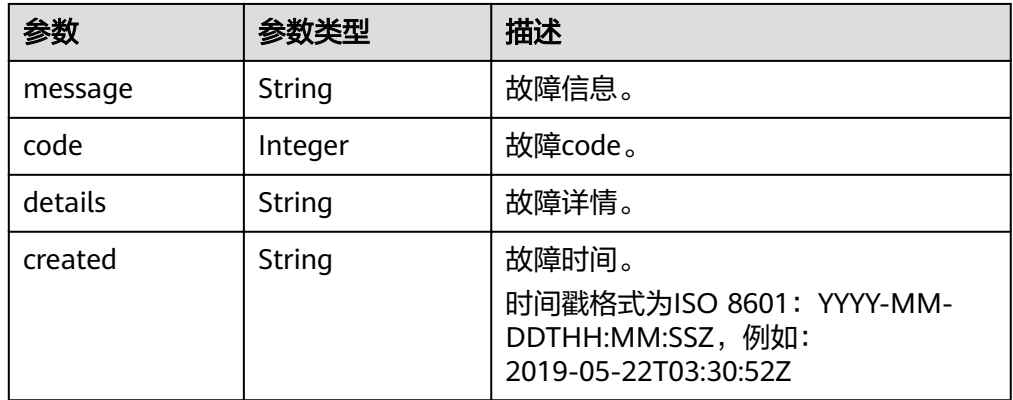

#### ● 响应样例

```
{ 
    "server": { 
      "tenant_id": "c685484a8cc2416b97260938705deb65", 
       "addresses": { 
        "08a7715f-7de6-4ff9-a343-95ba4209f24a": [
            { 
              "OS-EXT-IPS-MAC:mac_addr": "fa:16:3e:0e:c4:77", 
             "OS-EXT-IPS:type": "fixed",
              "OS-EXT-IPS:port_id": "0c111191-9785-49e6-8b42-66ef2802bd8f",
              "addr": "192.168.0.107", 
              "version": 4 
           } 
         ] 
 }, 
 "metadata": { 
         "op_svc_userid": "1311c433dd9b408886f57d695c229cbe" 
 }, 
 "OS-EXT-STS:task_state": null, 
"OS-DCF:diskConfig": "MANUAL",
 "OS-EXT-AZ:availability_zone": "az-dc-1", 
      "links": [ 
         { 
            "rel": "self", 
            "href": "https://bms.az0.dc1.domainname.com/v2.1/c685484a8cc2416b97260938705deb65/
servers/95bf2490-5428-432c-ad9b-5e3406f869dd" 
         }, 
         { 
            "rel": "bookmark", 
            "href": "https://bms.az0.dc1.domainname.com/c685484a8cc2416b97260938705deb65/
servers/95bf2490-5428-432c-ad9b-5e3406f869dd" 
         } 
\Box "OS-EXT-STS:power_state": 1,
```

```
 "id": "95bf2490-5428-432c-ad9b-5e3406f869dd", 
       "os-extended-volumes:volumes_attached": [ 
         { 
            "id": "dfa375b5-9856-44ad-a937-a4802b6434c3" 
         }, 
         { 
            "id": "bb9f1b27-843b-4561-b62e-ca18eeaec417" 
         }, 
         { 
            "id": "86e801c3-acc6-465d-890c-d43ba493f553" 
         }, 
         { 
            "id": "0994d3ac-3c6a-495c-a439-c597a4f08fa6" 
         } 
      ], 
       "OS-EXT-SRV-ATTR:host": "bms.az-dc-1", 
       "image": { 
         "links": [ 
            { 
               "rel": "bookmark", 
               "href": "https://bms.az0.dc1.domainname.com/c685484a8cc2416b97260938705deb65/
images/1a6635d8-afea-4f2b-abb6-27a202bad319" 
            } 
         ], 
         "id": "1a6635d8-afea-4f2b-abb6-27a202bad319" 
 }, 
 "OS-SRV-USG:terminated_at": null, 
      "accessIPv4": ""
      "accessIPv6": ""
 "created": "2017-05-24T06:14:05Z", 
 "hostId": "e9c3ee0fcc58ab6085cf30df70b5544eab958858fb50d925f023e53e", 
       "OS-EXT-SRV-ATTR:hypervisor_hostname": "nova004@2", 
       "key_name": "KeyPair-JX", 
     "flavor": \{ "links": [ 
            { 
               "rel": "bookmark", 
              "href": "https://bms.az0.dc1.domainname.com/c685484a8cc2416b97260938705deb65/
flavors/physical.83.medium"
            } 
         ], 
         "id": "physical.83.medium" 
      }, 
       "security_groups": [ 
         { 
            "name": "0011b620-4982-42e4-ad12-47c95ca495c4" 
         } 
      ], 
     ינ,<br>config_drive": "",
       "OS-EXT-STS:vm_state": "active", 
       "OS-EXT-SRV-ATTR:instance_name": "instance-0000ebd3", 
 "user_id": "1311c433dd9b408886f57d695c229cbe", 
 "name": "bms-83", 
       "progress": 0, 
       "OS-SRV-USG:launched_at": "2017-05-25T03:40:25.066078", 
 "updated": "2017-05-25T03:40:25Z", 
 "status": "ACTIVE" 
    } 
 }
```
#### 返回值

正常返回值:

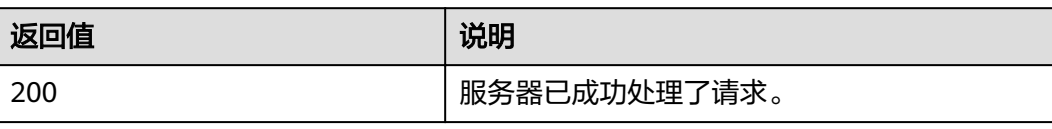
其他返回值请参考**[状态码](#page-115-0)**。

#### 错误码

请参考<mark>错误码</mark>。

# **4.4** 裸金属服务器云硬盘管理

# **4.4.1** 裸金属服务器挂载云硬盘

# 功能介绍

裸金属服务器创建成功后,如果发现磁盘不够用或者当前磁盘不满足要求,可以将已 有云硬盘挂载给裸金属服务器,作为数据盘使用。

#### 约束

- 不支持批量挂载。
- 单个裸金属服务器最多挂载40块云硬盘。
- 不支持挂载bootable的卷。
- 裸金属服务器状态(OS-EXT-STS:vm\_state属性)处于SUSPENDED和PAUSED状 态下不支持挂卷。
- 要挂载的卷必须是available状态的卷或者共享卷。
- 仅支持挂载SCSI类型的卷。

#### **URI**

POST /v1/{project\_id}/baremetalservers/{server\_id}/attachvolume

参数说明请参见表**4-28**。

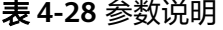

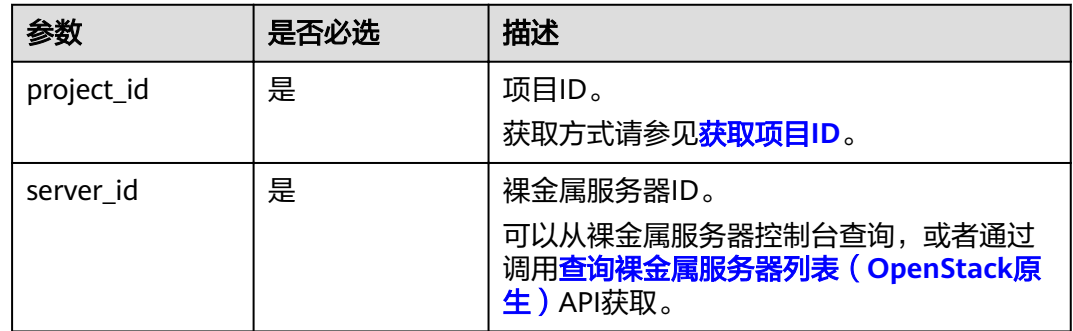

# 请求消息

● 请求参数

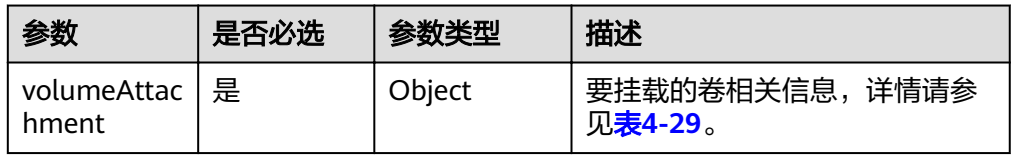

#### 表 **4-29** volumeAttachment 数据结构说明

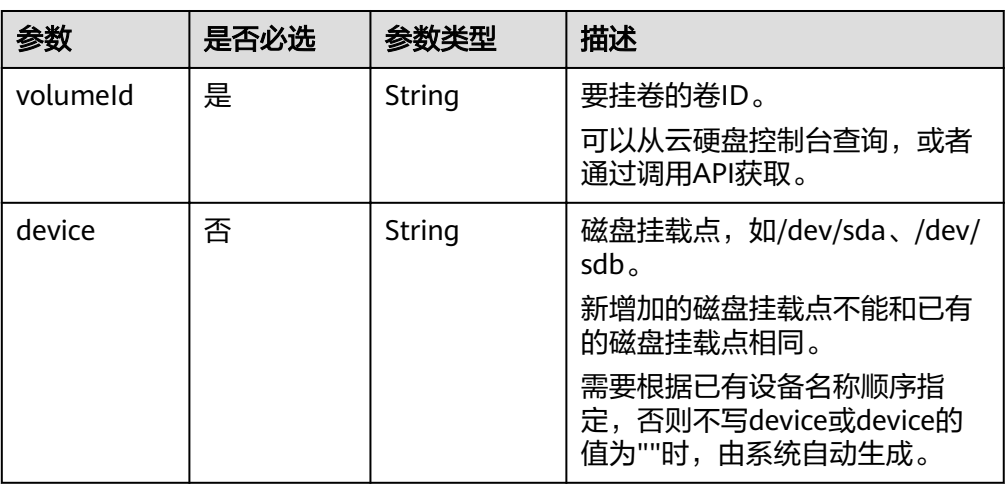

#### ● 请求样例

POST https://{BMS Endpoint}/v1/bbf1946d374b44a0a2a95533562ba954/baremetalservers/cf2a8b97 b5c6-47ef-9714-eb27adf26e5b/attachvolume

```
{
    "volumeAttachment": {
      "volumeId": "b53f23bd-ee8f-49ec-9420-d1acfeaf91d6",
      "device": ""
```
 } }

## 响应消息

请参考任务**Id**[的响应](#page-127-0)。

# 返回值

正常返回值:

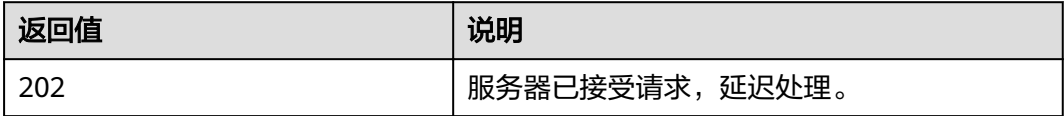

其他返回值请参考<mark>[状态码](#page-115-0)</mark>。

#### 错误码

请参[考错误码。](#page-116-0)

# **4.4.2** 裸金属服务器卸载云硬盘

#### 功能介绍

将挂载至裸金属服务器中的磁盘卸载。

- 对于挂载在系统盘盘位(也就是"/dev/sda"挂载点)上的磁盘,仅支持离线卸 载。
- 对于挂载在数据盘盘位(非"/dev/sda"挂载点)上的磁盘,支持离线卸载和在 线卸载磁盘。 离线和在线表示裸金属服务器处于"关机"或"运行中"状态。

## 约束

裸金属服务器状态为"关机"时支持用户盘的卸载且没有操作系统的限制。当裸金属 服务器状态为"运行中"时卸载磁盘有如下约束:

- 对于Linux裸金属服务器,由于操作系统限制,需要客户先登录裸金属服务器,执 行**unmount**命令,取消待卸载磁盘与文件系统之间的关联,并确保没有程序正在 对该磁盘进行读写操作。否则,卸载磁盘将失败。
- 对于Windows裸金属服务器,在线卸载磁盘,请确保没有程序正在对该磁盘进行 读写操作。否则,将造成数据丢失。

#### **URI**

DELETE /v1/{project\_id}/baremetalservers/{server\_id}/detachvolume/ {attachment\_id}

参数说明请参见表**4-30**。

#### 表 **4-30** 参数说明

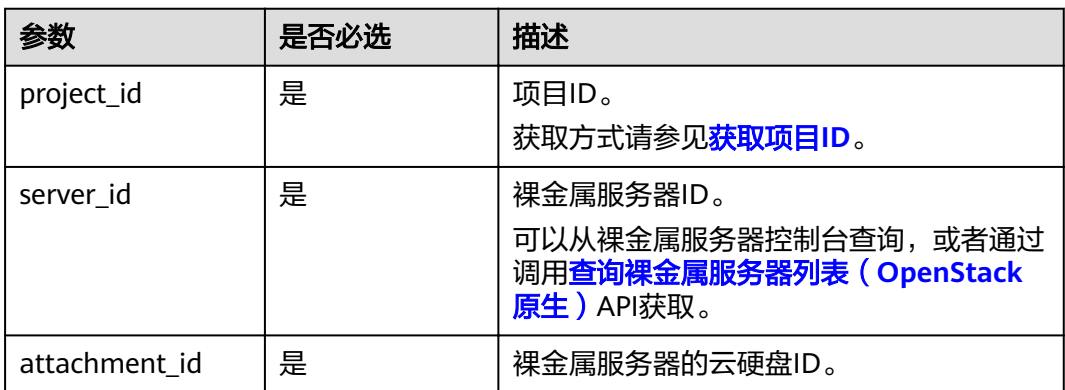

# 请求消息

● 请求参数

无

请求样例

DELETE https://{BMS Endpoint}/v1/bbf1946d374b44a0a2a95533562ba954/baremetalservers/ cf2a8b97-b5c6-47ef-9714-eb27adf26e5b/detachvolume/6b604cef-9bd8-4f5a-ae56-45839e6e1f0a

#### 响应消息

请参考任务**Id**[的响应](#page-127-0)。

#### 返回值

正常返回值:

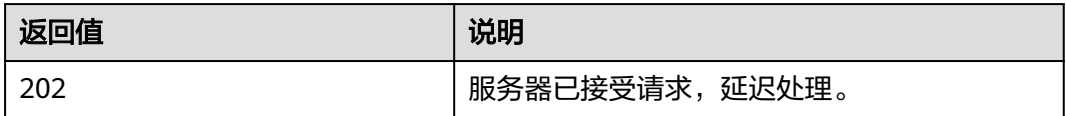

其他返回值请参考[状态码](#page-115-0)。

#### 错误码

请参[考错误码。](#page-116-0)

# **4.5 Job** 管理

# **4.5.1** 查询 **Job** 状态

# 功能介绍

查询Job的执行状态。

对于创建裸金属服务器、挂卸卷等异步API,命令下发后,会返回"job\_id",通过 "job\_id"可以查询任务的执行状态。

# **URI**

GET /v1/{project\_id}/jobs/{job\_id}

参数说明请参见表**4-31**。

#### 表 **4-31** 参数说明

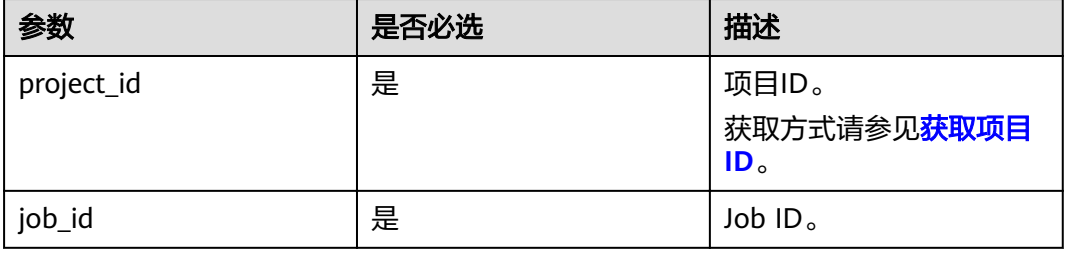

#### 请求消息

● 请求参数 无

#### ● 请求样例

GET https://{BMS Endpoint}/v1/bbf1946d374b44a0a2a95533562ba954/jobs/ 2c9eb2c5544cbf6101544f0635672b60

# 响应消息

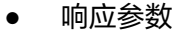

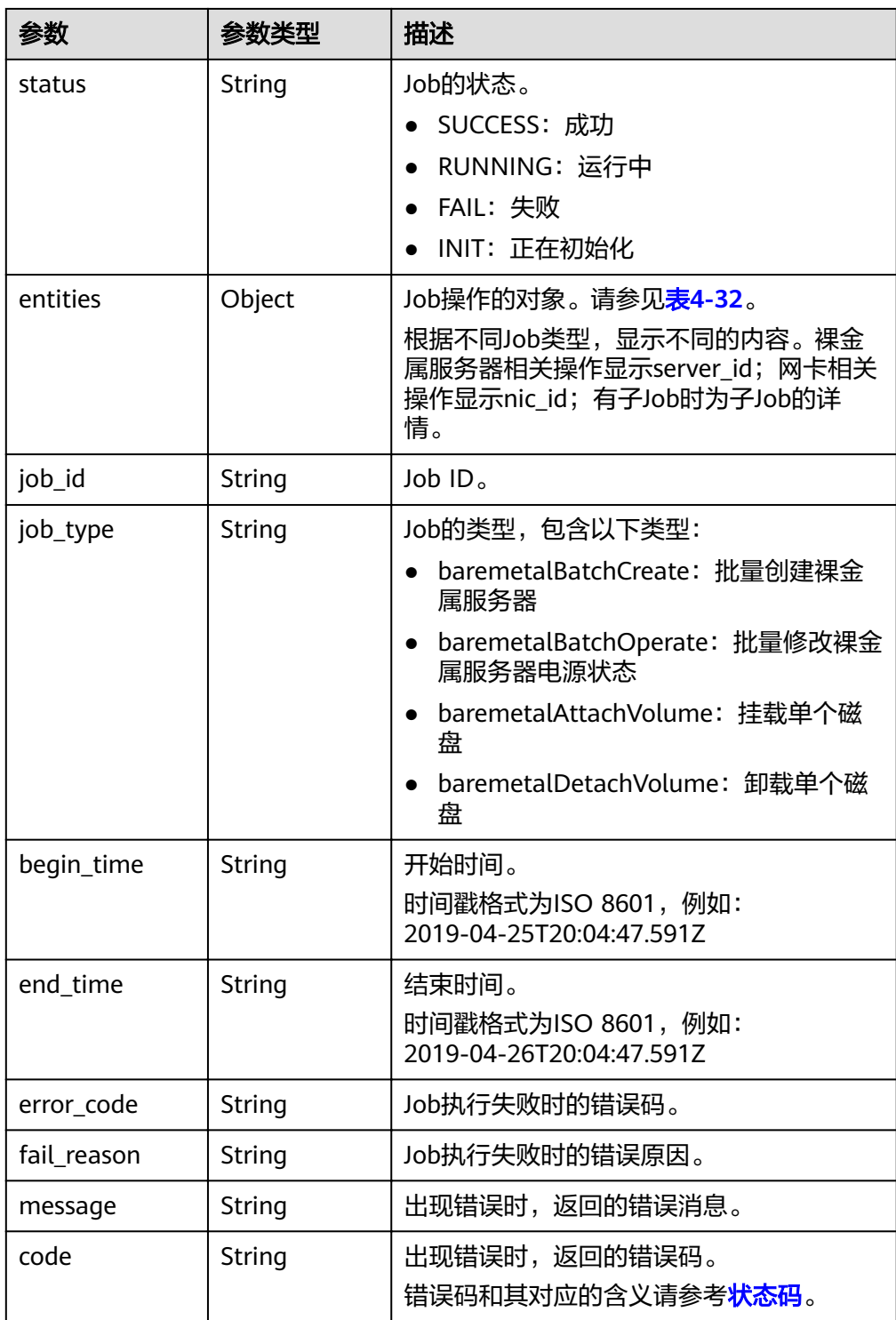

#### <span id="page-41-0"></span>表 **4-32** entities 字段数据结构说明

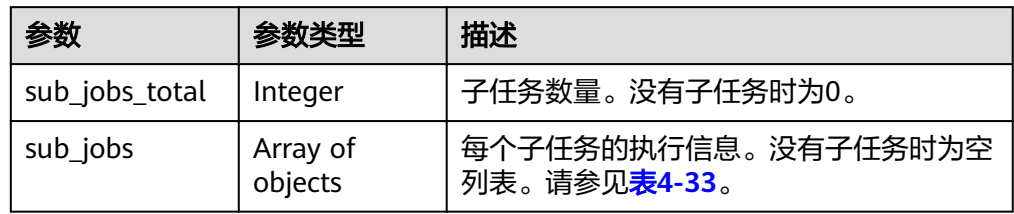

#### 表 **4-33** sub\_jobs 字段数据结构说明

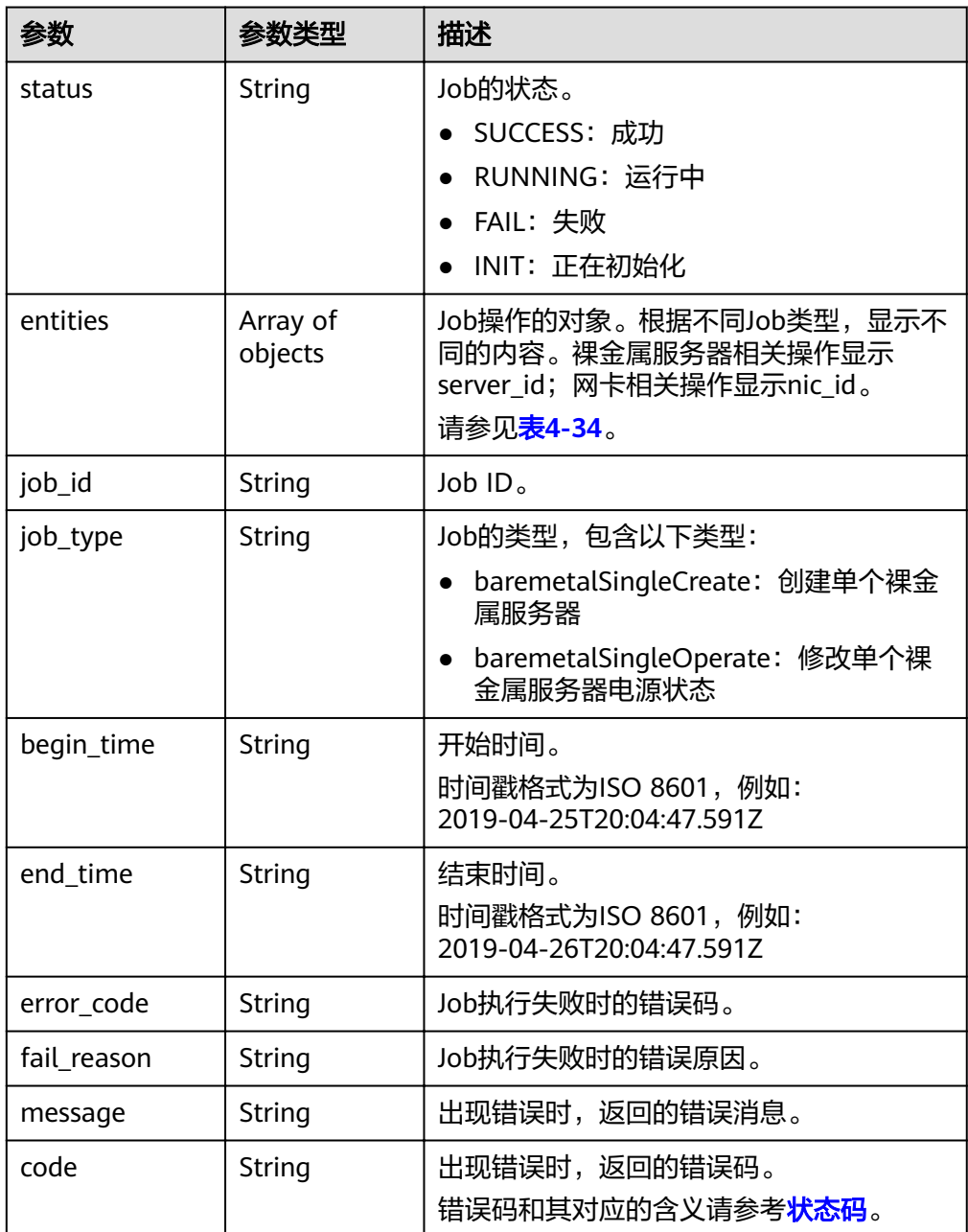

#### <span id="page-42-0"></span>表 **4-34** entities 字段数据结构说明

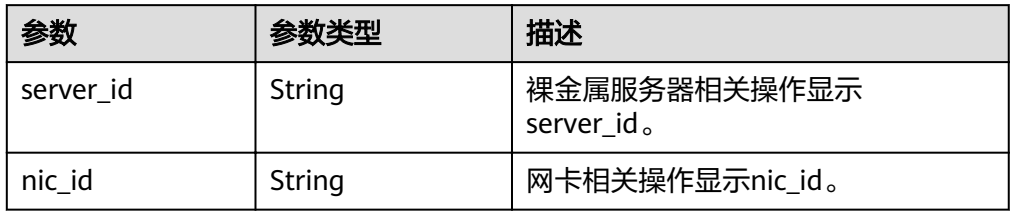

#### ● 响应样例

```
{
   "status": "SUCCESS",
 "entities": {
 "sub_jobs_total": 1,
      "sub_jobs": [
        {
           "status": "SUCCESS",
           "entities": {
             "server_id": "bae51750-0089-41a1-9b18-5c777978ff6d"
           },
           "job_id": "2c9eb2c5544cbf6101544f0635672b60",
           "job_type": "baremetalSingleCreate",
 "begin_time": "2019-04-25T20:04:47.591Z",
 "end_time": "2019-04-25T20:08:21.328Z",
           "error_code": null,
           "fail_reason": null
        }
     ]
   },
 "job_id": "2c9eb2c5544cbf6101544f0602af2b4f",
 "job_type": "baremetalBatchCreate",
 "begin_time": "2019-04-25T20:04:34.604Z",
 "end_time": "2019-04-25T20:08:41.593Z",
 "error_code": null,
   "fail_reason": null
}
```
## 返回值

正常返回值:

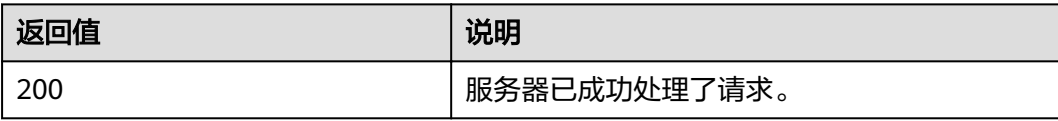

其他返回值请参考[状态码](#page-115-0)。

#### 错误码

请参[考错误码。](#page-116-0)

# **5 API**(**OpenStack Nova v2.1** 原生)

# **5.1** 接口使用说明(**OpenStack** 原生)

- 网络相关服务API,请参考《虚拟私有云接口参考》。
- 专属分布式存储相关API,请参考《专属分布式存储接口参考》。
- 使用OpenStack原生接口时,您需要使用ECS服务的终端节点(Endpoint),获取 方式请参[见终端节点\(](#page-4-0)**Endpoint**)。
- 为了支持功能不断扩展, Nova API支持版本号区分。Nova中有两种形式的版本 号:
	- 主版本号:具有独立的URL。
	- 微版本号: 通过HTTP请求头X-OpenStack-Nova-API-Version来使用,从2.27 版本开始支持新的微版本头:OpenStack-API-Version。

# **5.2** 裸金属服务器生命周期管理

# **5.2.1** 创建裸金属服务器(**OpenStack** 原生)

## 功能介绍

创建一台裸金属服务器。

## 约束

- 本接口不支持批量创建裸金属服务器。
- 使用支持Cloud-init或Cloudbase-init功能的镜像创建裸金属服务器时,只能使用 key\_name参数, adminPass参数无效。对于Linux裸金属服务器, 如果需要注入 密码,只能使用userdata方式进行注入;对于Windows裸金属服务器,如果需要 注入密码,只能通过元数据admin\_pass进行注入。
- 使用不支持Cloud-init或Cloudbase-init功能的镜像创建裸金属服务器时, adminPass和key\_name参数都无效,请使用镜像内置的密码或证书登录。
- 不支持文件注入功能。
- 不支持从系统卷创建裸金属服务器。
- 网络的三个参数 (port、uuid和fixed\_ip)中, port优先级最高; 指定fixed\_ip时必 须指明uuid。
- 创建裸金属服务器后建议对其添加"\_type\_baremetal"标签,表示其是一台裸 金属服务器,否则在Console上裸金属服务器列表中可能查询不到申请的该服务 器。
- 裸金属服务器最多只能指定2个VPC网络,第一个网络会作为裸金属服务器的主网 卡网络。

#### **URI**

POST /v2.1/{project\_id}/servers

参数说明请参见表**5-1**。

#### 表 **5-1** 参数说明

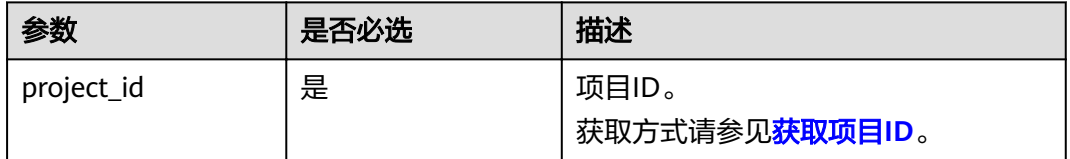

#### 请求消息

请求参数

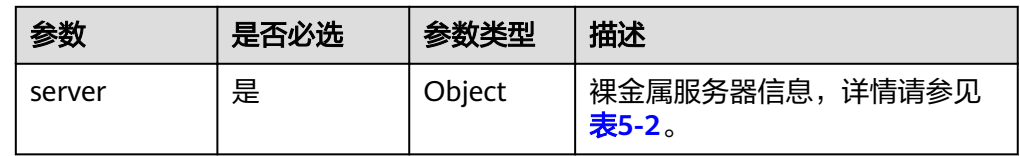

<span id="page-45-0"></span>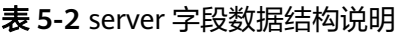

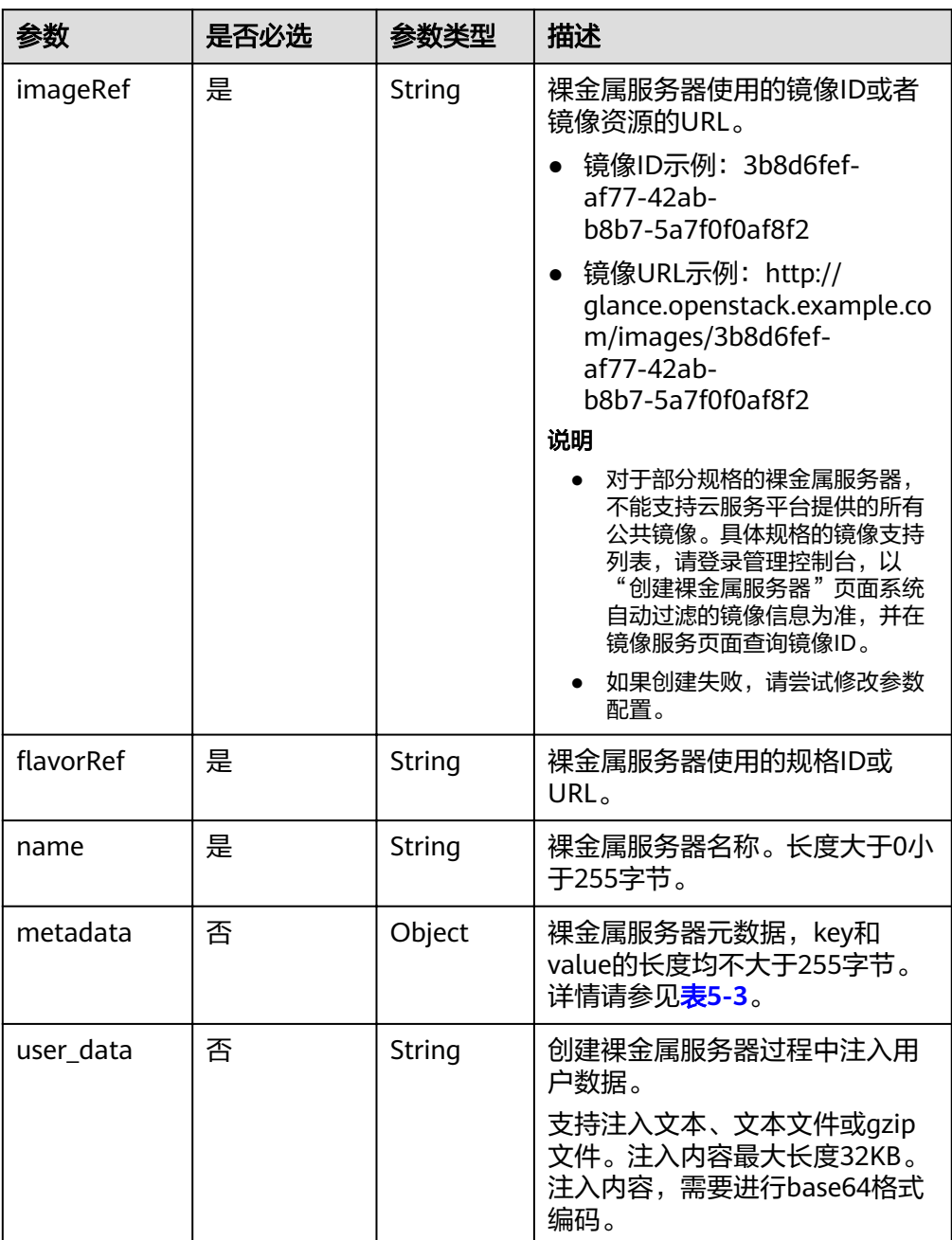

<span id="page-46-0"></span>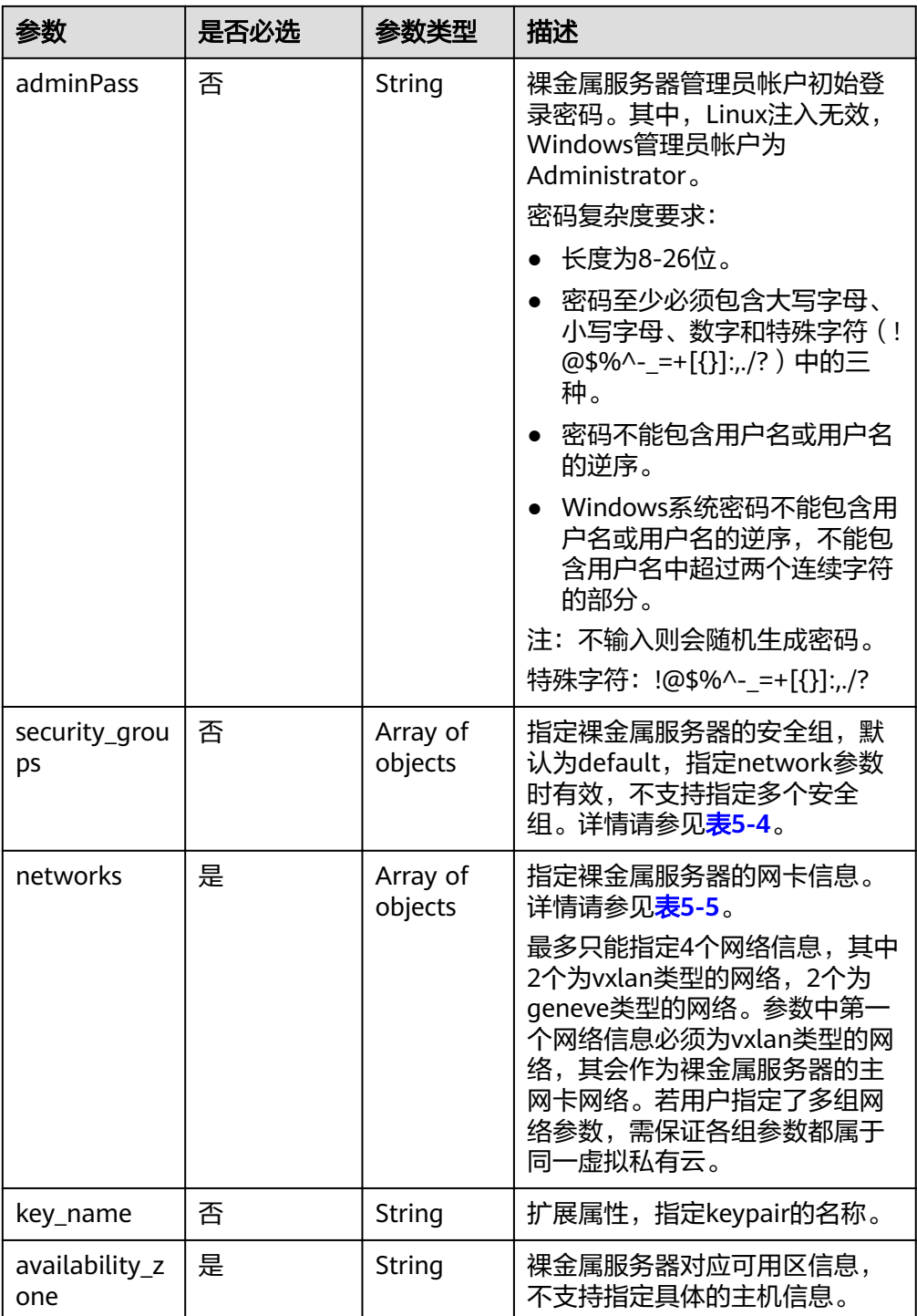

#### 表 **5-3** metadata 字段数据结构说明

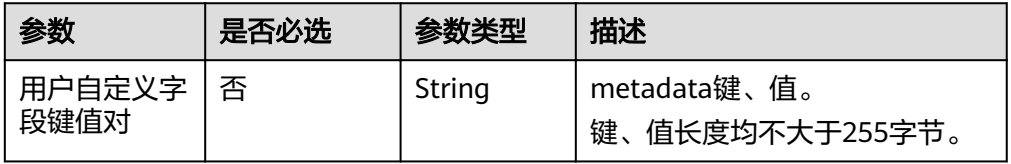

#### <span id="page-47-0"></span>表 **5-4** security\_groups 字段数据结构说明

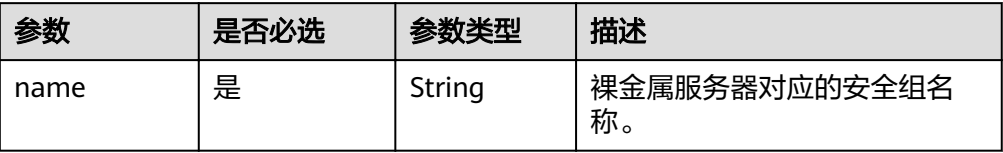

#### 表 **5-5** networks 字段数据结构说明

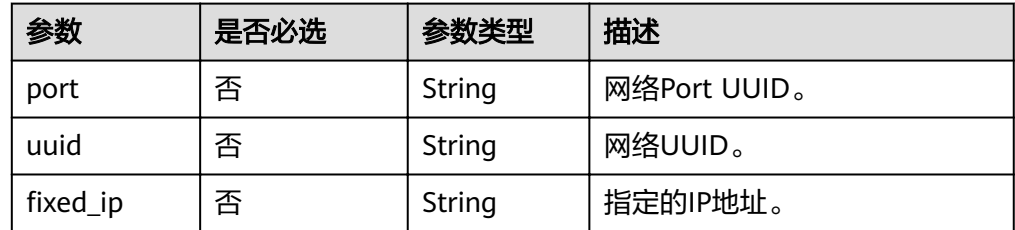

#### ● 请求样例

```
POST https://{ECS Endpoint}/v2.1/bbf1946d374b44a0a2a95533562ba954/servers
{
```

```
 "server": {
 "imageRef": "1a6635d8-afea-4f2b-abb6-27a202bad319",
,"flavorRef": "physical.o2.medium"
 "name": "bms_name01",
 "availability_zone": "az-dc-1",
     "networks": [
       {
          "uuid": "8470310b-bfa2-4edf-8f64-d15196b2b2c9"
       }
    ]
  }
```
## 响应消息

响应参数

}

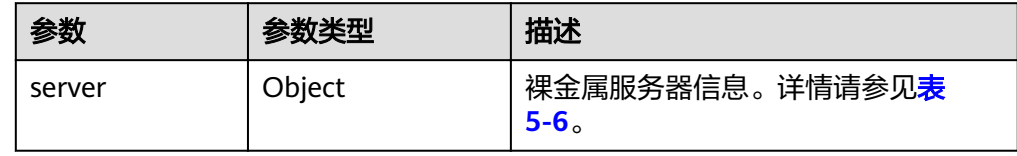

#### 表 **5-6** server 字段数据结构说明

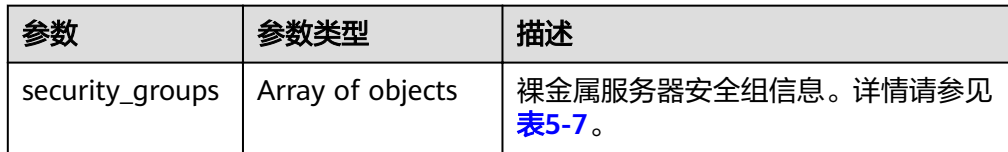

<span id="page-48-0"></span>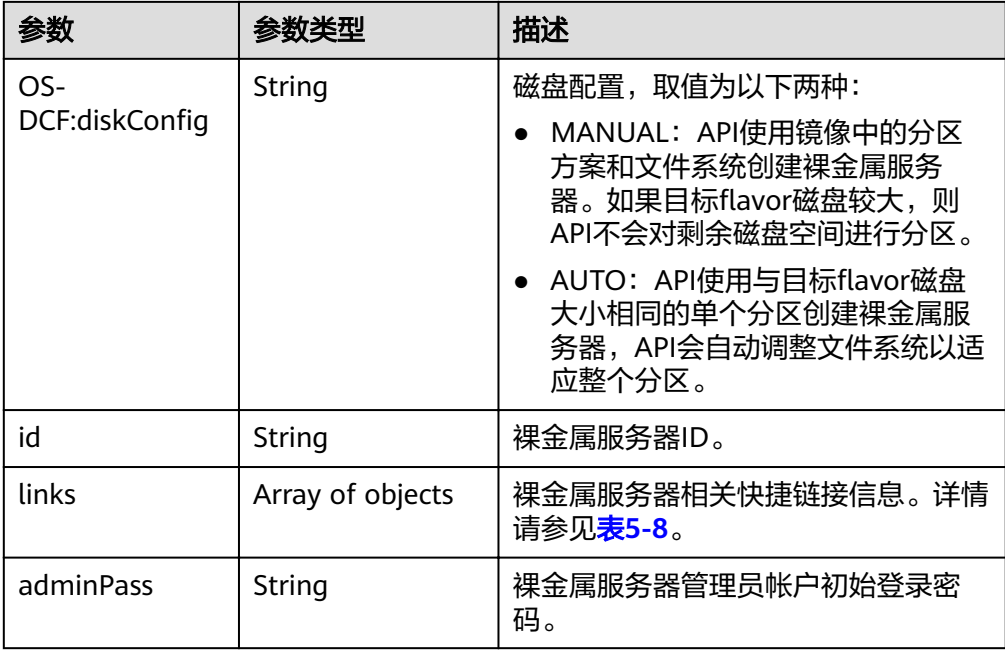

#### 表 **5-7** security\_groups 字段数据结构说明

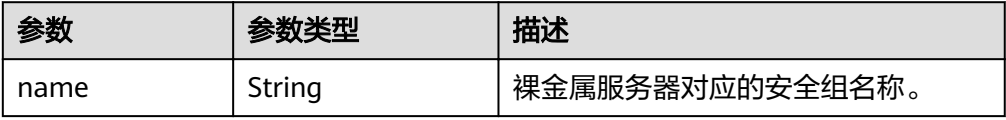

#### 表 **5-8** links 字段数据结构说明

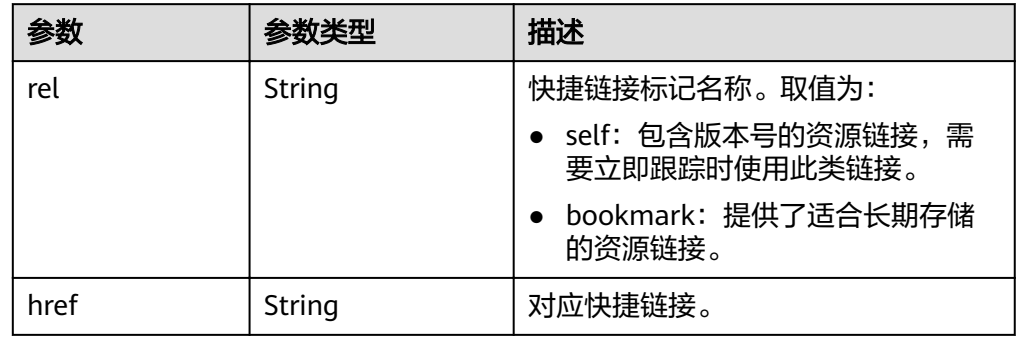

#### ● 响应样例

```
{
 "server": {
 "security_groups": [
       {
          "name": "default"
       }
     ],
    "OS-DCF:diskConfig": "MANUAL",
     "links": [
        {
 "rel": "self",
 "href": "https://openstack.example.com/v2/c685484a8cc2416b97260938705deb65/servers/
9ab74d89-61e7-4259-8546-465fdebe4944"
```

```
 },
        {
           "rel": "bookmark",
 "href": "https://openstack.example.com/c685484a8cc2416b97260938705deb65/servers/
9ab74d89-61e7-4259-8546-465fdebe4944"
        }
      ],
      "id": "9ab74d89-61e7-4259-8546-465fdebe4944",
      "adminPass": "RjdD3h8U2DBe"
   }
}
```
# 返回值

正常返回值:

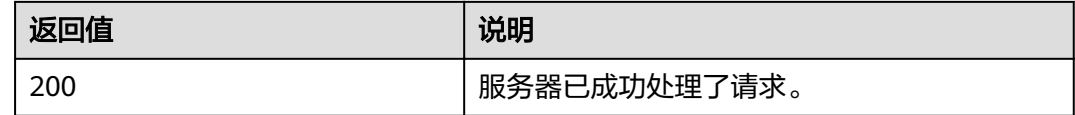

其他返回值请参考[状态码](#page-115-0)。

## 错误码

请参考<mark>错误码</mark>。

# **5.2.2** 删除裸金属服务器(**OpenStack** 原生)

# 功能介绍

删除一台裸金属服务器。

**URI**

DELETE /v2.1/{project\_id}/servers/{server\_id}

参数说明请参见表**5-9**。

#### 表 **5-9** 参数说明

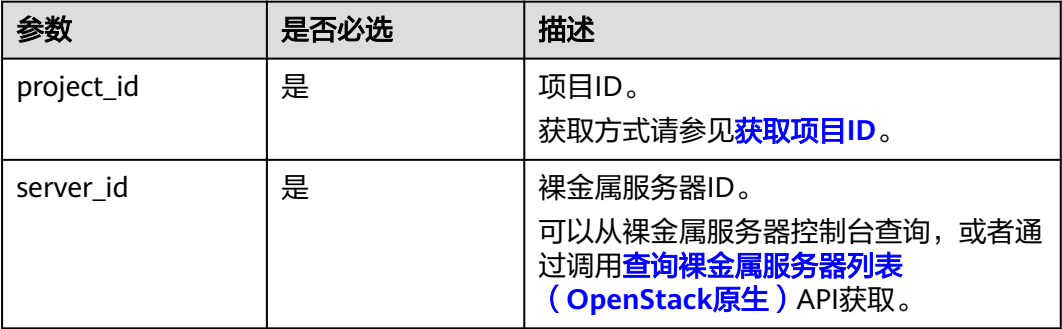

## 请求消息

请求参数

无

● 请求样例 DELETE https://{ECS Endpoint}/v2.1/bbf1946d374b44a0a2a95533562ba954/servers/ 9ab74d89-61e7-4259-8546-465fdebe4944

# 响应消息

不涉及。

## 返回值

正常返回值:

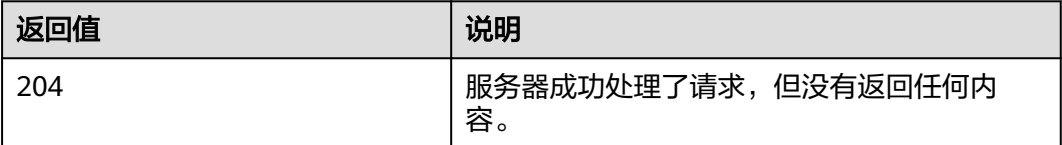

其他返回值请参考<mark>[状态码](#page-115-0)</mark>。

## 错误码

请参[考错误码。](#page-116-0)

# **5.2.3** 查询裸金属服务器详情(**OpenStack** 原生)

# 功能介绍

根据裸金属服务器ID,查询裸金属服务器的详细信息。

#### **URI**

GET /v2.1/{project\_id}/servers/{server\_id} 参数说明请参见表**5-10**。

#### 表 **5-10** 参数说明

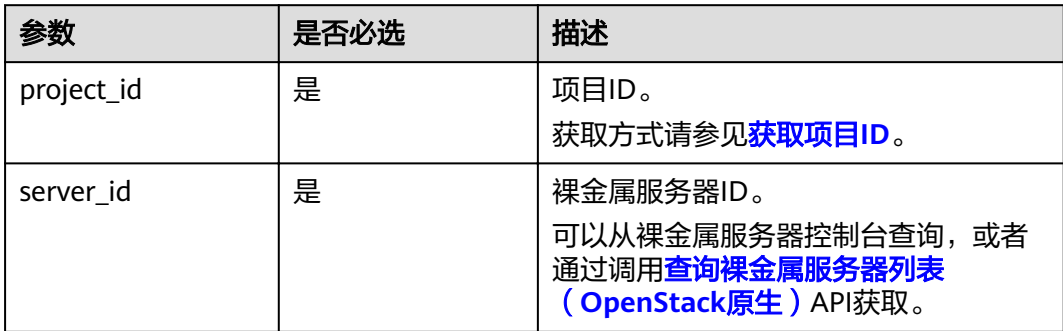

# <span id="page-51-0"></span>请求消息

● 请求参数

无

● 请求样例

GET https://{ECS Endpoint}/v2.1/bbf1946d374b44a0a2a95533562ba954/servers/ 9ab74d89-61e7-4259-8546-465fdebe4944

# 响应消息

● 响应参数

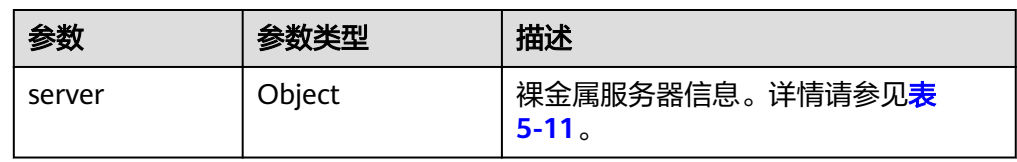

#### 表 **5-11** server 字段数据结构说明

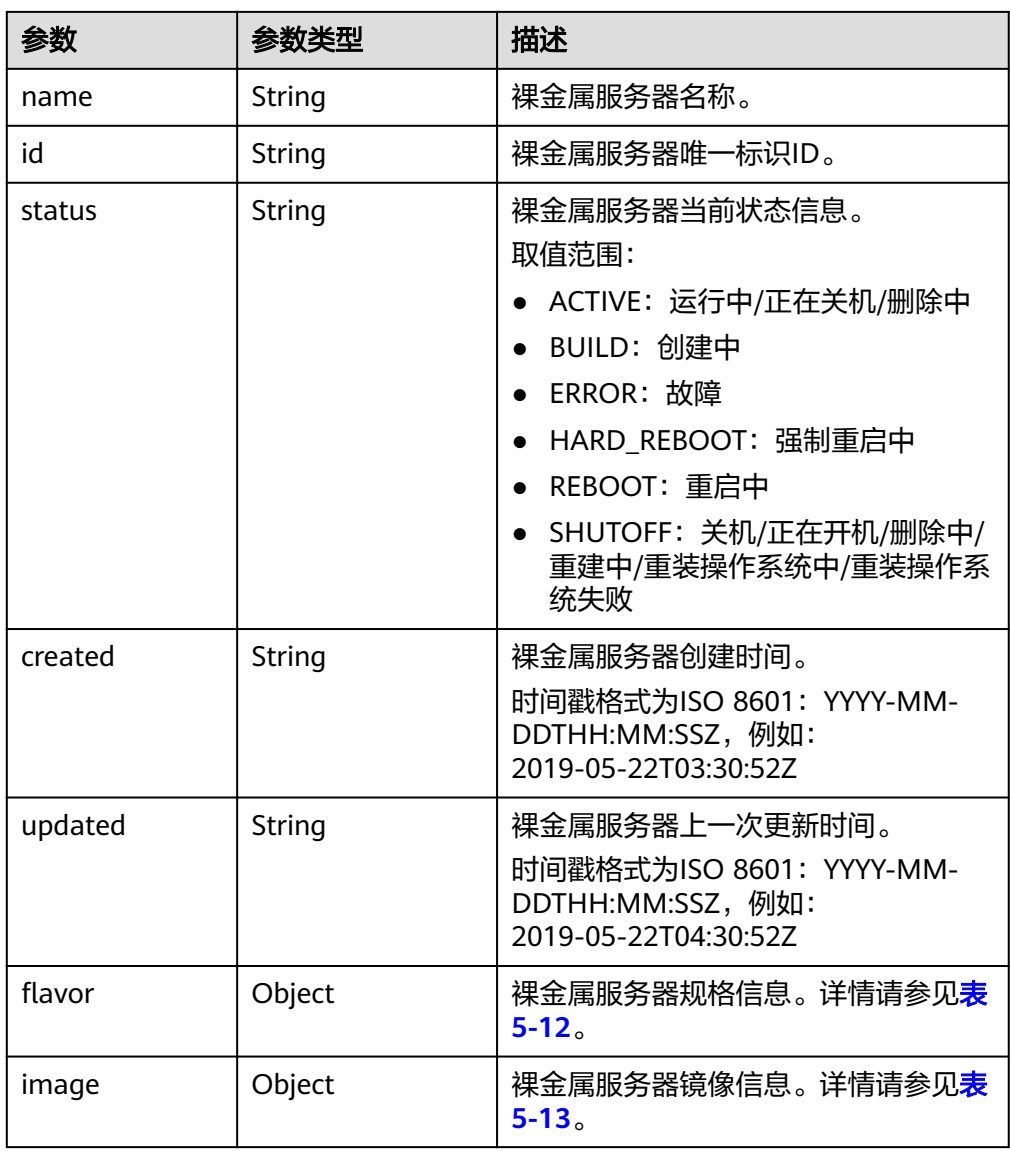

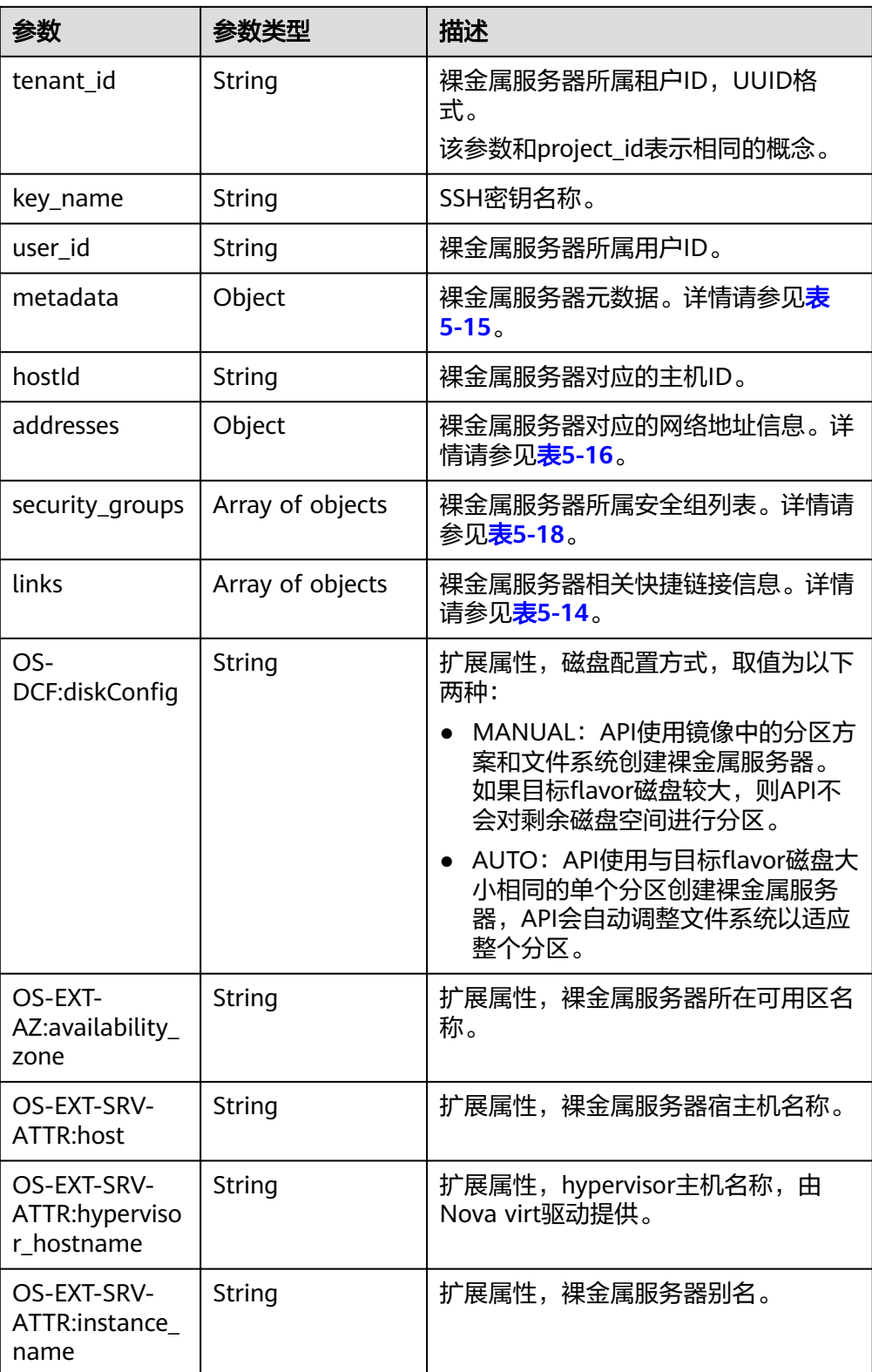

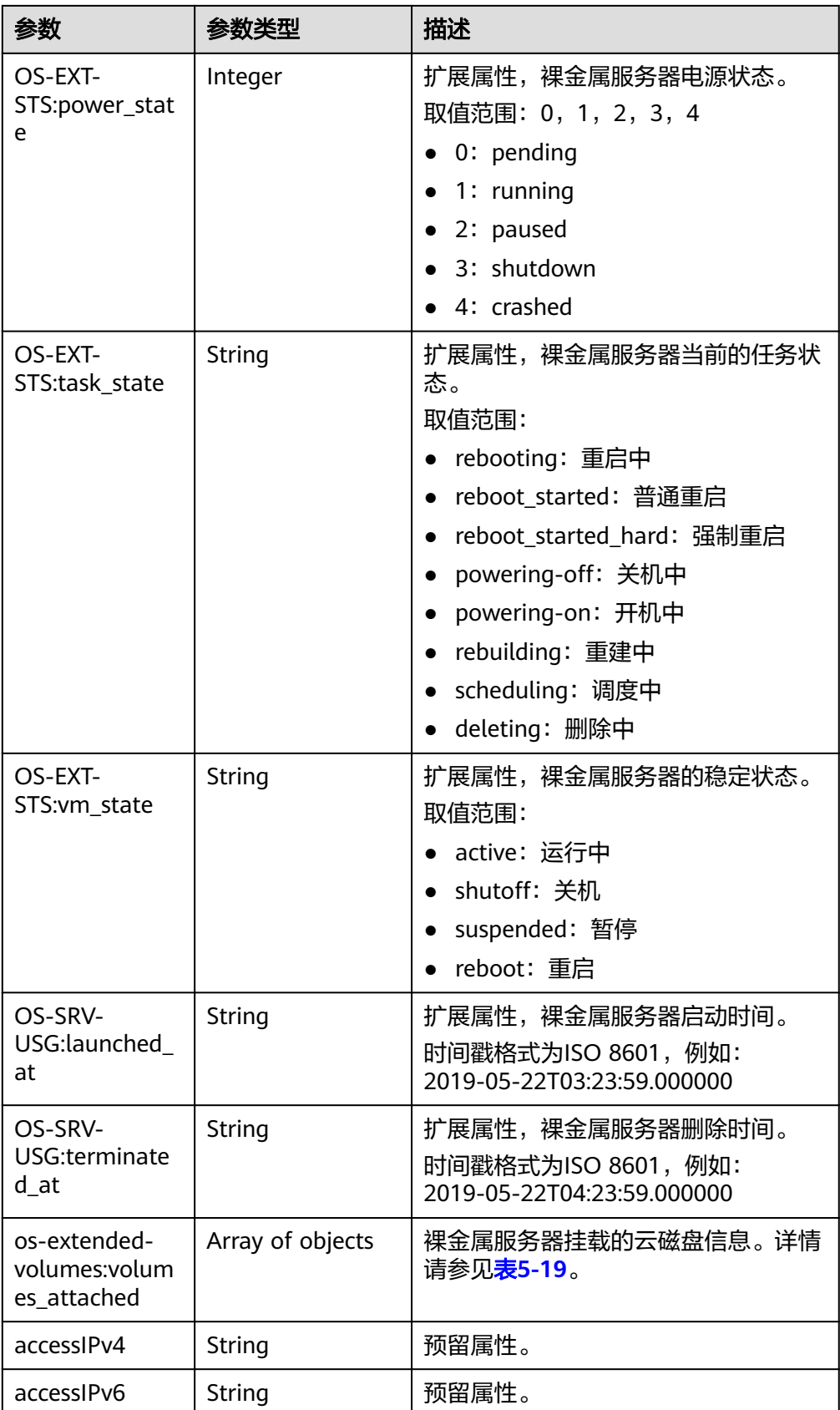

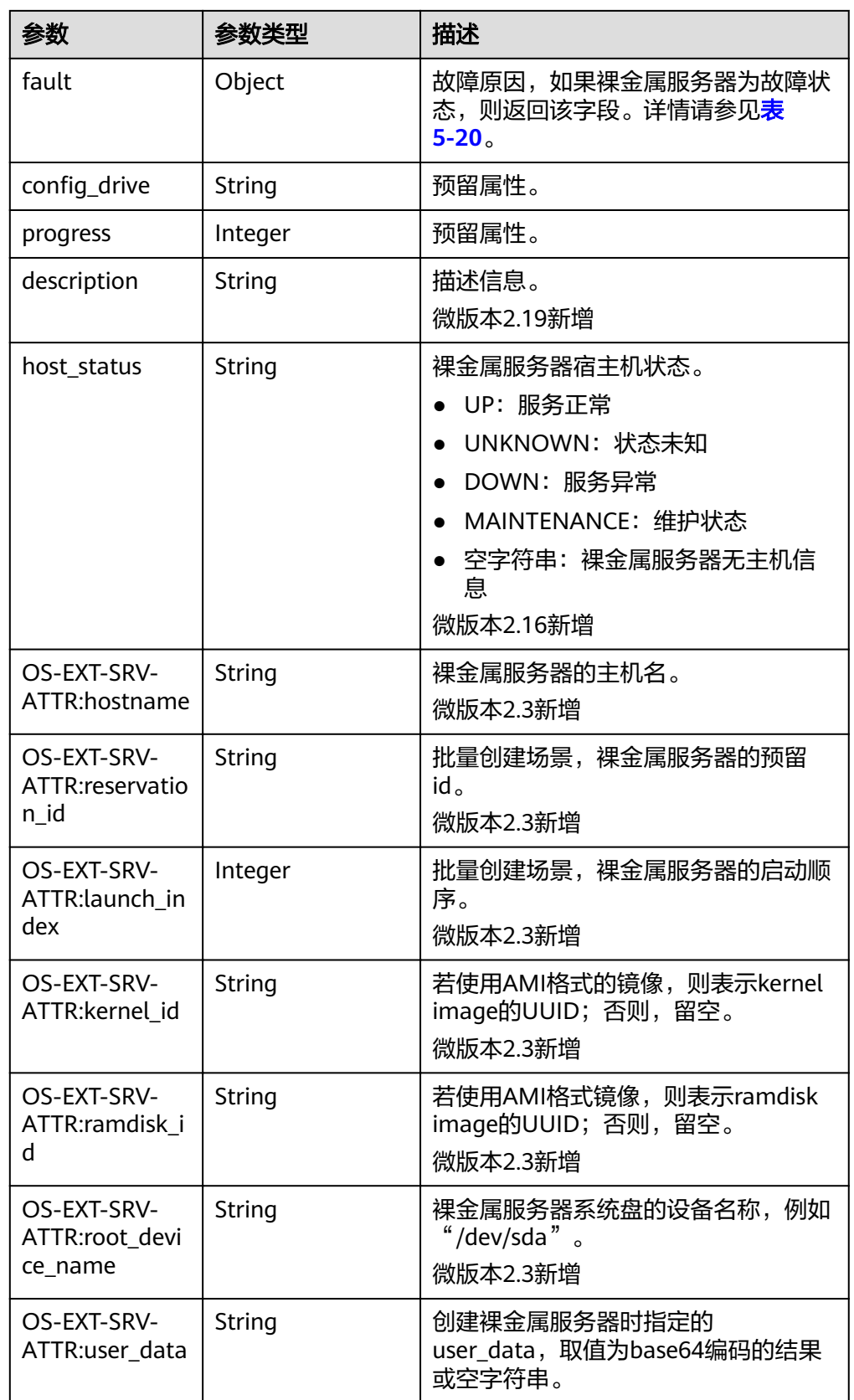

<span id="page-55-0"></span>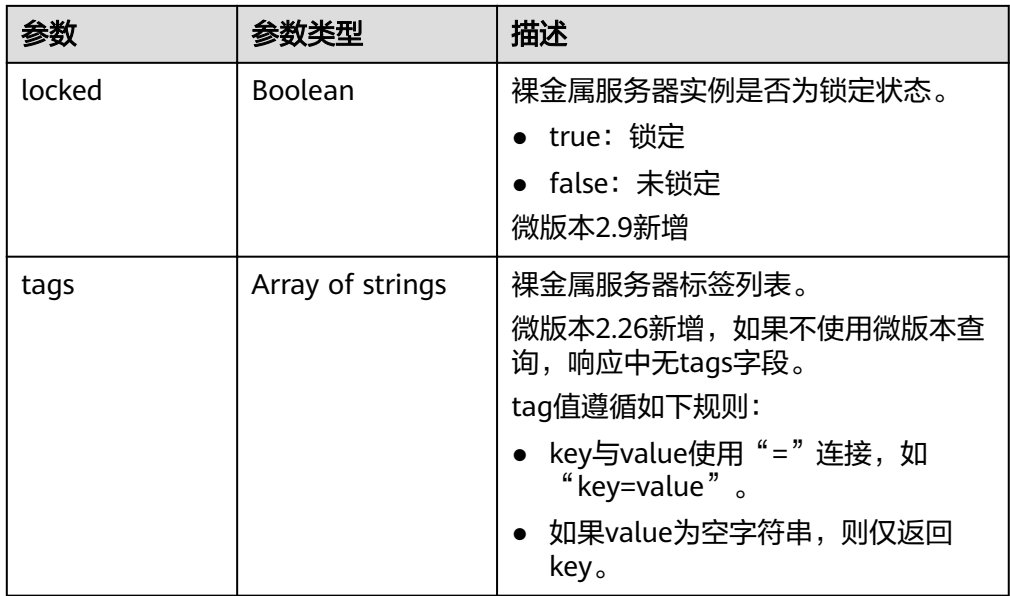

#### 表 5-12 flavor 字段数据结构说明

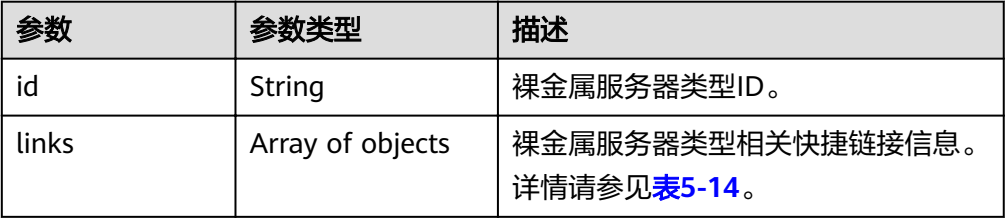

## 表 **5-13** image 字段数据结构说明

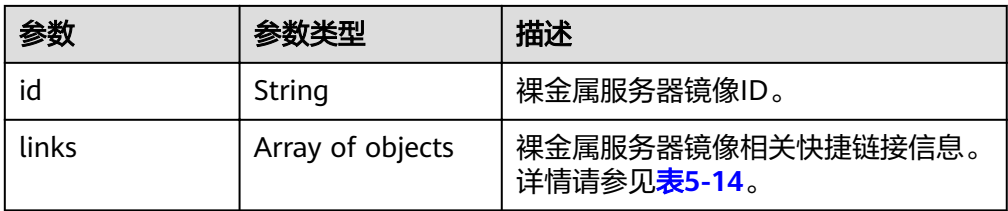

#### 表 **5-14** links 字段数据结构说明

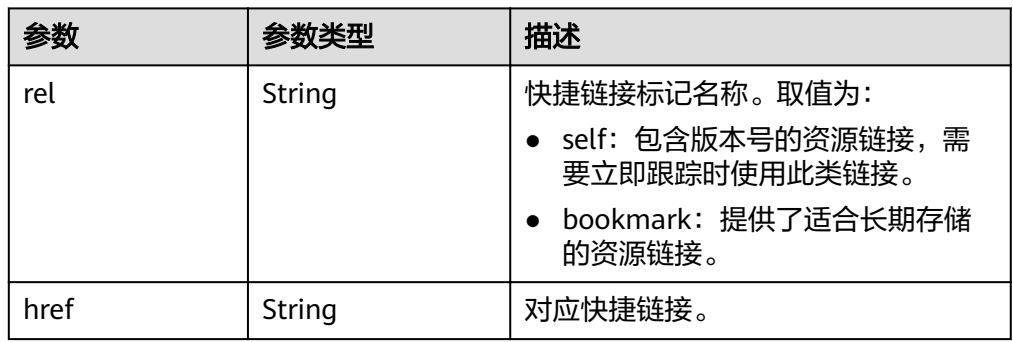

#### <span id="page-56-0"></span>表 **5-15** metadata 字段数据结构说明

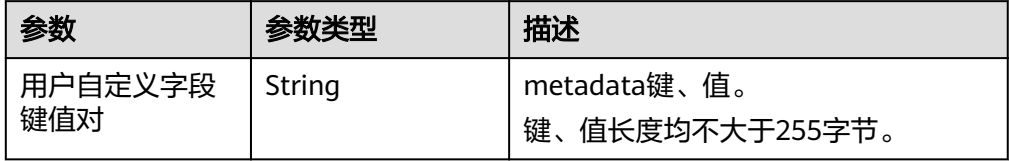

#### 表 **5-16** addresses 字段数据结构说明

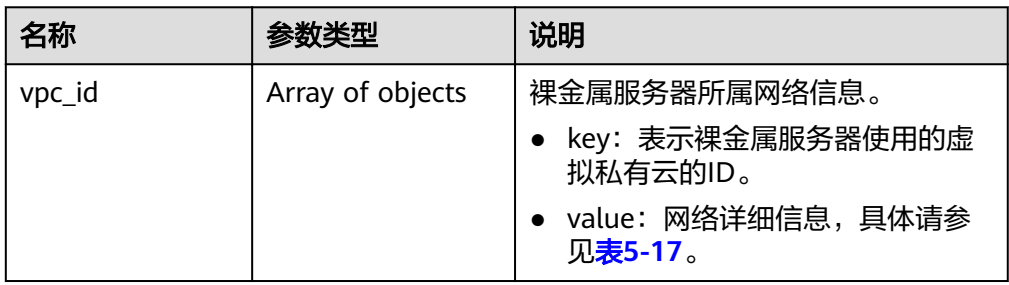

#### 表 **5-17** address 字段数据结构说明

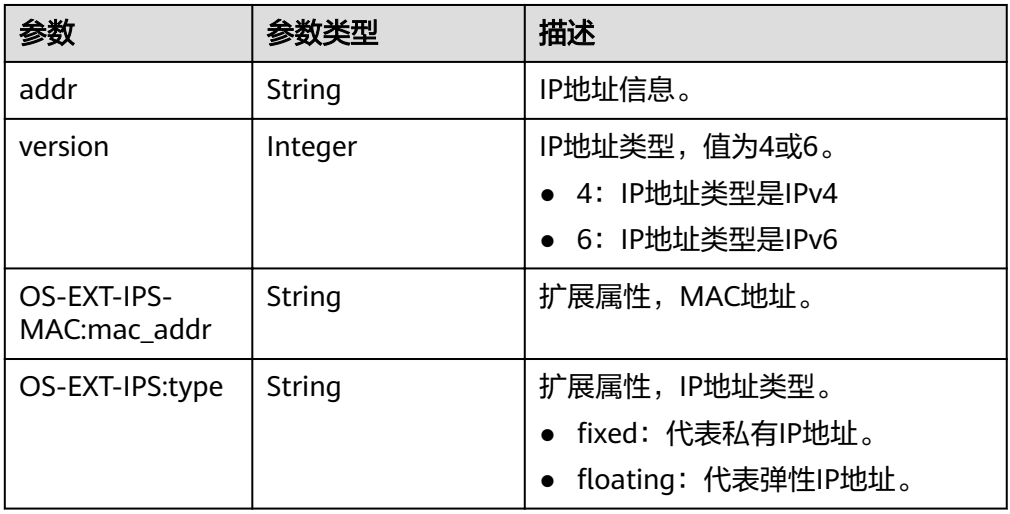

#### 表 **5-18** security\_groups 字段数据结构说明

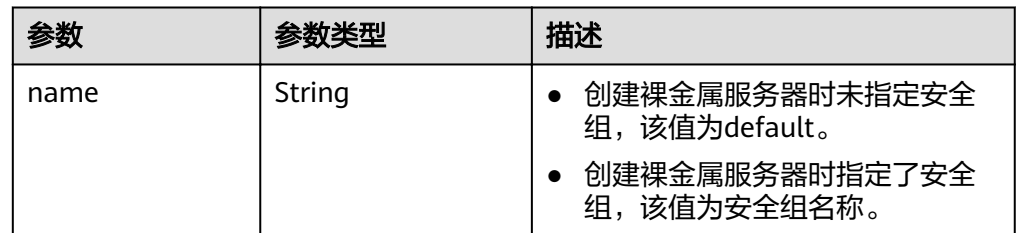

<span id="page-57-0"></span>表 5-19 os-extended-volumes:volumes attached 字段数据结构说明

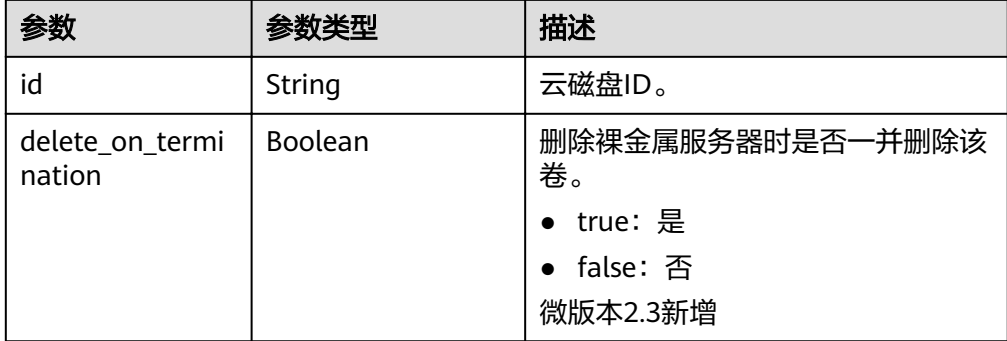

#### 表 **5-20** fault 字段数据结构说明

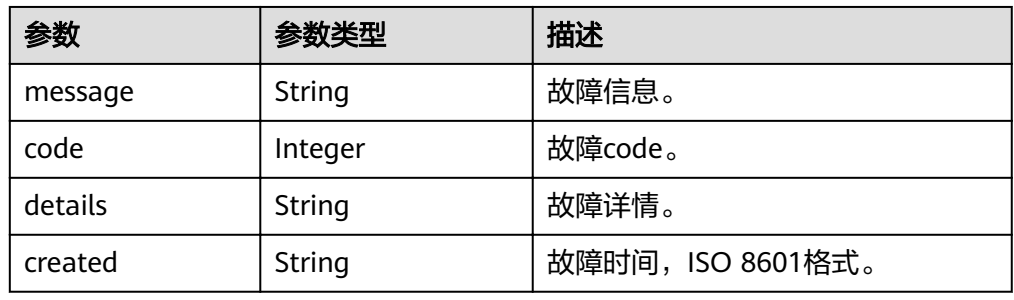

#### ● 响应样例

```
{
    "server": {
      "tenant_id": "c685484a8cc2416b97260938705deb65",
      "addresses": {
        "08a7715f-7de6-4ff9-a343-95ba4209f24a": [
 {
              "OS-EXT-IPS-MAC:mac_addr": "fa:16:3e:0e:c3:77",
             "OS-EXT-IPS:type": "fixed",
              "addr": "192.168.0.107",
              "version": 4
           }
        ]
      },
      "metadata": {
         "op_svc_userid": "1311c433dd9b408886f57d695c229cbe"
 },
 "OS-EXT-STS:task_state": null,
     "OS-DCF:diskConfig": "MANUAL",
      "OS-EXT-AZ:availability_zone": "az-dc-1",
      "links": [
         {
           "rel": "self",
           "href": "https://openstack.example.com/v2.1/c685484a8cc2416b97260938705deb65/servers/
95bf2490-5428-432c-ad9b-5e3406f869dd"
         },
         {
           "rel": "bookmark",
           "href": "https://openstack.example.com/c685484a8cc2416b97260938705deb65/servers/
95bf2490-5428-432c-ad9b-5e3406f869dd"
        }
\qquad \qquad ],
 "OS-EXT-STS:power_state": 1,
      "id": "95bf2490-5428-432c-ad9b-5e3406f869dd",
      "os-extended-volumes:volumes_attached": [
         {
```

```
 "id": "dfa375b5-9856-44ad-a937-a4802b6434c3"
        },
        {
           "id": "bb9f1b27-843b-4561-b62e-ca18eeaec417"
        },
        {
           "id": "86e801c3-acc6-465d-890c-d43ba493f553"
        },
        {
           "id": "0994d3ac-3c6a-495c-a439-c597a4f08fa6"
        }
      ],
      "OS-EXT-SRV-ATTR:host": "bms.az1",
      "image": {
         "links": [
           {
              "rel": "bookmark",
              "href": "https://openstack.example.com/c685484a8cc2416b97260938705deb65/images/
1a6635d8-afea-4f2b-abb6-27a202bad319"
          }
        ],
         "id": "1a6635d8-afea-4f2b-abb6-27a202bad319"
      },
      "OS-SRV-USG:terminated_at": null,
 "accessIPv4": "",
 "accessIPv6": "",
      "created": "2017-05-24T06:14:05Z",
      "hostId": "e9c3ee0fcc58ab6085cf30df70b5544eab958858fb50d925f023e53e",
      "OS-EXT-SRV-ATTR:hypervisor_hostname": "nova004@2",
      "key_name": "KeyPair-JX",
     "flavor": \{ "links": [
           {
 "rel": "bookmark",
"href": "https://openstack.example.com/c685484a8cc2416b97260938705deb65/flavors/
physical.83.medium"
\qquad \qquad \} ],
         "id": "physical.83.medium"
      },
      "security_groups": [
        {
           "name": "0011b620-4982-42e4-ad12-47c95ca495c4"
        }
\qquad \qquad ],
, "" config_drive": "",
      "OS-EXT-STS:vm_state": "active",
      "OS-EXT-SRV-ATTR:instance_name": "instance-0000ebd3",
 "user_id": "1311c433dd9b408886f57d695c229cbe",
 "name": "bms-83",
      "progress": 0,
      "OS-SRV-USG:launched_at": "2017-05-25T03:40:25.066078",
      "updated": "2017-05-25T03:40:25Z",
      "status": "ACTIVE"
   }
}
```
## 返回值

正常返回值:

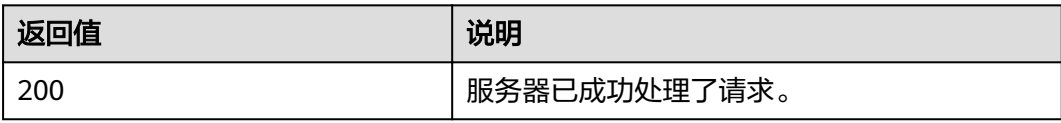

其他返回值请参考<mark>[状态码](#page-115-0)</mark>。

## <span id="page-59-0"></span>错误码

请参[考错误码。](#page-116-0)

# **5.2.4** 查询裸金属服务器列表(**OpenStack** 原生)

# 功能介绍

查询裸金属服务器信息列表。

## 约束

- 该接口查询到的列表包括ECS和BMS全量列表,需要用户根据flavor或者创建时添 加的tag信息进行进一步过滤。
- 在使用image作为条件过滤时,不能同时支持其他过滤条件和分页条件。如果同 时指定image及其他条件,则以image条件为准;当条件不含image时,接口功能 不受限制。

#### **URI**

GET /v2.1/{project\_id}/servers{?changes-since={changessince}&image={image}&flavor={flavor}&name={name}&status={status}&limit={lim it}&marker={marker}&tags={tags}&not-tags={nottags}&reservation id={reservation id}&sort key={sort key}&sort dir={sort dir}}

参数说明请参见表**5-21**。

#### 表 **5-21** 参数说明

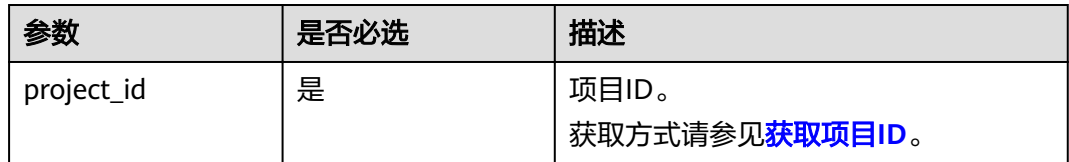

# 请求消息

请求参数

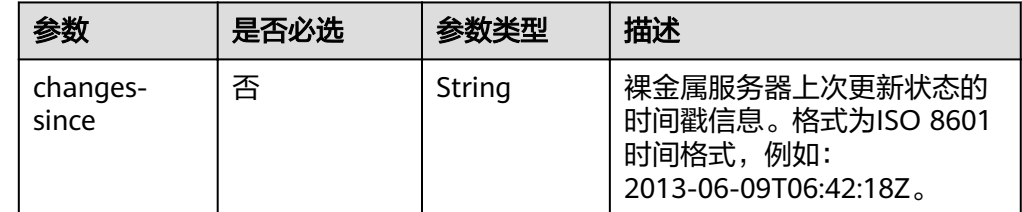

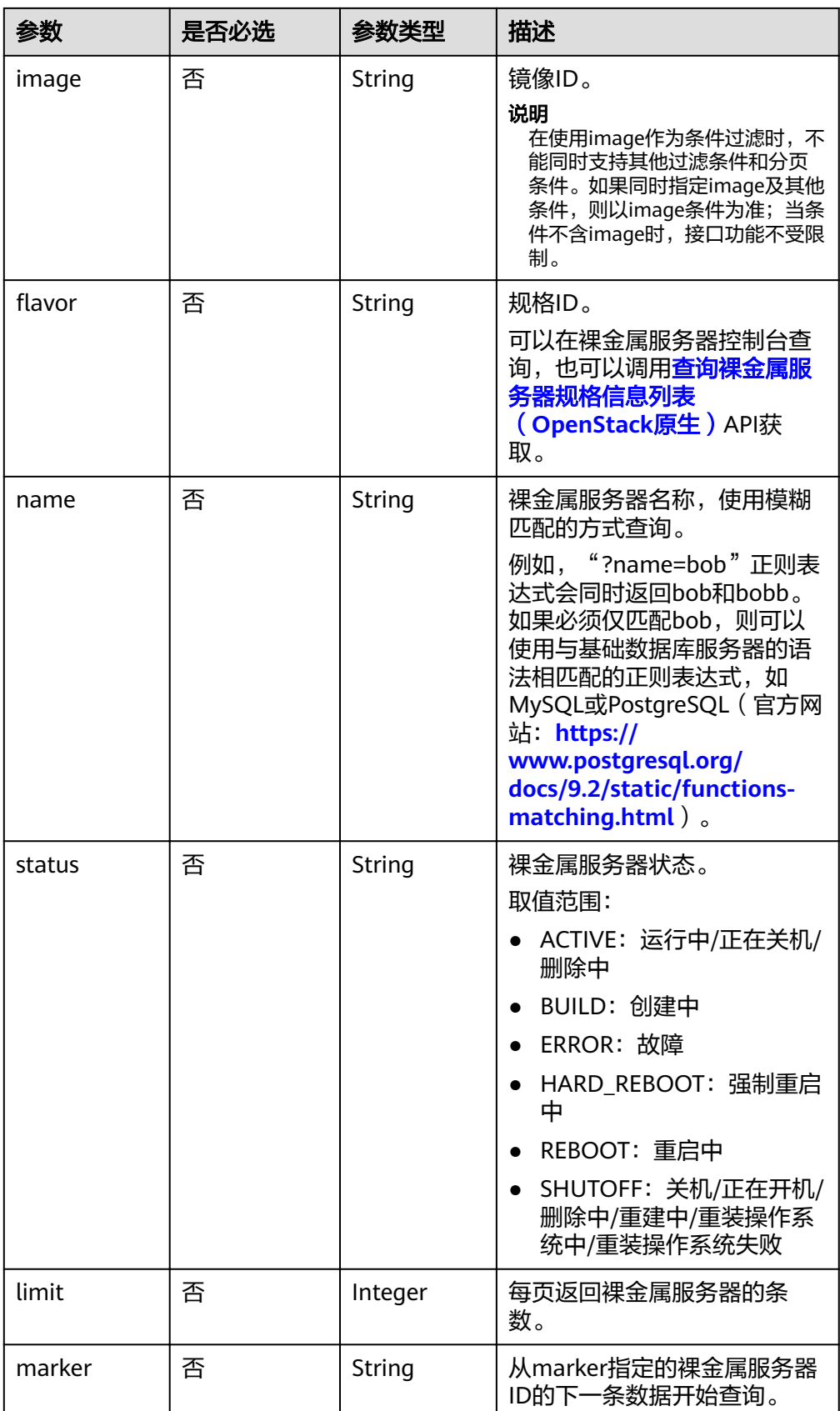

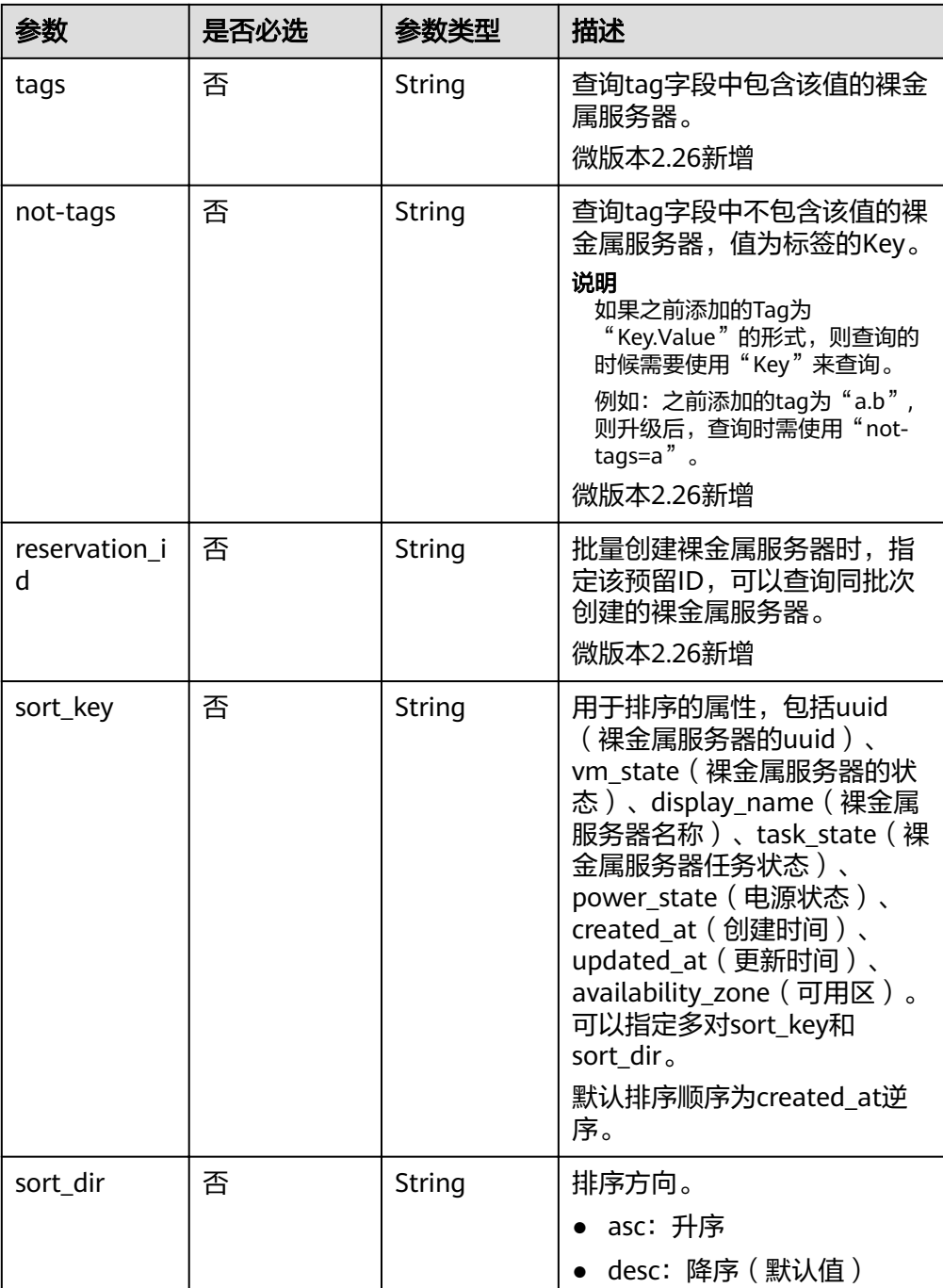

#### ● 请求样例

- 不带可选参数 GET https://{ECS Endpoint}/v2.1/bbf1946d374b44a0a2a95533562ba954/servers
- 携带一个可选参数 GET https://{ECS Endpoint}/v2.1/bbf1946d374b44a0a2a95533562ba954/servers? tags=\_\_type\_baremetal
- 携带多个可选参数 GET https://{ECS Endpoint}/v2.1/bbf1946d374b44a0a2a95533562ba954/servers? tags=\_\_type\_baremetal&name=bms-test01

# 响应消息

● 响应参数

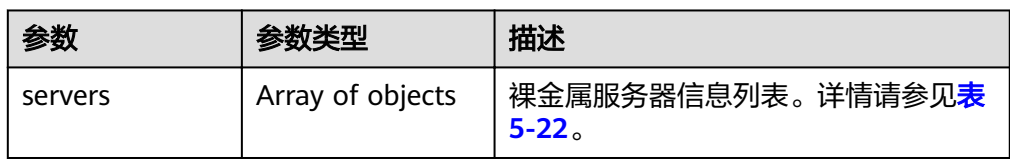

#### 表 **5-22** servers 字段数据结构说明

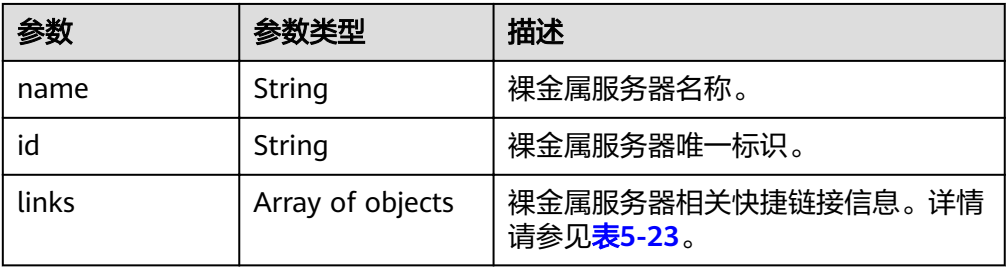

#### 表 **5-23** links 字段数据结构说明

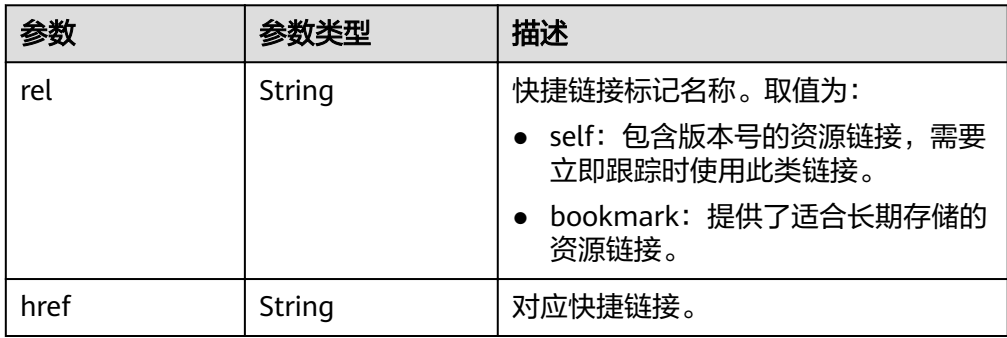

● 响应样例

```
{
   "servers": [
      {
         "name": "bms",
         "links": [
           {
              "rel": "self",
              "href": "https://openstack.example.com/v2.1/c685484a8cc2416b97260938705deb65/
servers/820abbd0-2d8b-4bc5-ae46-69cacfd4fbaa"
           },
           \tilde{\mathcal{E}} "rel": "bookmark",
              "href": "https://openstack.example.com/c685484a8cc2416b97260938705deb65/servers/
820abbd0-2d8e-4bc5-ae46-69cacfd4fbaa"
           }
\qquad \qquad \Box "id": "820abbd0-2d8e-4bc5-ae46-69cacfd4fbaa"
      }
   ]
}
```
## 返回值

正常返回值:

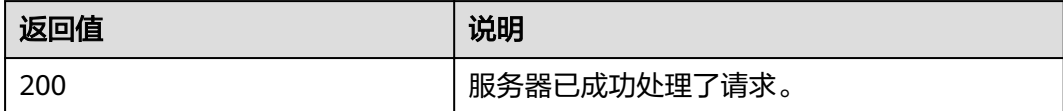

其他返回值请参考[状态码](#page-115-0)。

#### 错误码

请参[考错误码。](#page-116-0)

# **5.2.5** 查询裸金属服务器详情列表(**OpenStack** 原生)

# 功能介绍

查询裸金属服务器详情信息列表。

# 约束

- 该接口查询到的列表包括ECS和BMS全量列表,需要用户根据flavor或者创建时添 加的tag信息进行进一步过滤。
- 用image作为条件过滤时,不能同时支持其他过滤条件和分页条件。如果同时指 定image及其他条件,则以image条件为准;当条件不含image时,接口功能不受 限制。

## **URI**

GET /v2.1/{project id}/servers/detail{?changes-since={changessince}&image={image}&flavor={flavor}&name={name}&status={status}&limit={lim it}&marker={marker}&tags={tags}&not-tags={nottags}&reservation\_id={reservation\_id}&sort\_key={sort\_key}&sort\_dir={sort\_dir}}

参数说明请参见表**5-24**。

#### 表 **5-24** 参数说明

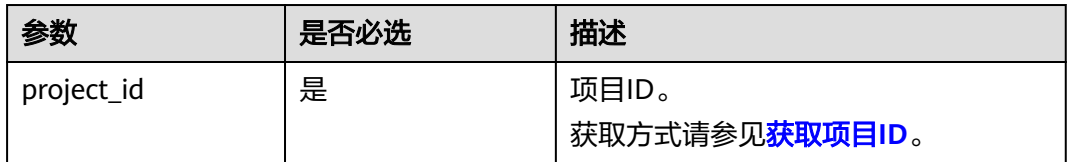

# 请求消息

请求参数

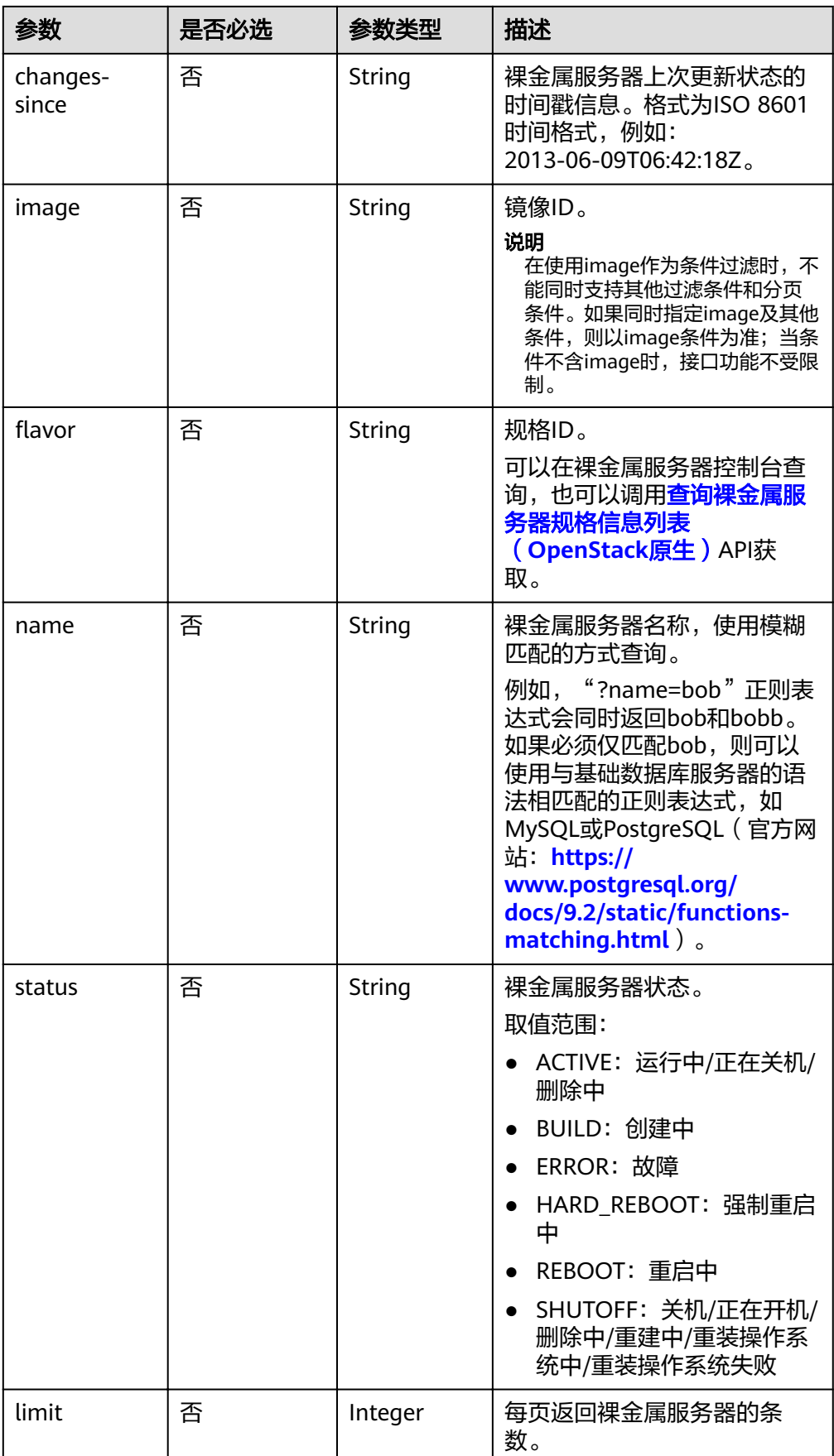

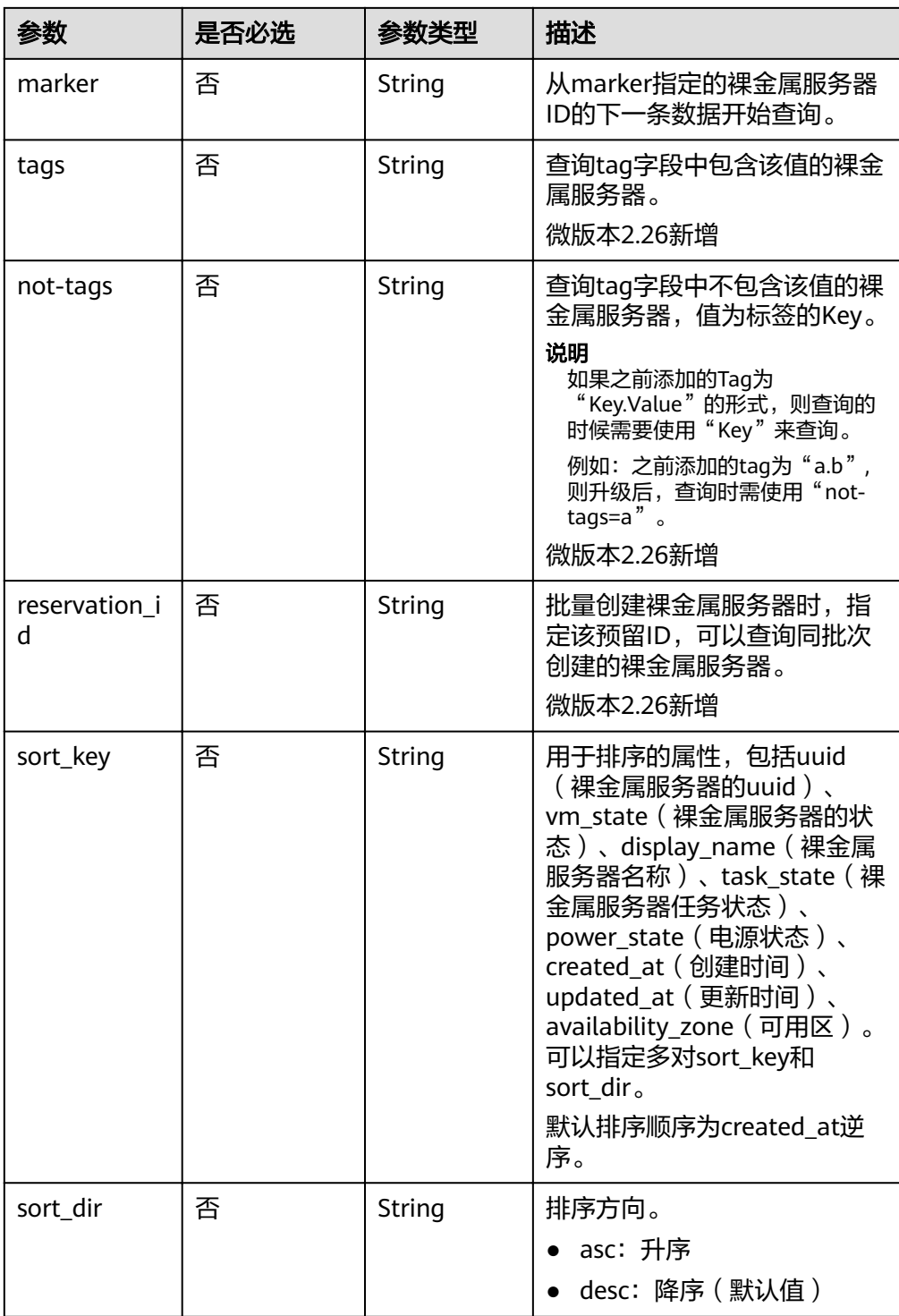

- 请求样例
	- 不带可选参数 https://{ECS Endpoint}/v2.1/bbf1946d374b44a0a2a95533562ba954/servers/detail
	- 携带一个可选参数 https://{ECS Endpoint}/v2.1/bbf1946d374b44a0a2a95533562ba954/servers/detail? tags=\_\_type\_baremetal
	- 携带多个可选参数

https://{ECS Endpoint}/v2.1/bbf1946d374b44a0a2a95533562ba954/servers/detail? tags=\_\_type\_baremetal&name=bms-test01

## 响应消息

响应参数

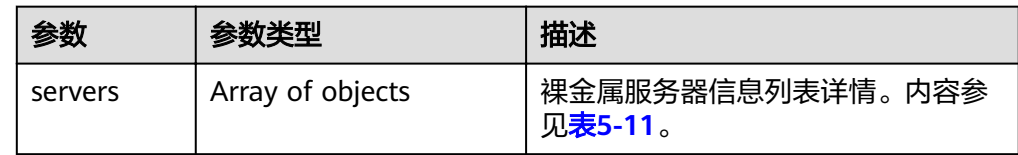

● 响应样例

```
{
     "servers": [
         {
             "tenant_id": "c685484a8cc2416b97260938705deb64",
             "addresses": {
                "08a7715f-7de6-4ff9-a343-95ba4209f24a": [
\left\{ \begin{array}{ccc} 0 & 0 & 0 \\ 0 & 0 & 0 \\ 0 & 0 & 0 \\ 0 & 0 & 0 \\ 0 & 0 & 0 \\ 0 & 0 & 0 \\ 0 & 0 & 0 \\ 0 & 0 & 0 \\ 0 & 0 & 0 \\ 0 & 0 & 0 \\ 0 & 0 & 0 \\ 0 & 0 & 0 \\ 0 & 0 & 0 \\ 0 & 0 & 0 & 0 \\ 0 & 0 & 0 & 0 \\ 0 & 0 & 0 & 0 \\ 0 & 0 & 0 & 0 & 0 \\ 0 & 0 & 0 & 0 & 0 \\ 0 & 0 & 0 & 0 & 0 \\ 0 & 0 & 0 & 0 "OS-EXT-IPS-MAC:mac_addr": "fa:16:3e:0e:c4:77",
                        "OS-EXT-IPS:type": "fixed",
                         "addr": "192.168.0.107",
                         "version": 4
\qquad \qquad \} ]
             },
             "metadata": {
                 "op_svc_userid": "1311c433dd9b408886f57d695c229cbe"
, and \},
 "OS-EXT-STS:task_state": null,
            CO EXTREMENT CONTROL TIME,
             "OS-EXT-AZ:availability_zone": "az-dc-1",
             "links": [
                 {
                     "rel": "self",
                     "href": "https://openstack.example.com/v2.1/c685484a8cc2416b97260938705deb65/
servers/95bf2490-5428-432c-ad9b-5e3406f869dd"
                 },
                 {
                     "rel": "bookmark",
                     "href": "https://openstack.example.com/c685484a8cc2416b97260938705deb65/servers/
95bf2490-5428-432c-ad9b-5e3406f869dd"
                }
\qquad \qquad \Box "OS-EXT-STS:power_state": 1,
             "id": "95bf2490-5428-432c-ad9b-5e3406f869dd",
             "os-extended-volumes:volumes_attached": [
                 {
                     "id": "dfa375b5-9856-44ad-a937-a4802b6434c3"
                },
                 {
                     "id": "bb9f1b27-843b-4561-b62e-ca18eeaec417"
                 },
                 {
                     "id": "86e801c3-acc6-465d-890c-d43ba493f553"
                 },
                 {
                     "id": "0994d3ac-3c6a-495c-a439-c597a4f08fa6"
                 }
\qquad \qquad \Box "OS-EXT-SRV-ATTR:host": "bms.az1",
             "image": {
                 "links": [
\left\{ \begin{array}{ccc} 0 & 0 & 0 \\ 0 & 0 & 0 \\ 0 & 0 & 0 \\ 0 & 0 & 0 \\ 0 & 0 & 0 \\ 0 & 0 & 0 \\ 0 & 0 & 0 \\ 0 & 0 & 0 \\ 0 & 0 & 0 \\ 0 & 0 & 0 \\ 0 & 0 & 0 \\ 0 & 0 & 0 \\ 0 & 0 & 0 \\ 0 & 0 & 0 & 0 \\ 0 & 0 & 0 & 0 \\ 0 & 0 & 0 & 0 \\ 0 & 0 & 0 & 0 & 0 \\ 0 & 0 & 0 & 0 & 0 \\ 0 & 0 & 0 & 0 & 0 \\ 0 & 0 & 0 & 0 "rel": "bookmark",
```

```
 "href": "https://openstack.example.com/c685484a8cc2416b97260938705deb65/
images/1a6635d8-afea-4f2b-abb6-27a202bad319"
             }
\qquad \qquad \Box "id": "1a6635d8-afea-4f2b-abb6-27a202bad319"
\qquad \qquad \} "OS-SRV-USG:terminated_at": null,
 "accessIPv4": "",
 "accessIPv6": "",
        "created": "2017-05-24T06:14:05Z",
        "hostId": "e9c3ee0fcc58ab6085cf30df70b5544eab958858fb50d925f023e53e",
        "OS-EXT-SRV-ATTR:hypervisor_hostname": "nova004@2",
       "key_name": "KeyPair-JX",
"flavor": {
 "links": [
\{ "rel": "bookmark",
               "href": "https://openstack.example.com/c685484a8cc2416b97260938705deb65/
flavors/physical.83.medium"
             }
           ],
           "id": "physical.83.medium"
        },
         "security_groups": [
           {
             "name": "0011b620-4982-42e4-ad12-47c95ca495c4"
          }
        ],
       "config_drive": "",
        "OS-EXT-STS:vm_state": "active",
        "OS-EXT-SRV-ATTR:instance_name": "instance-0000ebd3",
        "user_id": "1311c433dd9b408886f57d695c229cbe",
        "name": "bms",
        "progress": 0,
        "OS-SRV-USG:launched_at": "2017-05-25T03:40:25.066078",
        "updated": "2017-05-25T03:40:25Z",
        "status": "ACTIVE"
     }
   ]
}
```
## 返回值

正常返回值:

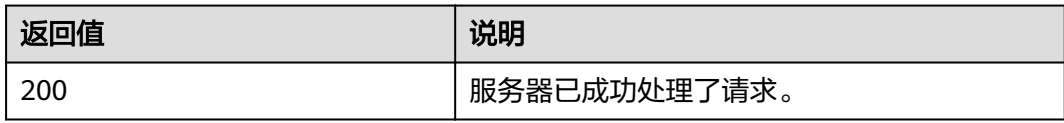

其他返回值请参考[状态码](#page-115-0)。

## 错误码

请参[考错误码。](#page-116-0)

# **5.3** 裸金属服务器状态管理

# **5.3.1** 启动裸金属服务器(**OpenStack** 原生)

# 功能介绍

启动单台裸金属服务器。

#### **URI**

POST /v2.1/{project\_id}/servers/{server\_id}/action 参数说明请参见表**5-25**。

#### 表 **5-25** 参数说明

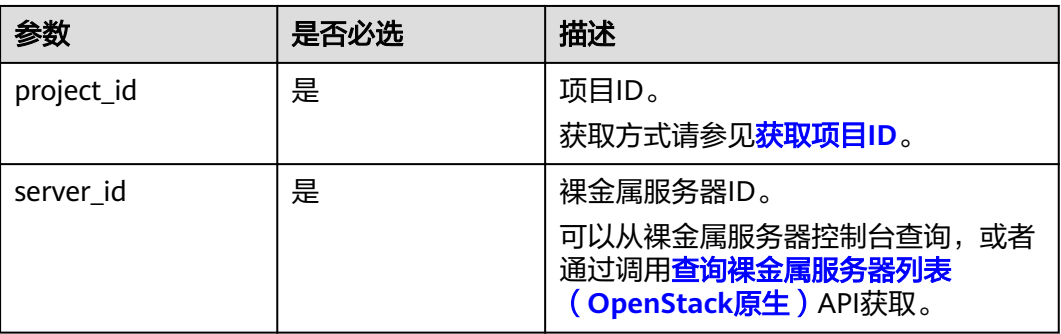

#### 请求消息

● 请求参数

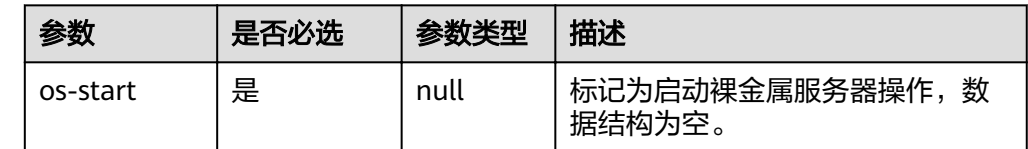

#### 请求样例

POST https://{ECS Endpoint}/v2.1/c685484a8cc2416b97260938705deb65/servers/95bf2490-5428-432cad9b-5e3406f869dd/action

{ "os-start": {} }

## 响应消息

不涉及。

#### 返回值

正常返回值:

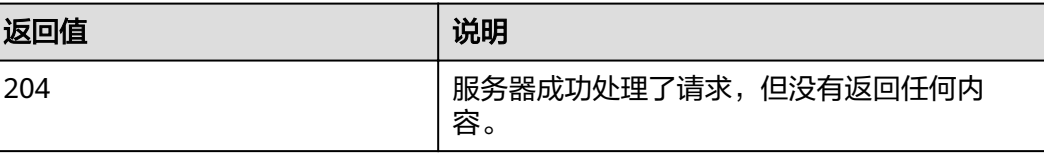

其他返回值请参考[状态码](#page-115-0)。

# 错误码

请参[考错误码。](#page-116-0)

# **5.3.2** 重启裸金属服务器(**OpenStack** 原生)

# 功能介绍

重启单台裸金属服务器。

# 约束

当前仅支持强制重启。

#### **URI**

POST /v2.1/{project\_id}/servers/{server\_id}/action 参数说明请参见表**5-26**。

#### 表 **5-26** 参数说明

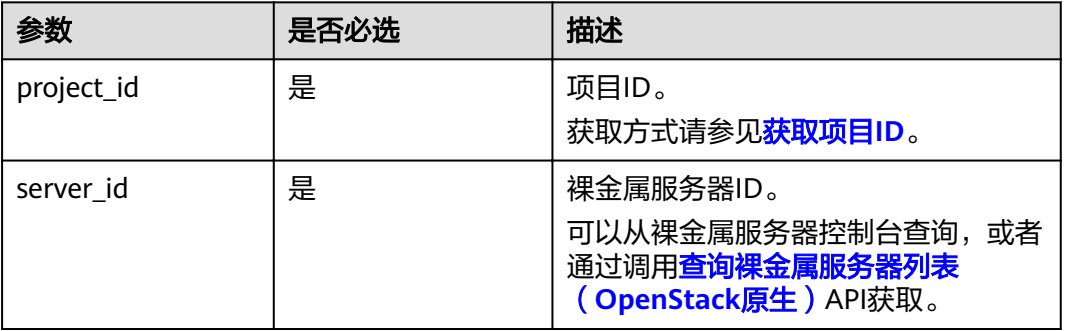

# 请求消息

请求参数

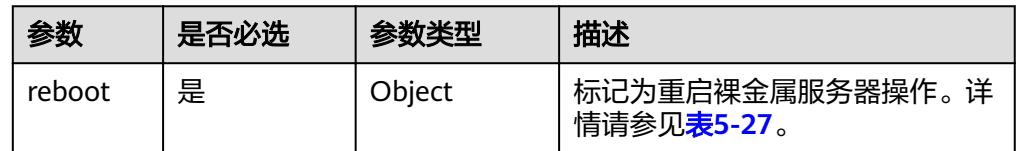

#### <span id="page-70-0"></span>表 **5-27** reboot 字段数据结构说明

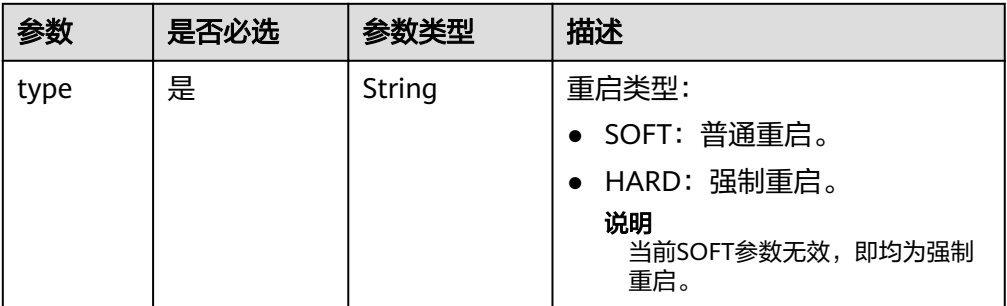

#### ● 请求样例

POST https://{ECS Endpoint}/v2.1/c685484a8cc2416b97260938705deb65/servers/95bf2490-5428-432cad9b-5e3406f869dd/action

```
{
 "reboot": {
"type": "HARD"
  }
}
```
# 响应消息

不涉及。

## 返回值

正常返回值:

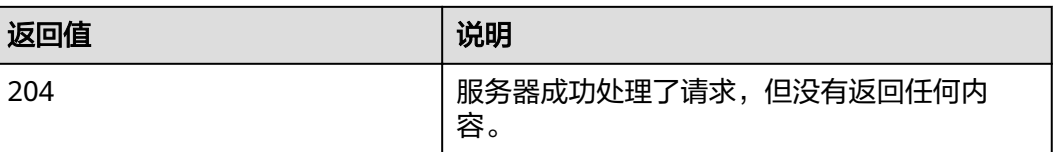

其他返回值请参考[状态码](#page-115-0)。

#### 错误码

请参[考错误码。](#page-116-0)

# **5.3.3** 关闭裸金属服务器(**OpenStack** 原生)

# 功能介绍

关闭单台裸金属服务器。

#### 约束

- 裸金属服务器状态 (OS-EXT-STS:vm\_state属性) 必须是active或error。
- 当前仅支持强制关闭。

#### **URI**

POST /v2.1/{project\_id}/servers/{server\_id}/action

参数说明请参见表**5-28**。

#### 表 **5-28** 参数说明

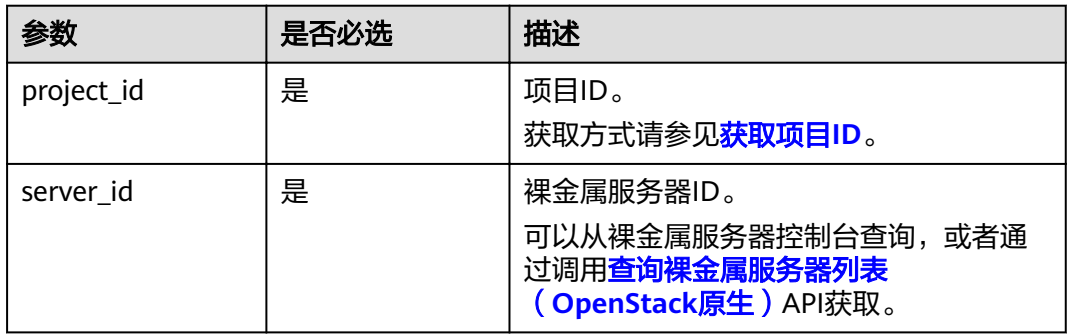

## 请求消息

● 请求参数

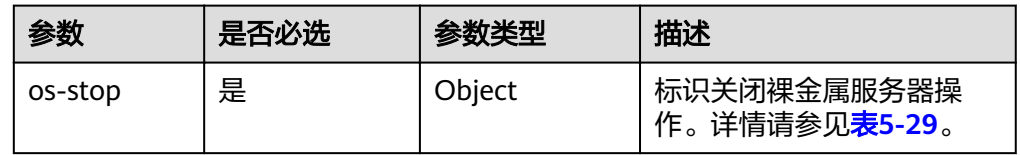

#### 表 **5-29** os-stop 字段数据结构说明

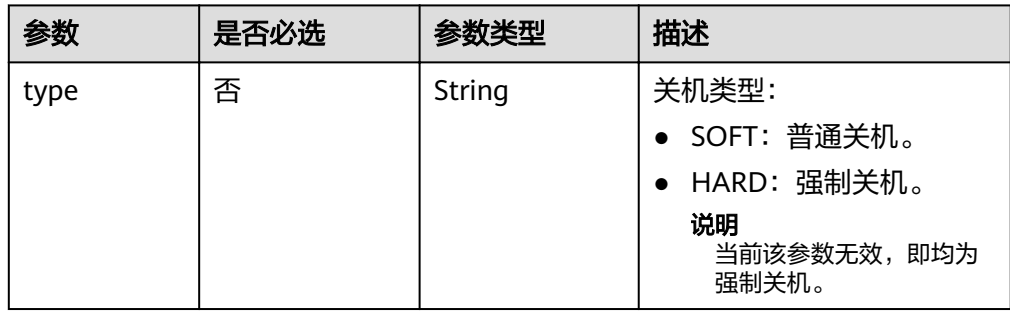

#### 请求样例

POST https://{ECS Endpoint}/v2.1/c685484a8cc2416b97260938705deb65/servers/95bf2490-5428-432cad9b-5e3406f869dd/action {

"os-stop": {}

## 响应消息

不涉及。

}
## 返回值

正常返回值:

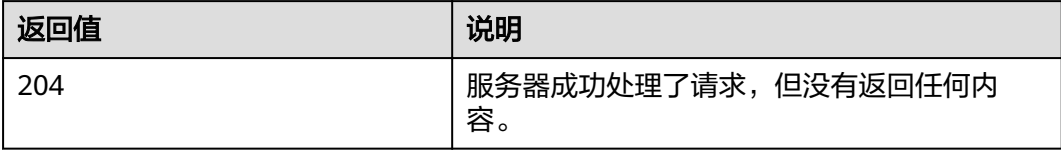

其他返回值请参考[状态码](#page-115-0)。

## 错误码

请参[考错误码。](#page-116-0)

# **5.4** 裸金属服务器元数据管理

# **5.4.1** 查询裸金属服务器元数据(**OpenStack** 原生)

## 功能介绍

裸金属服务器元数据包含了裸金属服务器在云平台的基本信息,例如服务器ID、主机 名、网络信息等。通过该接口,您可以查询裸金属服务器的元数据。

## 约束

不支持分页查询。

#### **URI**

GET /v2.1/{project\_id}/servers/{server\_id}/metadata

参数说明请参见表**5-30**。

#### 表 **5-30** 参数说明

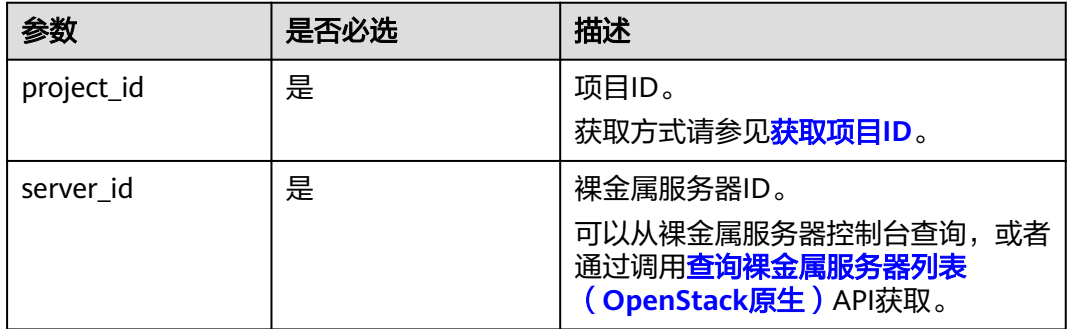

## 请求消息

请求参数

无

请求样例

GET https://{ECS Endpoint}/v2.1/c685484a8cc2416b97260938705deb65/servers/95bf2490-5428-432cad9b-5e3406f869dd/metadata

## 响应消息

响应参数

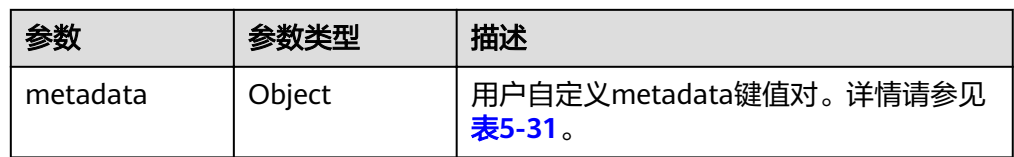

#### 表 **5-31** metadata 字段数据结构说明

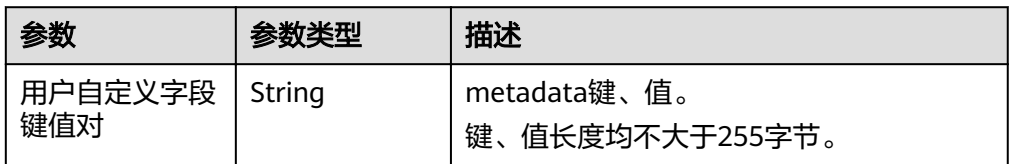

● 响应样例

```
{
   "metadata": {
       "key": "value"
   }
}
```
## 返回值

正常返回值:

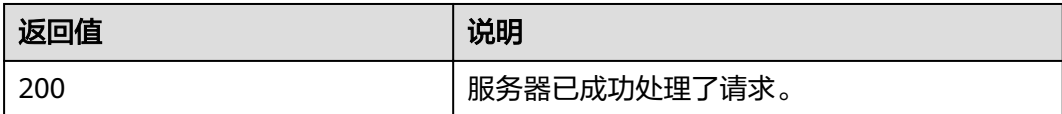

其他返回值请参考[状态码](#page-115-0)。

## 错误码

请参[考错误码。](#page-116-0)

# **5.4.2** 更新裸金属服务器元数据(**OpenStack** 原生)

## 功能介绍

更新裸金属服务器的元数据。

- 如果元数据中没有待更新字段,则自动添加该字段。
- 如果元数据中已存在待更新字段,则直接更新字段值。

## 约束

裸金属服务器状态(OS-EXT-STS:vm\_state属性)必须是active, stopped, paused或 者suspended。

#### **URI**

POST /v2.1/{project\_id}/servers/{server\_id}/metadata 参数说明请参见表**5-32**。

#### 表 **5-32** 参数说明

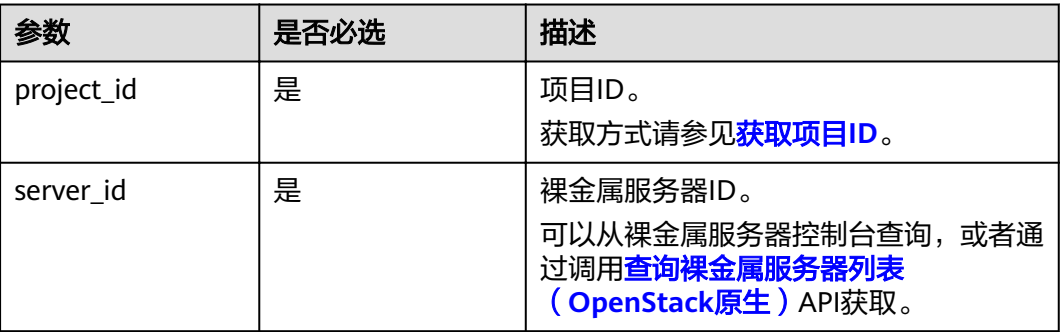

## 请求消息

请求参数

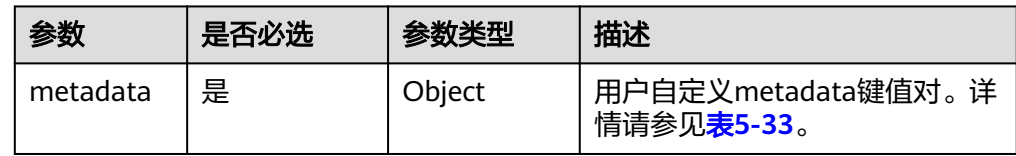

#### <span id="page-75-0"></span>表 **5-33** metadata 数据结构说明

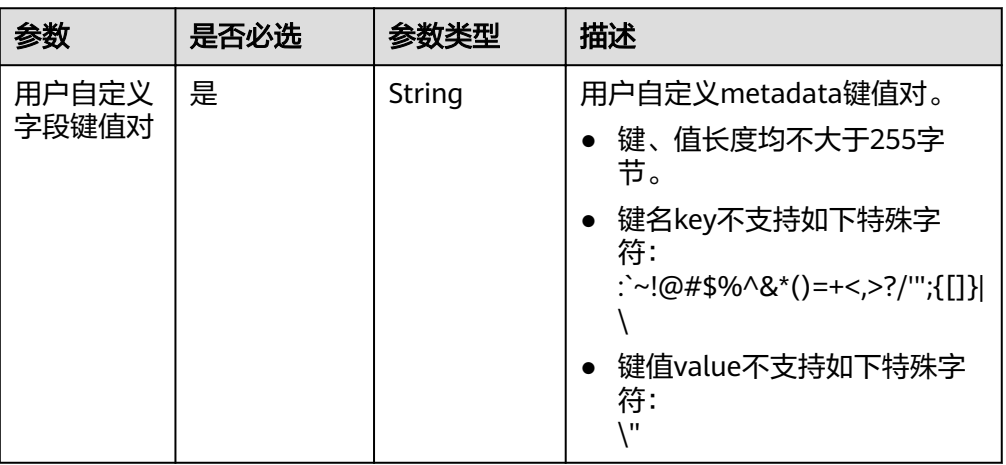

#### ● 请求样例

POST https://{ECS Endpoint}/v2.1/c685484a8cc2416b97260938705deb65/servers/95bf2490-5428-432cad9b-5e3406f869dd/metadata

```
{
   "metadata": {
      "key": "value"
   }
}
```
# 响应消息

● 响应参数

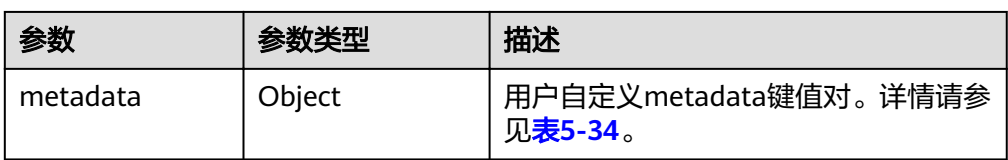

#### 表 **5-34** metadata 字段数据结构说明

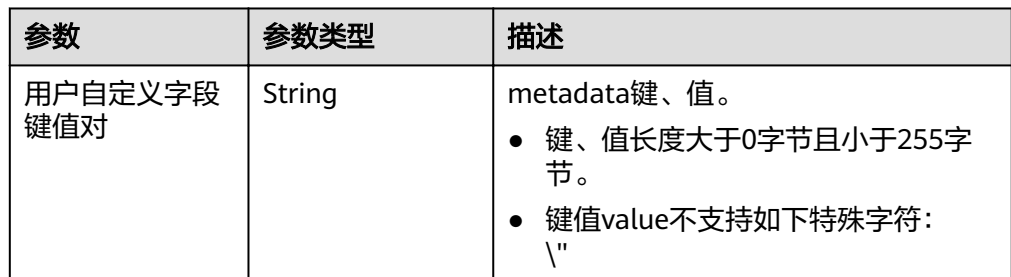

● 响应样例

```
{
   "metadata": {
       "key": "value"
   }
}
```
返回值

正常返回值:

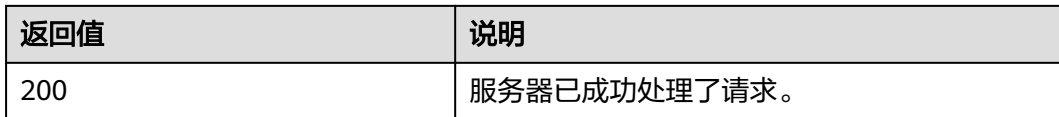

其他返回值请参考[状态码](#page-115-0)。

## 错误码

请参[考错误码。](#page-116-0)

# **5.4.3** 修改裸金属服务器指定元数据(**OpenStack** 原生)

### 功能介绍

修改裸金属服务器指定元数据。

## 约束

裸金属服务器状态(OS-EXT-STS:vm\_state属性)必须是active、stopped、paused或 者suspended。

#### **URI**

PUT /v2.1/{project\_id}/servers/{server\_id}/metadata/{key}

参数说明请参见表**5-35**。

#### 表 **5-35** 参数说明

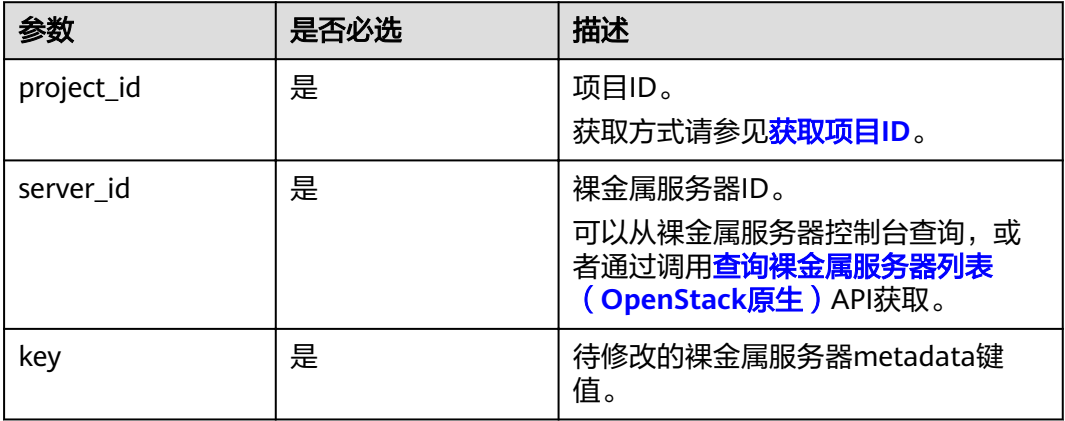

## 请求消息

● 请求参数

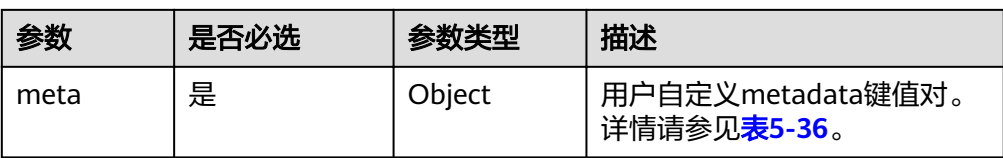

#### 表 **5-36** meta 数据结构说明

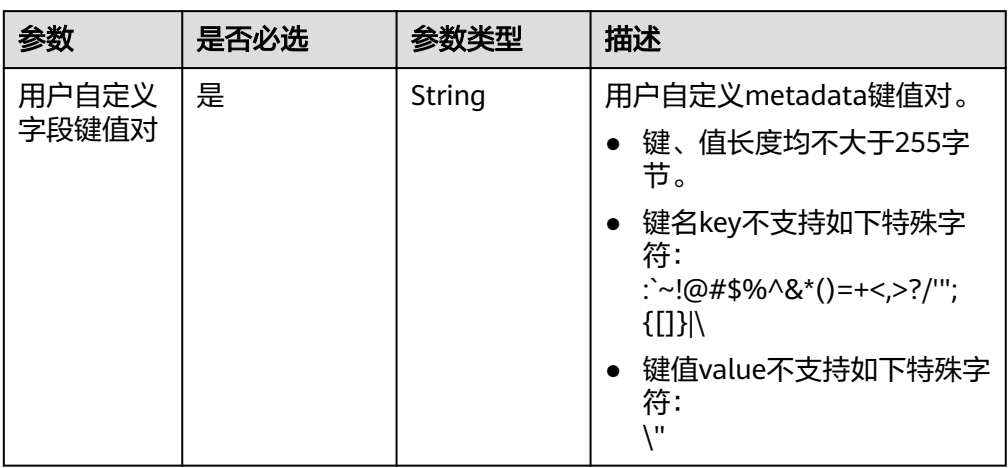

#### ● 请求样例

{

}

PUT https://{ECS Endpoint}/v2.1/c685484a8cc2416b97260938705deb65/servers/95bf2490-5428-432cad9b-5e3406f869dd/metadata/{key}

```
 "meta": {
    "key": "value"
 }
```
# 响应消息

● 响应参数

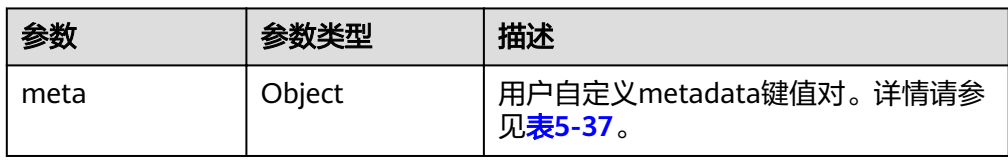

#### 表 **5-37** meta 字段数据结构说明

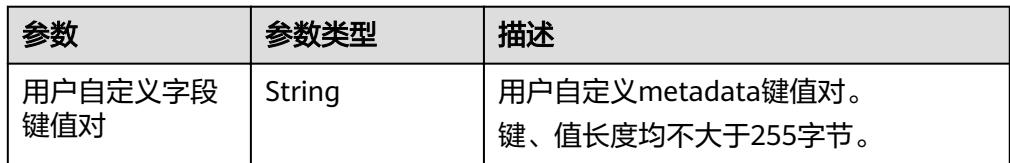

● 响应样例

```
{
   "meta": {
      "key": "value"
```
 } }

### 返回值

正常返回值:

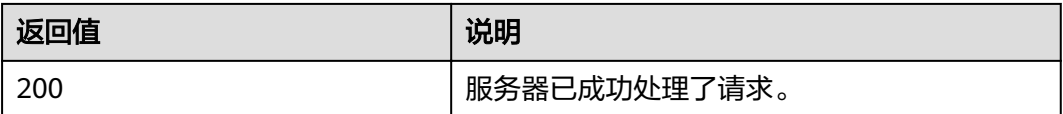

其他返回值请参考<mark>[状态码](#page-115-0)</mark>。

## 错误码

请参[考错误码。](#page-116-0)

# **5.4.4** 删除裸金属服务器指定元数据(**OpenStack** 原生)

# 功能介绍

删除裸金属服务器指定元数据。

## 约束

裸金属服务器状态(OS-EXT-STS:vm\_state属性)必须是active、stopped、paused或 者suspended。

## **URI**

DELETE /v2.1/{project\_id}/servers/{server\_id}/metadata/{key}

参数说明请参见表**5-38**。

#### 表 **5-38** 参数说明

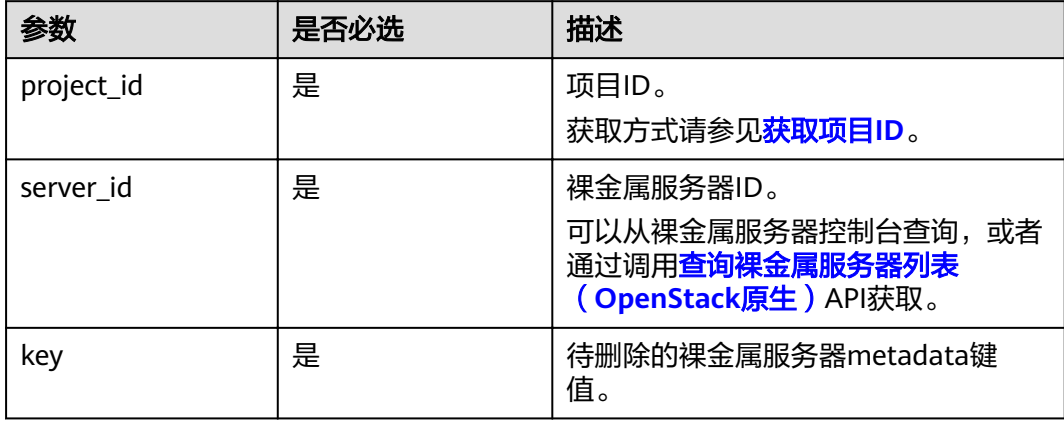

## 请求消息

请求参数

无

请求样例 DELETE https://{ECS Endpoint}/v2.1/c685484a8cc2416b97260938705deb65/servers/ 95bf2490-5428-432c-ad9b-5e3406f869dd/metadata/{key}

## 响应消息

不涉及。

## 返回值

正常返回值:

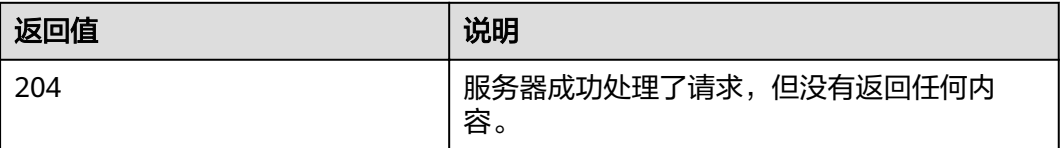

其他返回值请参考<mark>[状态码](#page-115-0)</mark>。

### 错误码

请参[考错误码。](#page-116-0)

# **5.5** 裸金属服务器 **IP** 地址查询

# **5.5.1** 查询裸金属服务器 **IP** 地址(**OpenStack** 原生)

# 功能介绍

查询裸金属服务器私有IP地址信息。

### 约束

不支持分页查询。

### **URI**

GET /v2.1/{project\_id}/servers/{server\_id}/ips 参数说明请参见表**[5-39](#page-80-0)**。

#### <span id="page-80-0"></span>表 **5-39** 参数说明

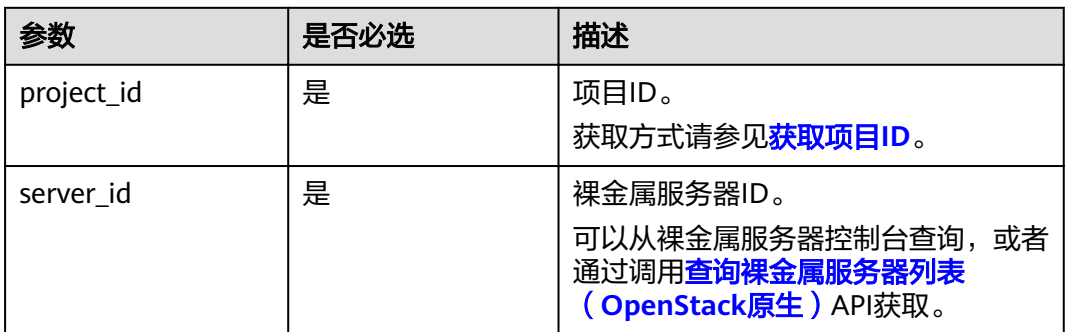

# 请求消息

● 请求参数

无

● 请求样例

GET https://{ECS Endpoint}/v2.1/c685484a8cc2416b97260938705deb65/servers/95bf2490-5428-432cad9b-5e3406f869dd/ips

## 响应消息

● 响应参数

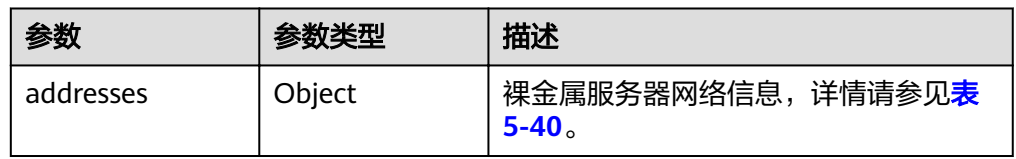

#### 表 **5-40** addresses 参数结构说明

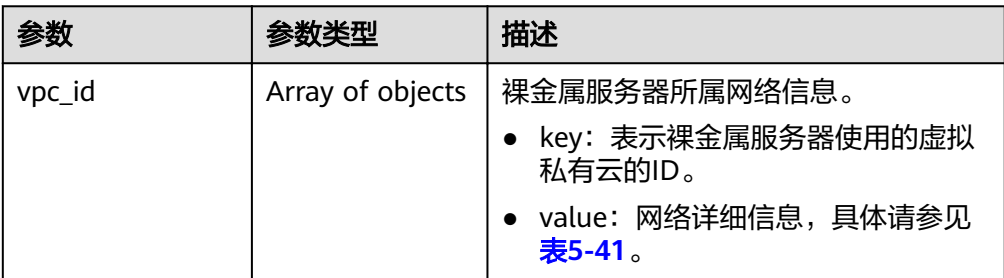

#### 表 **5-41** address 参数结构说明

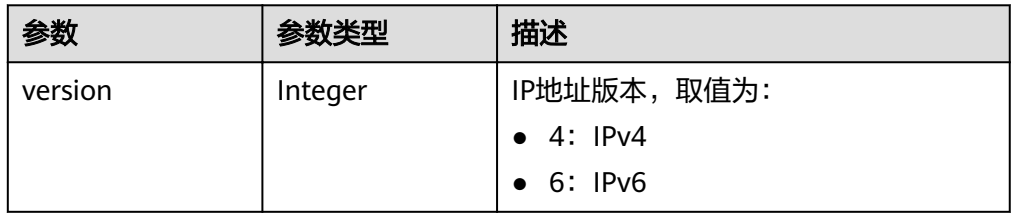

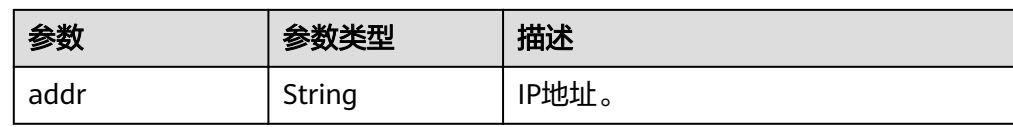

#### ● 响应样例

```
{
   "addresses": {
     "08a7715f-7de6-4ff9-a343-95ba4209f24a": [
         {
            "version": 4,
            "addr": "192.168.2.90"
         }
      ]
   }
}
```
## 返回值

正常返回值:

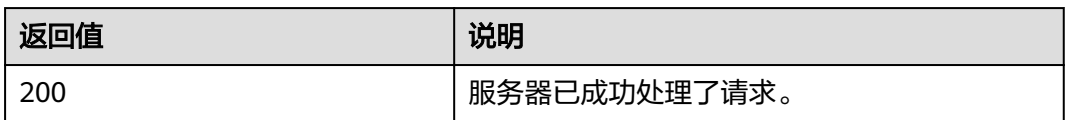

其他返回值请参考[状态码](#page-115-0)。

## 错误码

请参[考错误码。](#page-116-0)

# **5.5.2** 查询裸金属服务器的指定 **IP** 地址(**OpenStack** 原生)

## 功能介绍

根据网络名称查询裸金属服务器的指定IP地址。

## **URI**

GET /v2.1/{project\_id}/servers/{server\_id}/ips/{vpc\_id}

参数说明请参见表**5-42**。

#### 表 **5-42** 参数说明

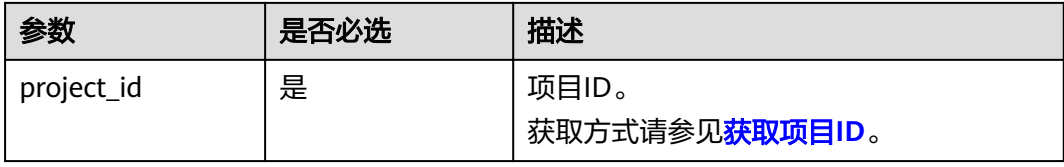

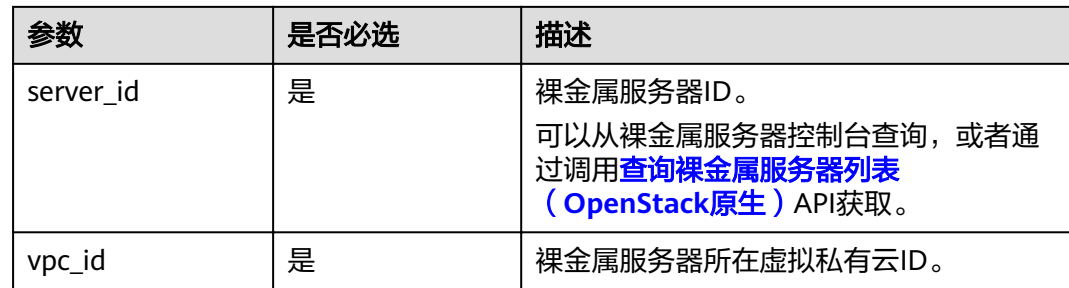

## 请求消息

● 请求参数

无

● 请求样例

GET https://{ECS Endpoint}/v2.1/c685484a8cc2416b97260938705deb65/servers/95bf2490-5428-432cad9b-5e3406f869dd/ips/{vpc\_id}

# 响应消息

响应参数

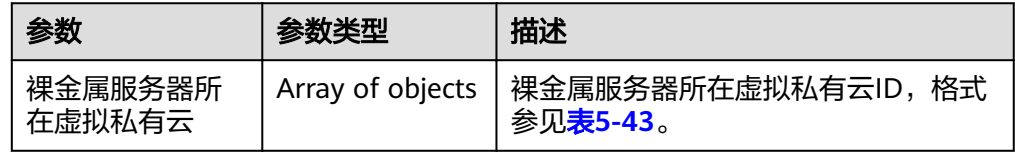

#### 表 **5-43** 网络参数结构说明

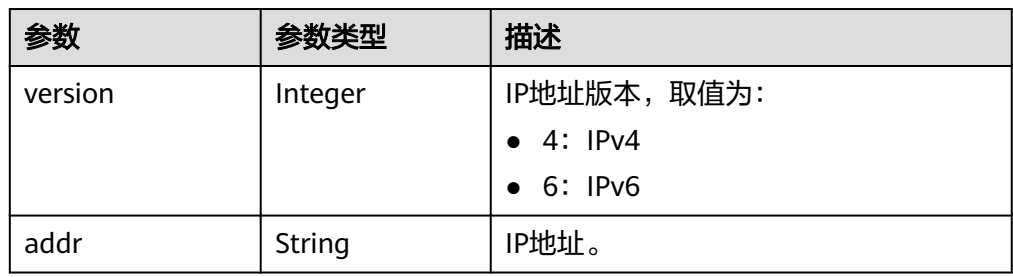

#### ● 响应样例

```
{
   "5849fdf1-9d79-4589-80c2-fe557990c417": [
      {
         "version": 4,
         "addr": "192.168.1.159"
      }
   ]
}
```
# 返回值

正常返回值:

<span id="page-83-0"></span>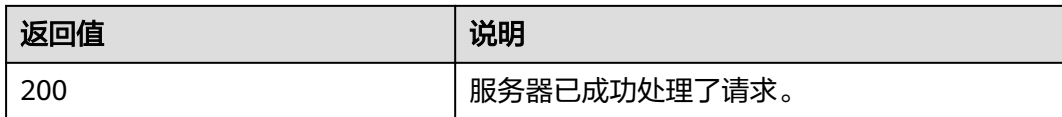

其他返回值请参考[状态码](#page-115-0)。

### 错误码

请参[考错误码。](#page-116-0)

# **5.6** 裸金属服务器规格查询

# **5.6.1** 查询裸金属服务器规格信息列表(**OpenStack** 原生)

## 功能介绍

查询裸金属服务器规格信息列表。

#### 约束

本接口查询出来的规格为系统中所有的规格,其中规格的名称以"physical"开头的为 裸金属服务器的规格,可用于申请裸金属服务器。

#### **URI**

GET /v2.1/{project id}/flavors/detail{? minDisk={minDisk}&minRam={minRam}&sort\_key={sort\_key}&sort\_dir={sort\_dir}}

参数说明请参见表**5-44**。

#### 表 **5-44** 参数说明

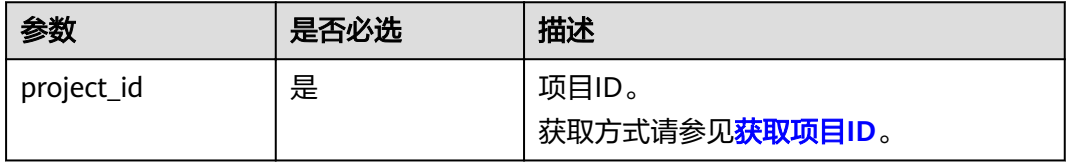

查询裸金属服务器规格时可选的查询检索参数如表**5-45**所示。

#### 表 **5-45** 可选的查询检索参数

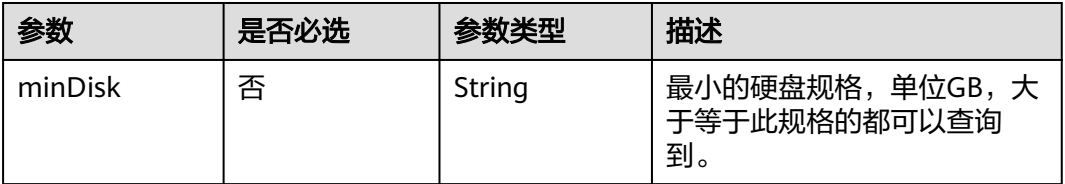

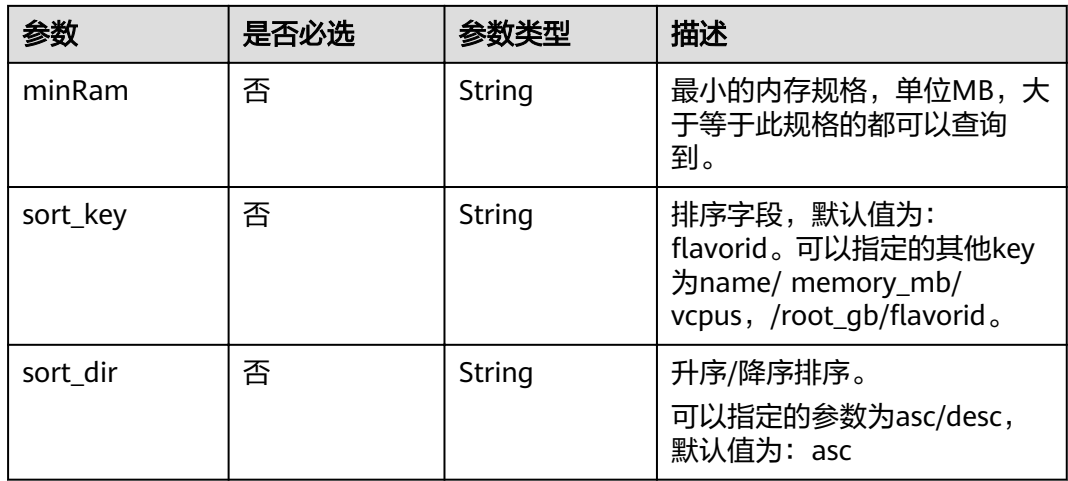

## 请求消息

请求参数

无

- 请求样例
	- 不带可选参数 GET https://{ECS Endpoint}/v2.1/bbf1946d374b44a0a2a95533562ba954/flavors/detail
	- 携带一个可选参数 GET https://{ECS Endpoint}/v2.1/bbf1946d374b44a0a2a95533562ba954/flavors/detail? minDisk=3725
	- 携带多个可选参数 GET https://{ECS Endpoint}/v2.1/bbf1946d374b44a0a2a95533562ba954/flavors/detail? minDisk=3725&is\_public=true

## 响应消息

响应参数

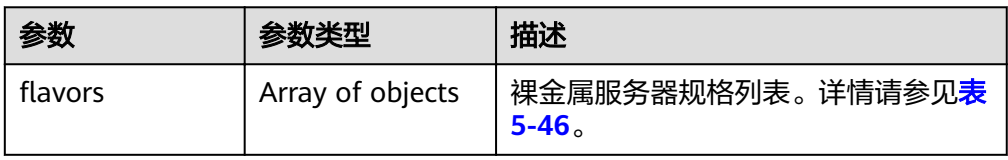

#### 表 5-46 flavors 数据结构说明

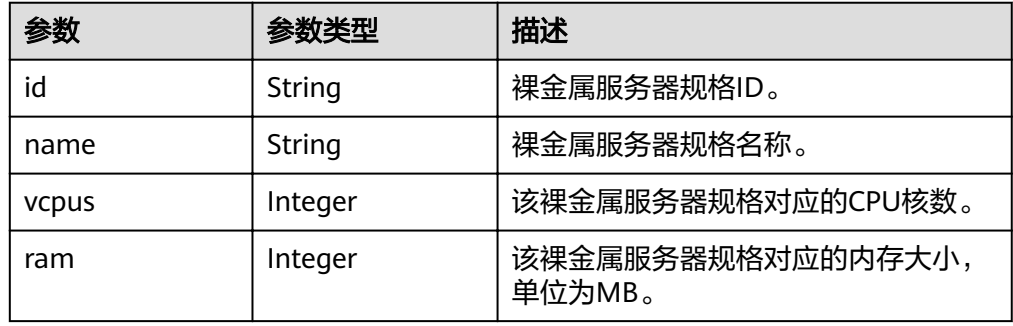

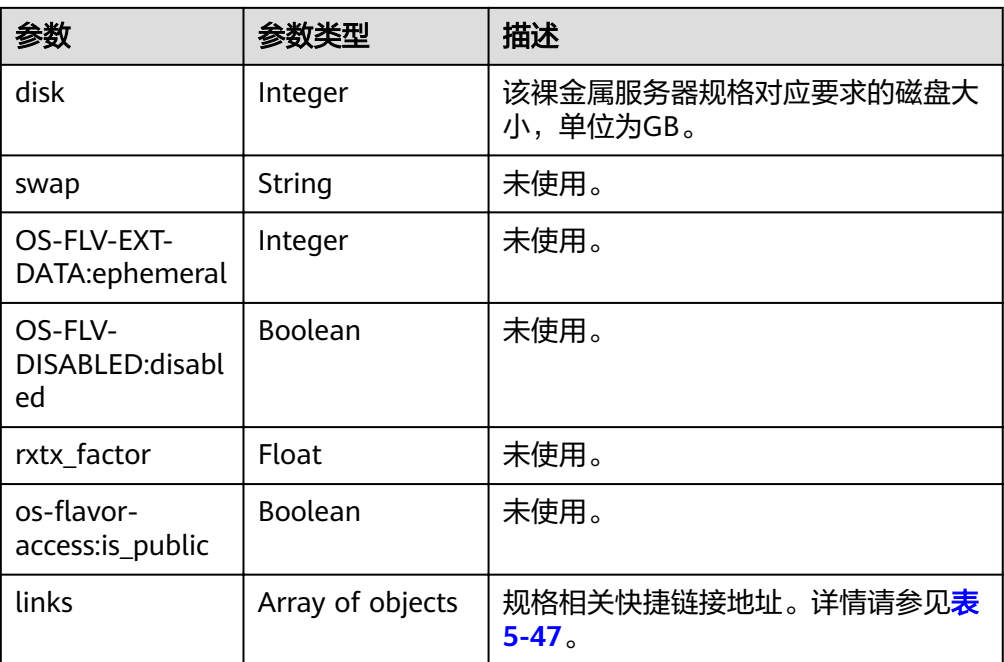

#### 表 **5-47** links 字段数据结构说明

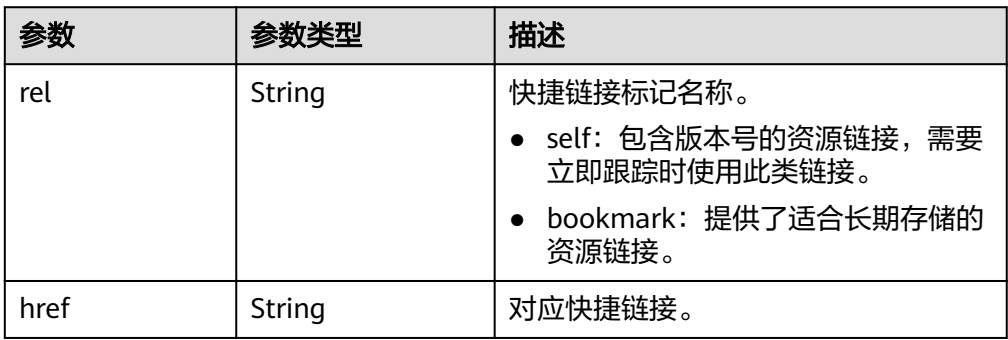

● 响应样例

```
{
  "flavors": [
     {
        "name": "physical.o2.medium",
        "links": [
 {
"href": "https://openstack.example.com/v2/c685484a8cc2416b97260938705deb65/
flavors/physical.o2.medium",
             "rel": "self"
          },
 {
"href": "https://openstack.example.com/c685484a8cc2416b97260938705deb65/flavors/
physical.o2.medium",
             "rel": "bookmark"
           }
        ],
        "ram": 321725,
        "OS-FLV-DISABLED:disabled": false,
 "vcpus": 56,
 "swap": "",
       "os-flavor-access:is_public": true,
        "rxtx_factor": 1,
        "OS-FLV-EXT-DATA:ephemeral": 0,
```
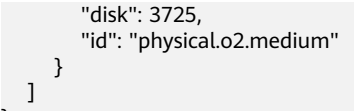

## 返回值

正常返回值:

}

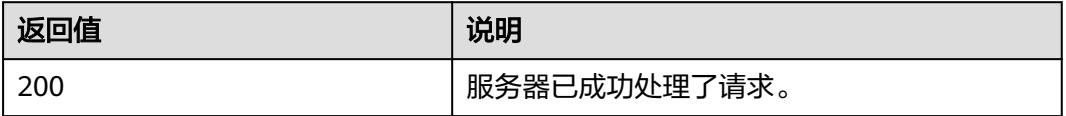

其他返回值请参考[状态码](#page-115-0)。

## 错误码

请参[考错误码。](#page-116-0)

# **5.6.2** 查询裸金属服务器规格详情(**OpenStack** 原生)

# 功能介绍

根据裸金属服务器的规格ID,查询规格的详细信息,比如规格名称、CPU核数、内存 大小等。

## **URI**

GET /v2.1/{project id}/flavors/{flavor id}

参数说明请参见表**5-48**。

#### 表 **5-48** 参数说明

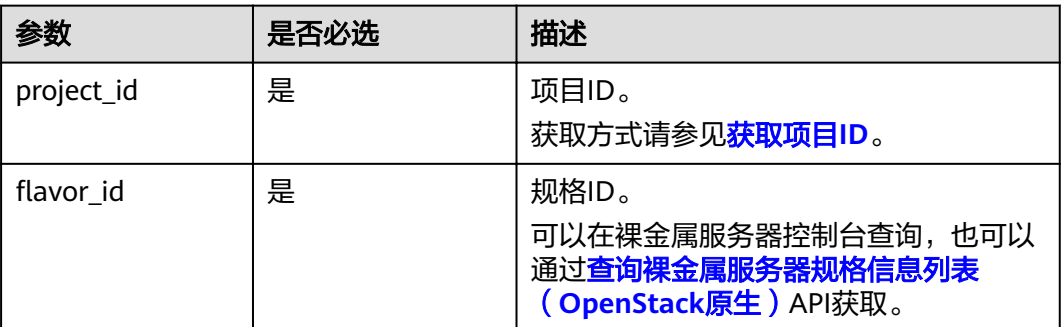

## 请求消息

- 请求参数
- 无
- 请求样例

GET https://{ECS Endpoint}/v2.1/c685484a8cc2416b97260938705deb65/flavors/physical.o2.medium

# 响应消息

响应参数

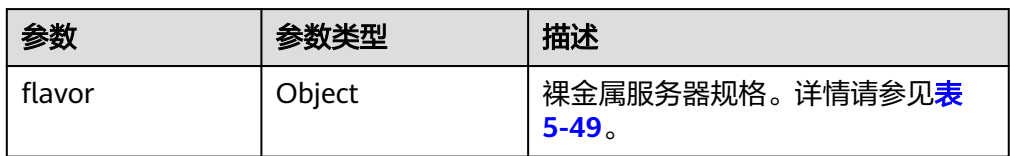

#### 表 5-49 flavor 数据结构说明

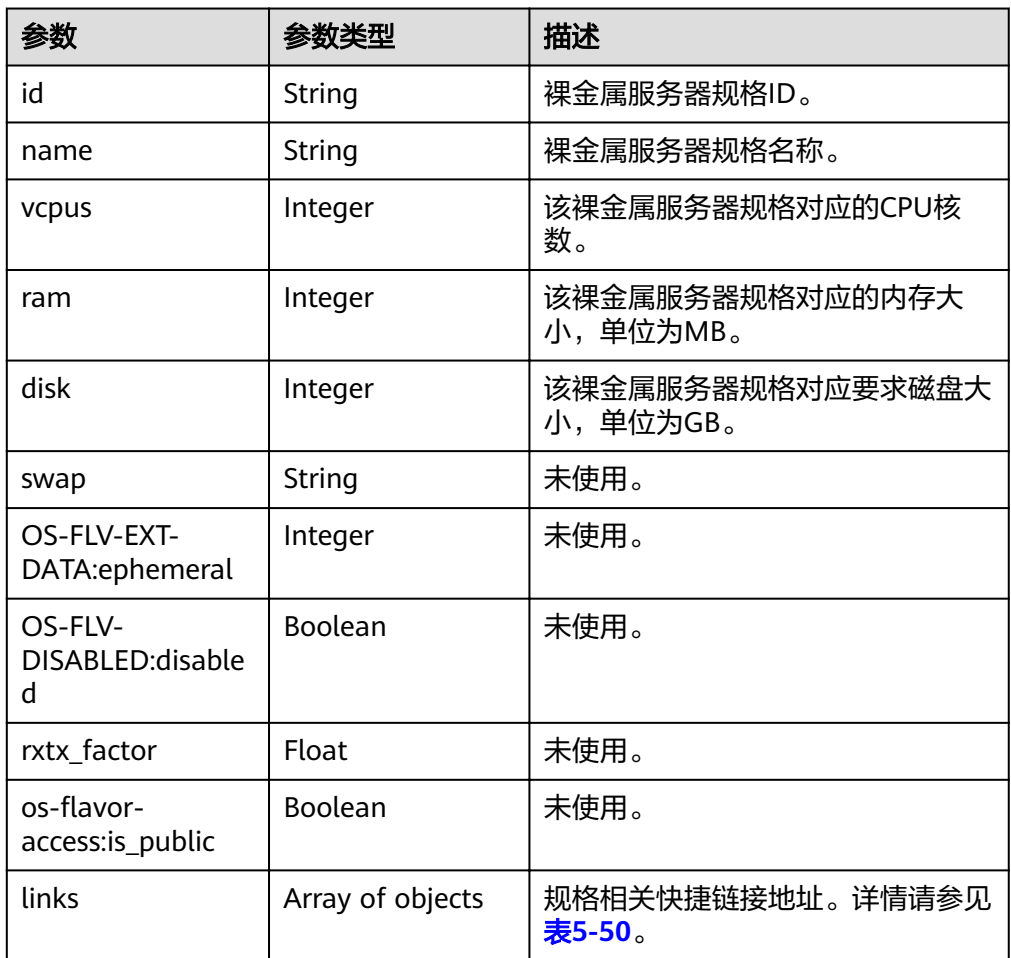

#### <span id="page-88-0"></span>表 **5-50** links 字段数据结构说明

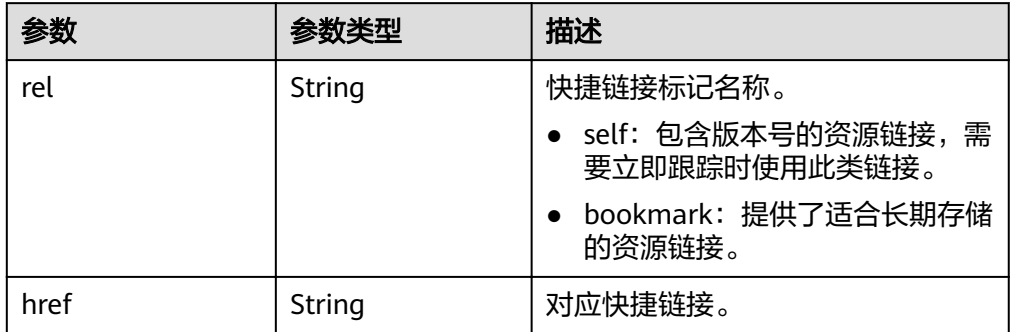

#### ● 响应样例

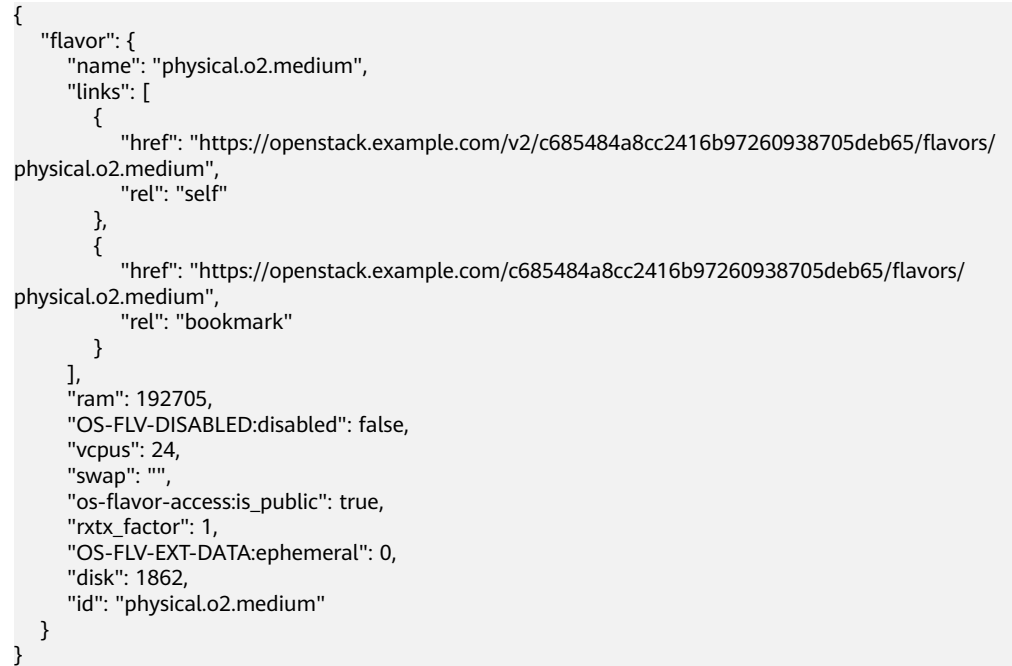

## 返回值

#### 正常返回值:

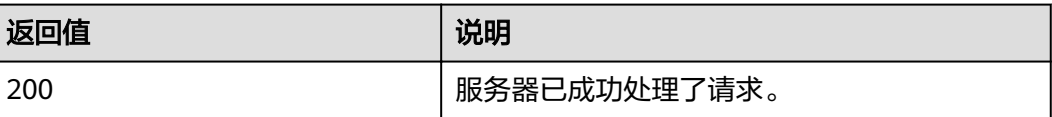

其他返回值请参考<mark>[状态码](#page-115-0)</mark>。

## 错误码

请参[考错误码。](#page-116-0)

# **5.6.3** 查询裸金属服务器规格 **extra\_specs** 参数的详情(**OpenStack** 原生)

# 功能介绍

"extra\_specs"参数用于描述裸金属服务器规格的键值对,例如 "baremetal:extBootType"表示裸金属服务器的启动源,取值有两种:"LocalDisk" (表示本地盘)和"Volume"(表示云硬盘)。如果您想确认某个规格是否支持快速 发放,那么可以调用该接口进行查询。

### **URI**

GET /v2.1/{project\_id}/flavors/{flavor\_id}/os-extra\_specs

参数说明请参见表**5-51**。

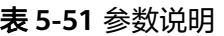

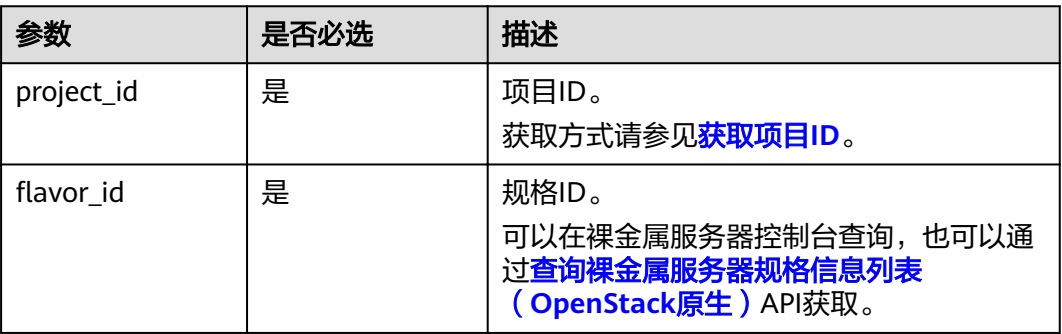

## 请求消息

● 请求参数

无

请求样例 GET https://{ECS Endpoint}/v2.1/c685484a8cc2416b97260938705deb65/flavors/physical.s2.medium/osextra\_specs

## 响应消息

响应参数

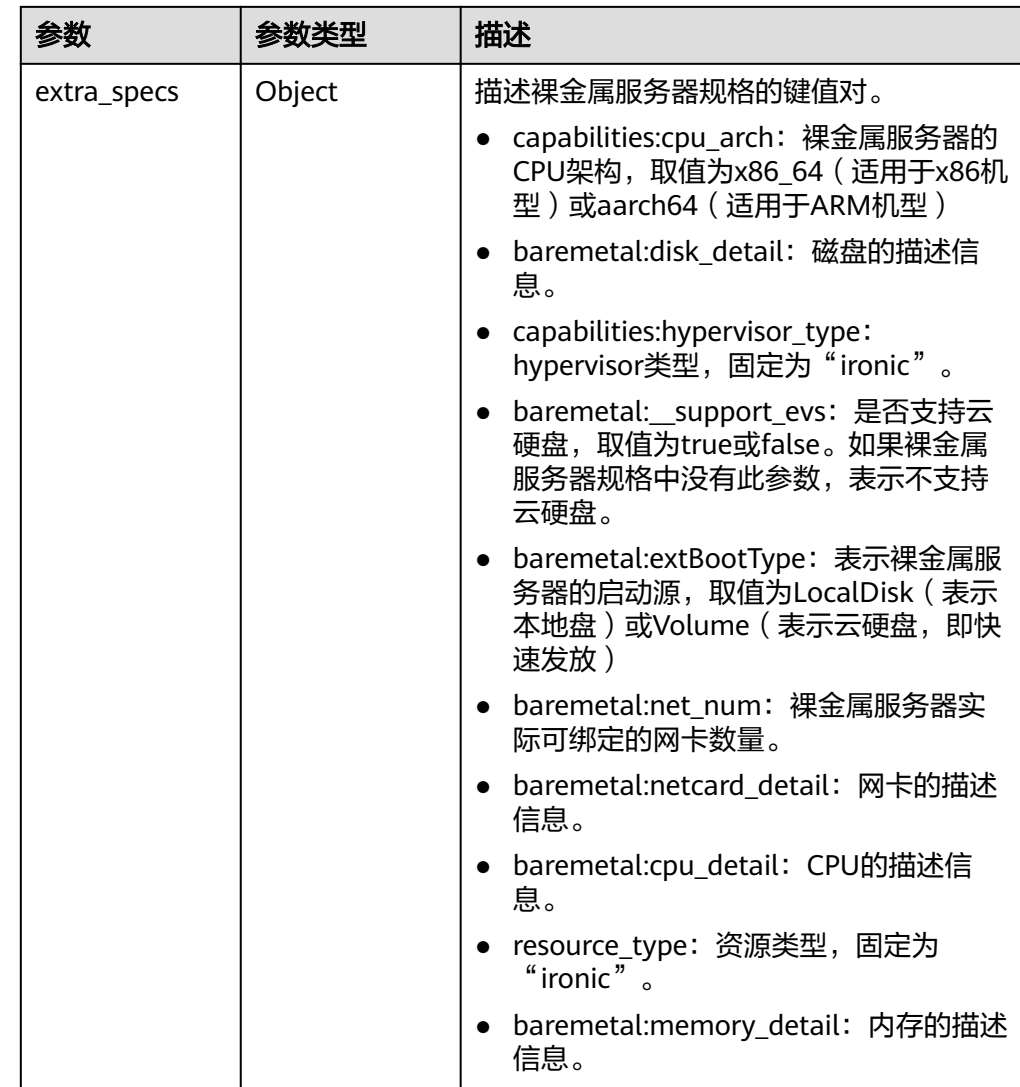

### ● 响应样例

{

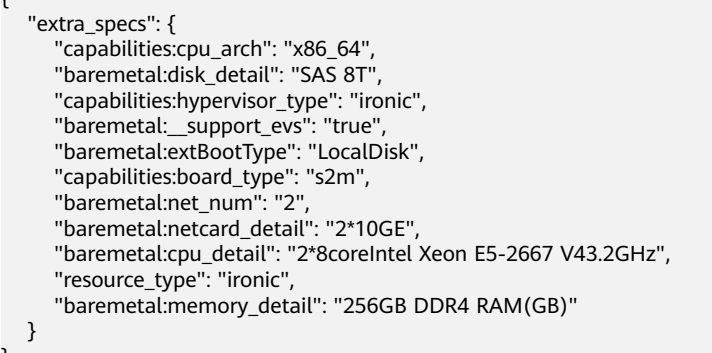

# 返回值

正常返回值:

}

<span id="page-91-0"></span>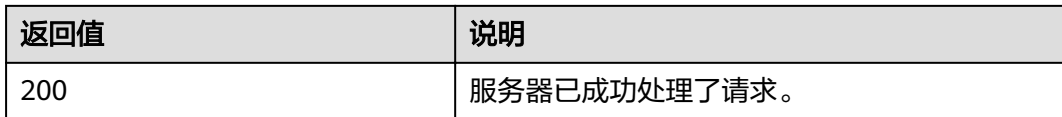

其他返回值请参考[状态码](#page-115-0)。

### 错误码

请参[考错误码。](#page-116-0)

# **5.7** 裸金属服务器网卡管理

# **5.7.1** 查询裸金属服务器网卡信息(**OpenStack** 原生)

### 功能介绍

查询裸金属服务器的网卡信息,比如网卡的MAC地址、私网IP信息。

## **URI**

GET /v2.1/{project\_id}/servers/{server\_id}/os-interface 参数说明请参见表**5-52**。

#### 表 **5-52** 参数说明

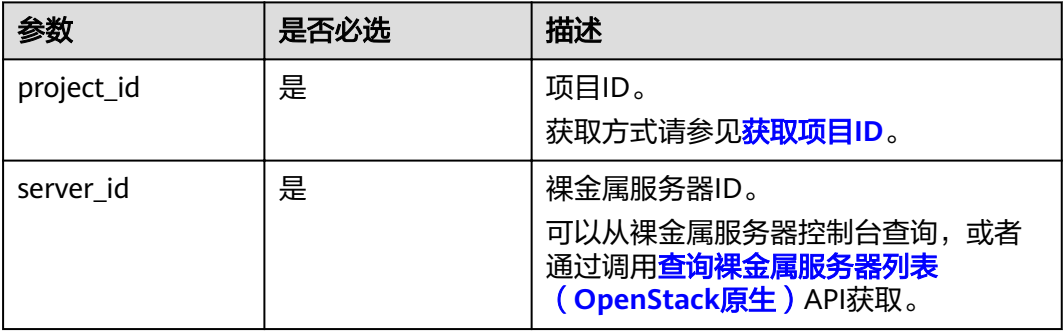

### 请求消息

● 请求参数

无

请求样例 GET https://{ECS Endpoint}/v2.1/c685484a8cc2416b97260938705deb65/servers/95bf2490-5428-432cad9b-5e3406f869dd/os-interface

### 响应消息

● 响应参数

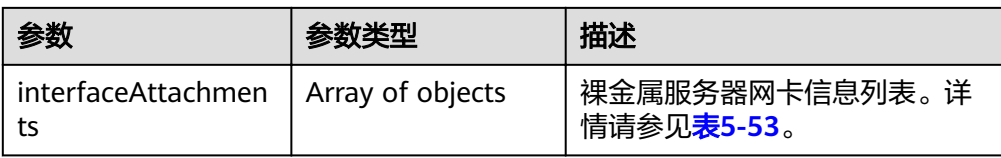

#### 表 **5-53** interfaceAttachments 字段数据结构说明

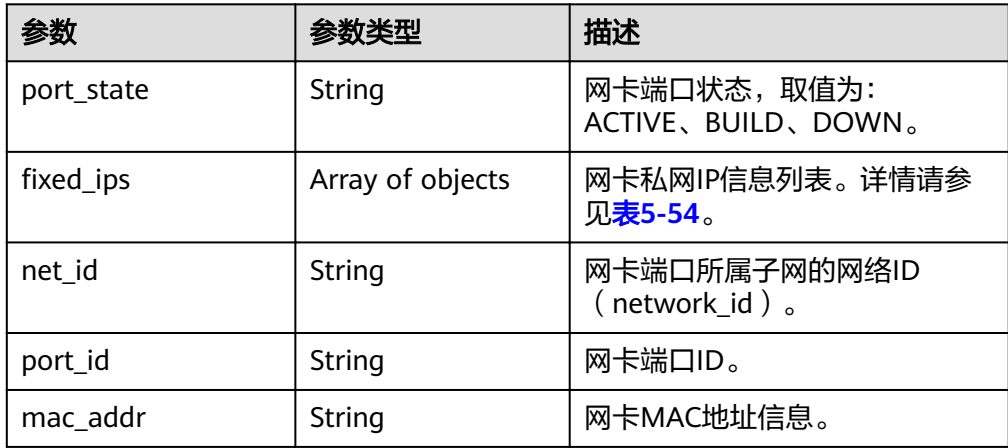

#### 表 5-54 fixed\_ips 字段数据结构说明

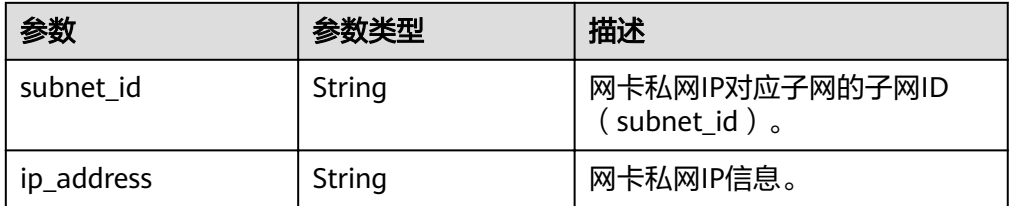

● 响应样例 {

```
 "interfaceAttachments": [
     {
 "port_state": "ACTIVE",
"fixed_ips": [
         {
 "subnet_id": "f8a6e8f8-c2ec-497c-9f23-da9616de54ef",
 "ip_address": "192.168.1.3"
         }
\qquad \qquad \Box "net_id": "3cb9bc59-5699-4588-a4b1-b87f96708bc6",
 "port_id": "ce531f90-199f-48c0-816c-13e38010b442",
 "mac_addr": "fa:16:3e:4c:2c:30"
    }
  ]
```
# 返回值

正常返回值:

}

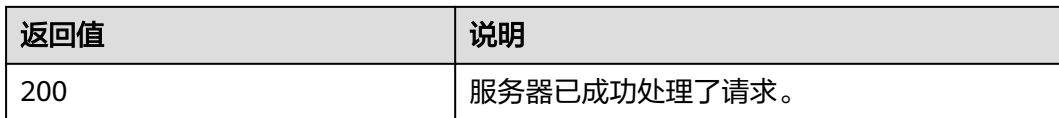

其他返回值请参考[状态码](#page-115-0)。

### 错误码

请参[考错误码。](#page-116-0)

# **5.7.2** 查询指定裸金属服务器网卡信息(**OpenStack** 原生)

## 功能介绍

根据网卡ID,查询裸金属服务器网卡信息。

### **URI**

GET /v2.1/{project\_id}/servers/{server\_id}/os-interface/{id} 参数说明请参见表**5-55**。

#### 表 **5-55** 参数说明

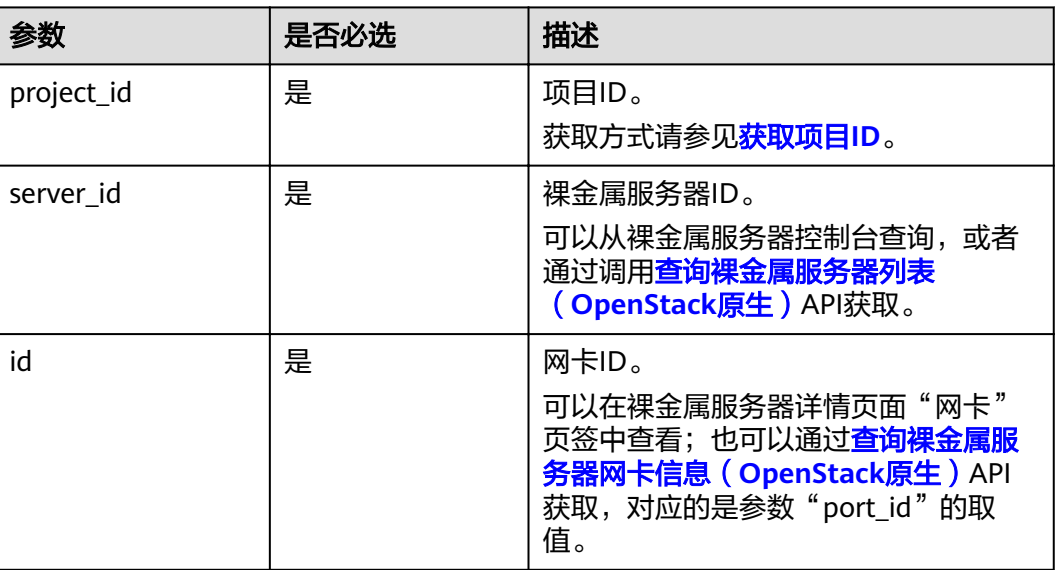

# 请求消息

请求参数

无

请求样例

GET https://{ECS Endpoint}/v2.1/c685484a8cc2416b97260938705deb65/servers/95bf2490-5428-432cad9b-5e3406f869dd/os-interface/ce531f90-199f-48c0-816c-13e38010b442

# 响应消息

● 响应参数

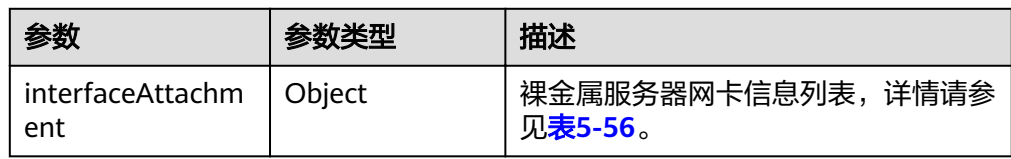

#### 表 **5-56** interfaceAttachment 字段数据结构说明

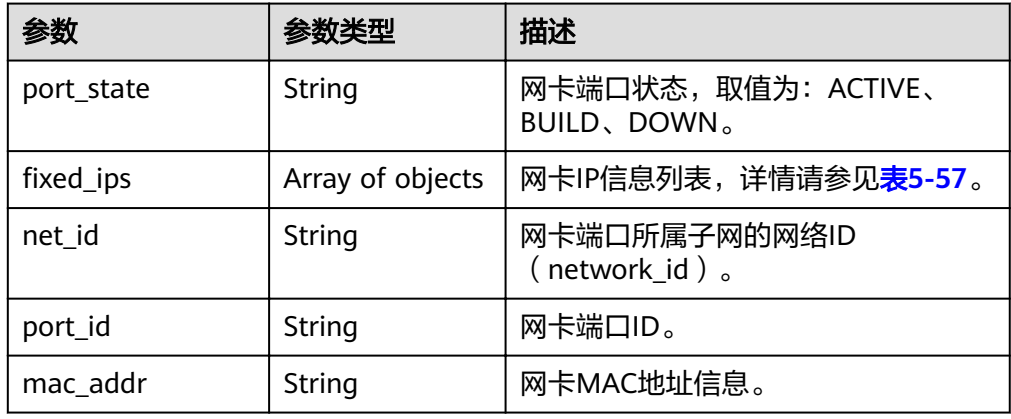

#### 表 5-57 fixed\_ips 字段数据结构说明

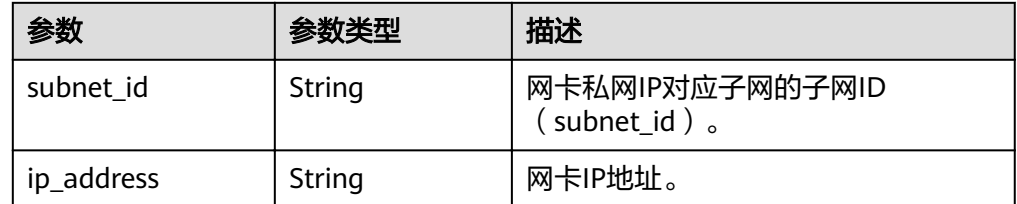

● 响应样例

{

```
 "interfaceAttachment": {
 "port_state": "ACTIVE",
ifixed_ips": [
        {
           "subnet_id": "f8a6e8f8-c2ec-497c-9f23-da9616de54ef",
           "ip_address": "192.168.1.3"
       }
\qquad \qquad ],
 "net_id": "3cb9bc59-5699-4588-a4b1-b87f96708bc6",
 "port_id": "ce531f90-199f-48c0-816c-13e38010b442",
     "mac_addr": "fa:16:3e:4c:2c:30"
  }
```
# 返回值

正常返回值:

}

<span id="page-95-0"></span>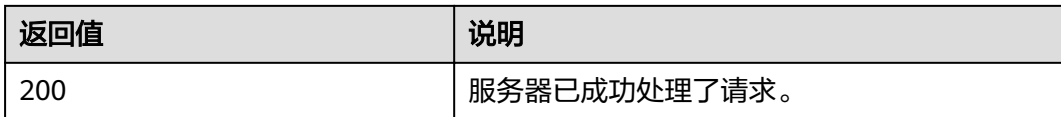

其他返回值请参考[状态码](#page-115-0)。

## 错误码

请参[考错误码。](#page-116-0)

# **5.8** 裸金属服务器云硬盘管理

# **5.8.1** 查询裸金属服务器挂载的云硬盘信息(**OpenStack** 原生)

## 功能介绍

查询裸金属服务器挂载的云硬盘信息。

## **URI**

GET /v2.1/{project\_id}/servers/{server\_id}/os-volume\_attachments 参数说明请参见表**5-58**。

#### 表 **5-58** 参数说明

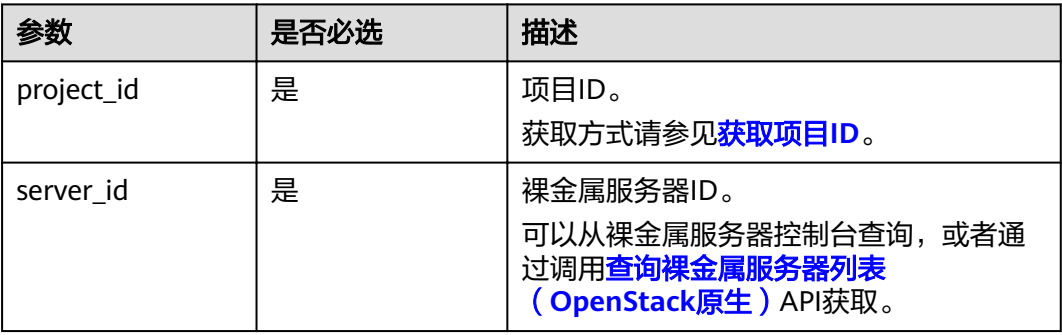

## 请求消息

● 请求参数

无

请求样例 GET https://{ECS Endpoint}/v2.1/c685484a8cc2416b97260938705deb65/servers/95bf2490-5428-432cad9b-5e3406f869dd/os-volume\_attachments

### 响应消息

响应参数

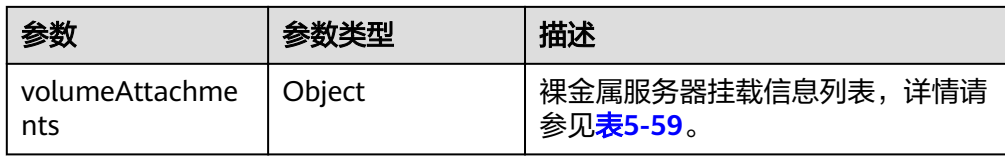

#### 表 **5-59** volumeAttachments 字段数据结构说明

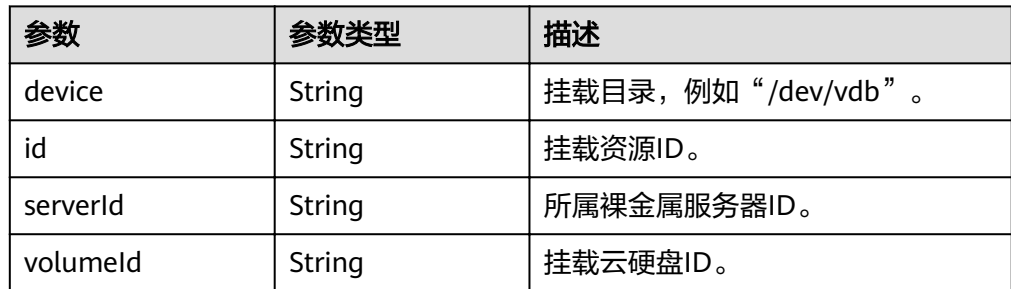

#### ● 响应样例

```
{
   "volumeAttachment": {
 "device": "/dev/vdb",
 "serverId": "820abbd0-2d8e-4bc5-ae46-69cacfd4fbaa",
      "id": "b53f23bd-ee8f-49ec-9420-d1acfeaf91d6",
      "volumeId": "b53f23bd-ee8f-49ec-9420-d1acfeaf91d6"
   }
}
```
## 返回值

正常返回值:

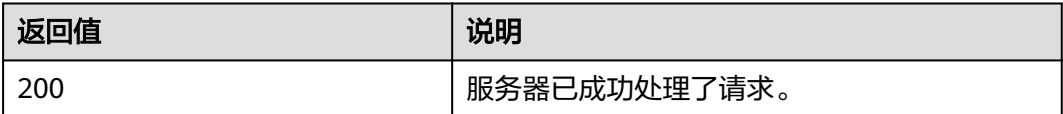

其他返回值请参考[状态码](#page-115-0)。

## 错误码

请参[考错误码。](#page-116-0)

# **5.8.2** 查询裸金属服务器挂载的单个云硬盘信息(**OpenStack** 原生)

# 功能介绍

根据磁盘ID,查询裸金属服务器挂载的单个云硬盘信息。

#### **URI**

GET /v2.1/{project\_id}/servers/{server\_id}/os-volume\_attachments/{volume\_id} 参数说明请参见表**[5-60](#page-97-0)**。

#### <span id="page-97-0"></span>表 **5-60** 参数说明

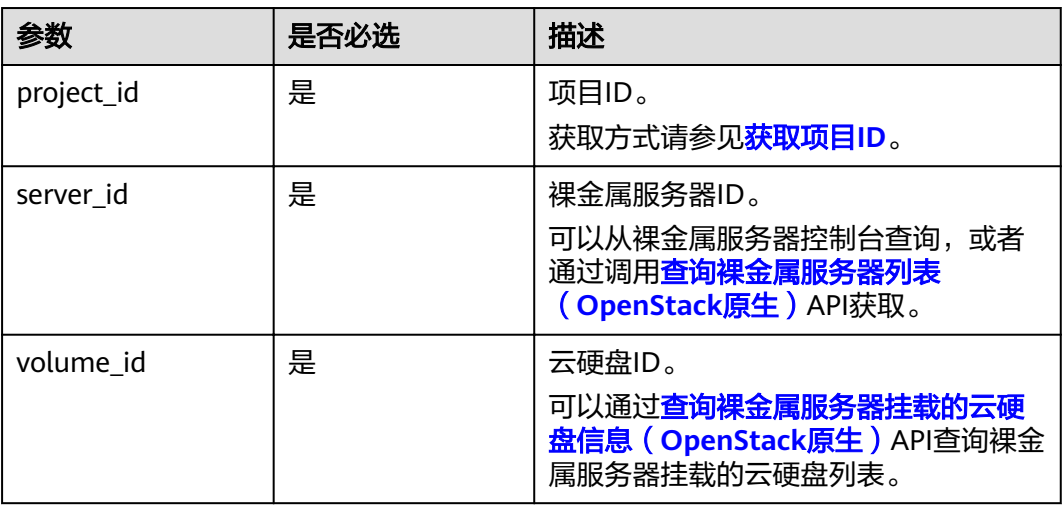

## 请求消息

- 请求参数
	- 无
	- 请求样例 GET https://{ECS Endpoint}/v2.1/c685484a8cc2416b97260938705deb65/servers/95bf2490-5428-432cad9b-5e3406f869dd/os-volume\_attachments/b53f23bd-ee8f-49ec-9420-d1acfeaf91d6

## 响应消息

响应参数

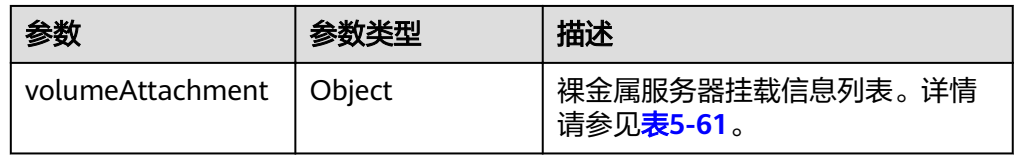

#### 表 **5-61** volumeAttachment 字段数据结构说明

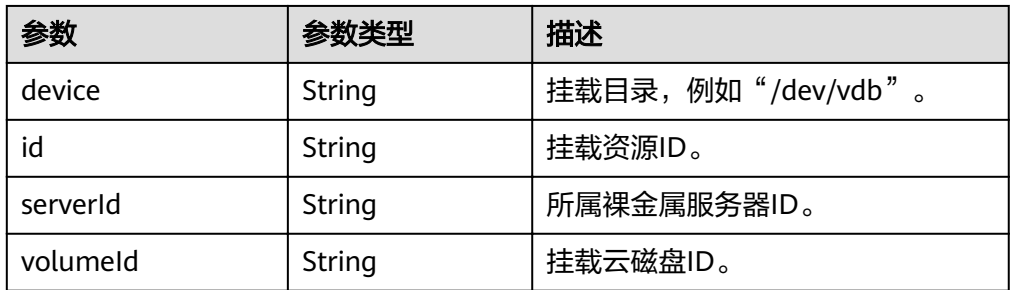

#### ● 响应样例

{

"volumeAttachment": {

"device": "/dev/vdb",

- "serverId": "820abbd0-2d8e-4bc5-ae46-69cacfd4fbaa",
	- "id": "b53f23bd-ee8f-49ec-9420-d1acfeaf91d6",

 "volumeId": "b53f23bd-ee8f-49ec-9420-d1acfeaf91d6" }

## <span id="page-98-0"></span>返回值

正常返回值:

}

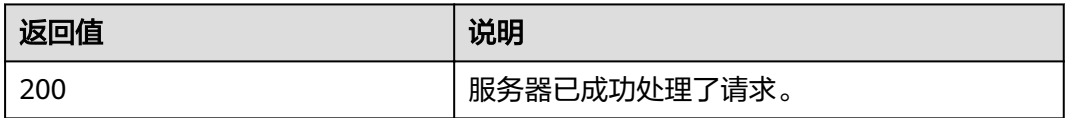

其他返回值请参考[状态码](#page-115-0)。

## 错误码

请参[考错误码。](#page-116-0)

# **5.9** 裸金属服务器 **SSH** 密钥管理

# **5.9.1** 查询 **SSH** 密钥列表(**OpenStack** 原生)

## 功能介绍

查询SSH密钥信息列表。

## 约束

不支持分页查询。

### **URI**

GET /v2.1/{project\_id}/os-keypairs 参数说明请参见表**5-62**。

### 表 **5-62** 参数说明

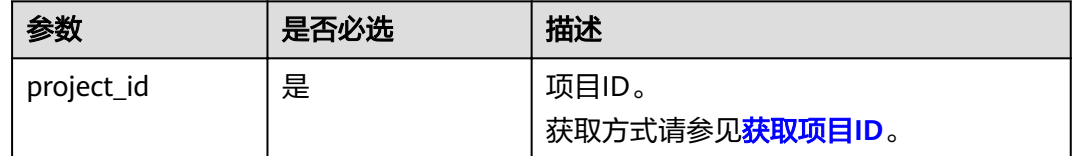

## 请求消息

● 请求参数 无

#### ● 请求样例

GET https://{ECS Endpoint}/v2.1/bbf1946d374b44a0a2a95533562ba954/os-keypairs

## 响应消息

#### 响应参数

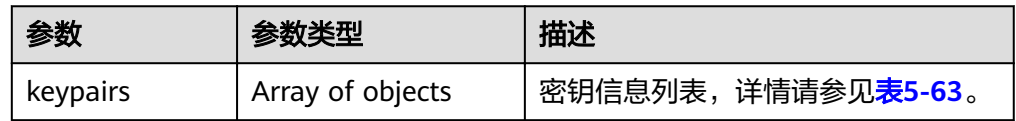

#### 表 **5-63** keypairs 字段数据结构说明

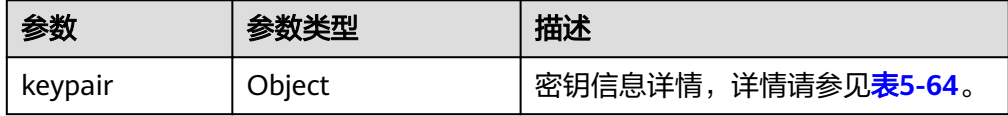

#### 表 **5-64** keypair 字段数据结构说明

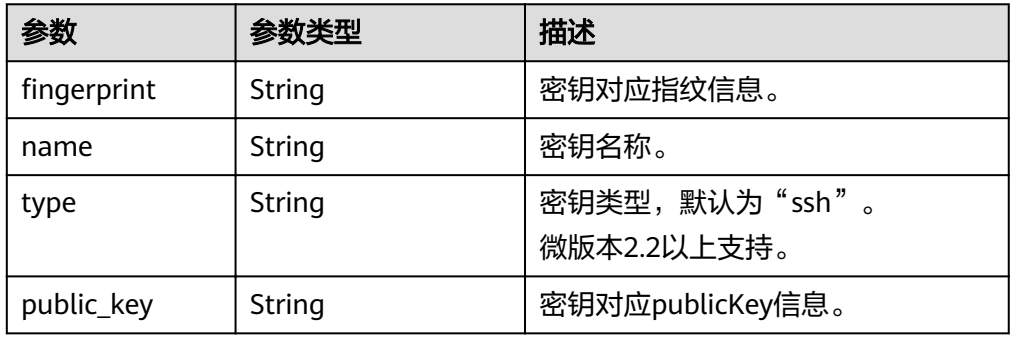

#### ● 响应样例

```
{
   "keypairs": [
     {
        "keypair": {
           ȊfingàÝà²nìȊǿ "15:b0:f8:b3:f9:48:63:71:cf:7b:5b:38:6d:44:2d:4a",
          "name": "keypair-test",
 "type": "ssh",
 "public_key": "ssh-rsa AAAAB3NzaC1yc2EAAAADAQABAAAAgQC+Eo/
RZRngaGTkFs7I62ZjsIlO79KklKbMXi8F+KITD4bVQHHn+kV
+4gRgkgCRbdoDqoGfpaDFs877DYX9n4z6FrAIZ4PES8TNKhatifpn9NdQYWA+IkU8CuvlEKGuFpKRi/
k7JLos/gHi2hy7QUwgtRvcefvD/vgQZOVw/mGR9Q== Generated-by-Nova"
       }
     }
  \, \, \,}
```
### 返回值

#### 正常返回值:

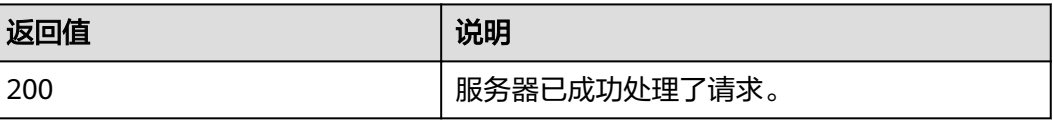

其他返回值请参考[状态码](#page-115-0)。

## 错误码

请参[考错误码。](#page-116-0)

# **5.9.2** 查询 **SSH** 密钥详情(**OpenStack** 原生)

# 功能介绍

根据SSH密钥名称查询指定SSH密钥。

## **URI**

GET /v2.1/{project\_id}/os-keypairs/{keypair\_name}

参数说明请参见表**5-65**。

#### 表 **5-65** 参数说明

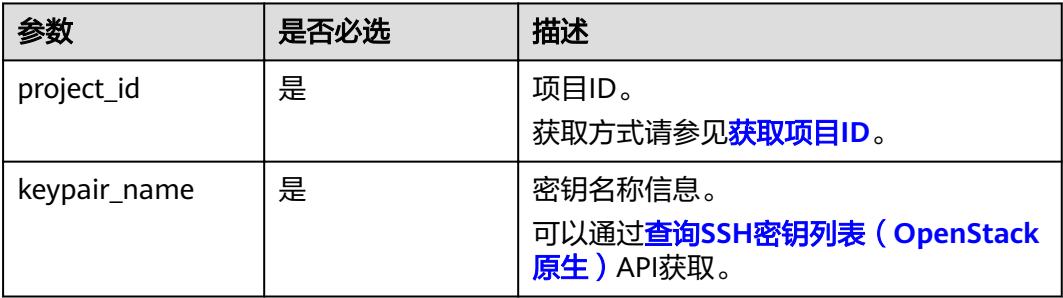

# 请求消息

请求参数

无

● 请求样例 GET https://{ECS Endpoint}/v2.1/bbf1946d374b44a0a2a95533562ba954/os-keypairs/keypair-test

## 响应消息

响应参数

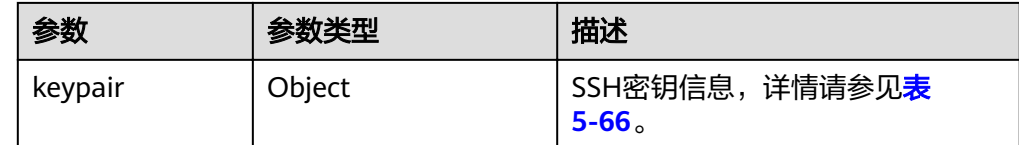

#### <span id="page-101-0"></span>表 **5-66** keypair 字段数据结构说明

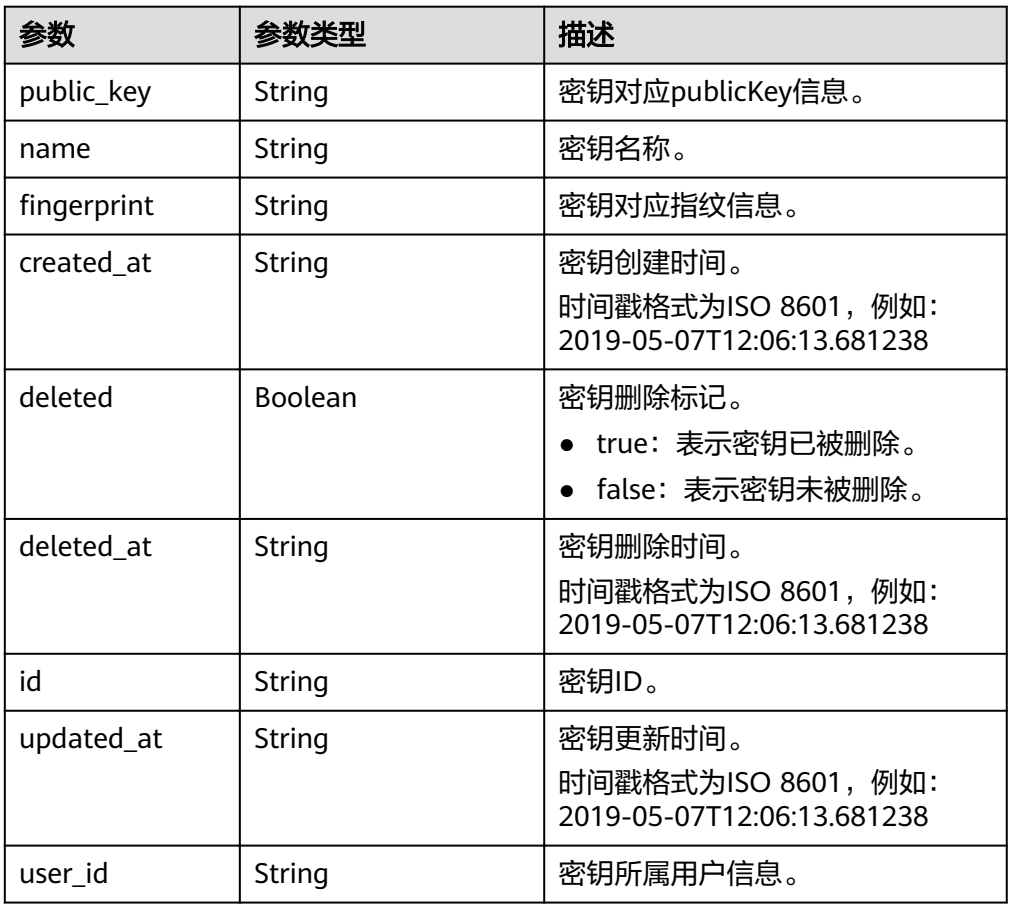

#### ● 响应样例

```
{
   "keypair": {
      "created_at": "2019-05-07T12:06:13.681238",
     "deleted": false,
     "deleted_at": null,
    "fingerprint": "9d:00:f4:d7:26:6e:52:06:4c:c1:d3:1d:fd:06:66:01",
     "id": 1,
 "name": "keypair-3582d8b7-e588-4aad-b7f7-f4e76f0e4314",
 "public_key": "ssh-rsa AAAAB3NzaC1yc2EAAAADAQABAAABAQDYJrTVpcMwFqQy/
oMvtUSRofZdSRHEwrsX8AYkRvn2ZnCXM+b6+GZ2NQuuWj+ocznlnwiGFQDsL/yeE+/
kurqcPJFKKp60mToXIMyzioFxW88fJtwEWawHKAclbHWpR1t4fQ4DS+/sIbX/
Yd9btlVQ2tpQjodGDbM9Tr9/+/3i6rcR+EoLqmbgCgAiGiVV6VbM2Zx79yUwd
+GnQejHX8BlYZoOjCnt3NREsITcmWE9FVFy6TnLmahs3FkEO/
QGgWGkaohAJlsgaVvSWGgDn2AujKYwyDokK3dXyeX3m2Vmc3ejiqPa/C4nRrCOlko5nSgV/
9IXRx1ERImsqZnE9usB Generated-by-Nova",
     "updated_at": null,
     "user_id": "fake"
  }
}
```
# 返回值

#### 正常返回值:

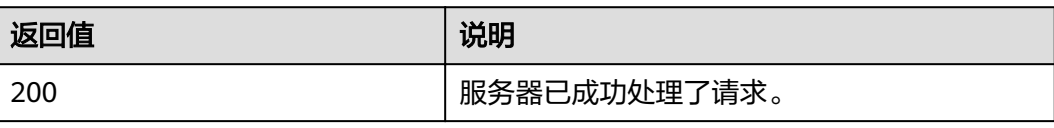

其他返回值请参考**[状态码](#page-115-0)**。

#### 错误码

请参[考错误码。](#page-116-0)

# **5.9.3** 创建和导入 **SSH** 密钥(**OpenStack** 原生)

## 功能介绍

创建SSH密钥,或把公钥导入系统,生成密钥对。

创建SSH密钥成功后,请把响应数据中的私钥内容保存到本地文件,用户使用该私钥 登录裸金属服务器。为保证裸金属服务器安全,私钥数据只能读取一次,请妥善保 管。

#### **URI**

POST /v2.1/{project\_id}/os-keypairs

参数说明请参见表**5-67**。

#### 表 **5-67** 参数说明

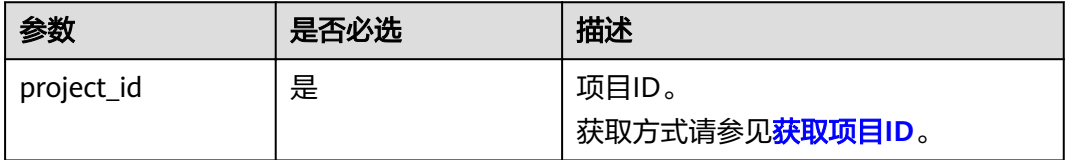

### 请求消息

请求参数

#### 说明

创建SSH密钥时,只需要提交SSH密钥的name属性。导入SSH密钥时,才需要提交 public\_key属性。

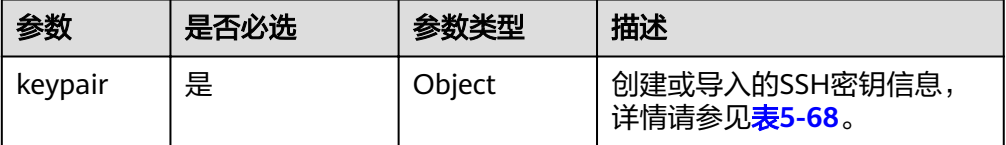

#### <span id="page-103-0"></span>表 **5-68** keypair 字段数据结构说明

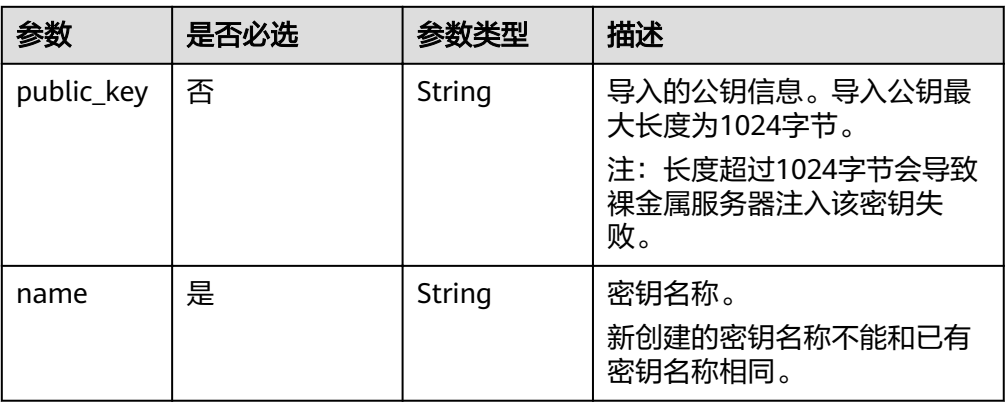

#### ● 请求样例

POST https://{ECS Endpoint}/v2.1/bbf1946d374b44a0a2a95533562ba954/os-keypairs {

```
 "keypair": {
```
"name": "keypair-7d7c3650-dabe-4eb0-b904-5c464453c043",

```
 "public_key": "ssh-rsa
```
AAAAB3NzaC1yc2EAAAADAQABAAAAgQC9mC3WZN9UGLxgPBpP7H5jZMc6pKwOoSgre8yun6REFktn/ Kz7DUt9jaR1UJyRzHxITfCfAIgSxPdGqB/oF1suMyWgu5i0625vavLB5z5kC8Hq3qZJ9zJO1poE1kyD +htiTtPWJ88e12xuH2XB/CZN9OpEiF98hAagiOE0EnOS5Q== Generated by Nova\n"

```
 }
}
```
# 响应消息

响应参数

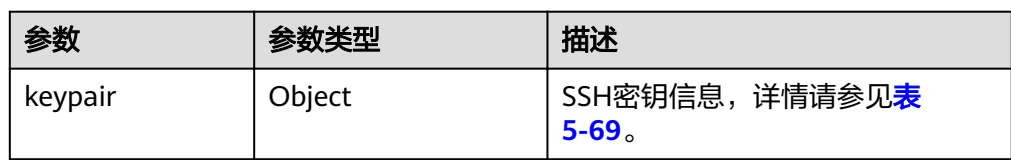

#### 表 **5-69** keypair 字段数据结构说明

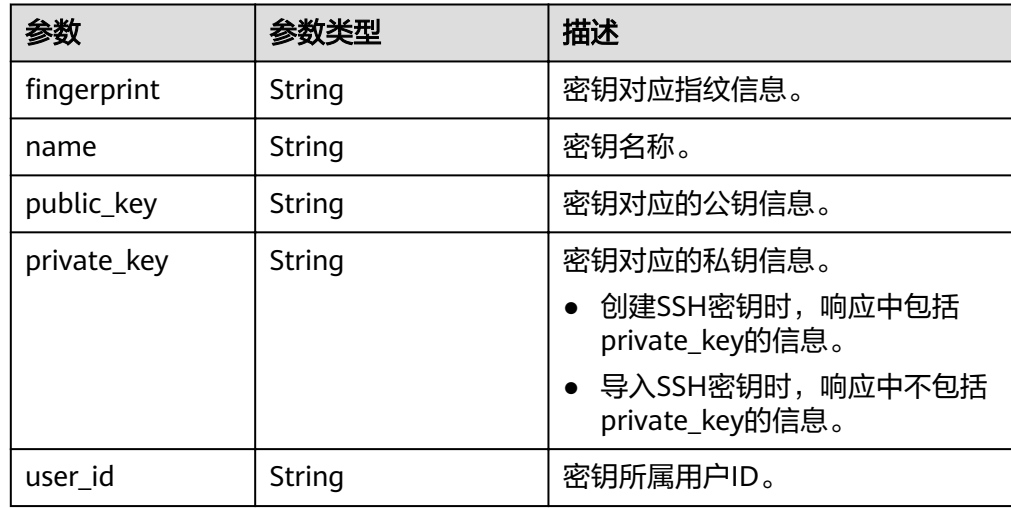

#### ● 响应样例

```
{
   "keypair": {
      "public_key": "ssh-rsa 
AAAAB3NzaC1yc2EAAAADAQABAAAAgQC9mC3WZN9UGLxgPBpP7H5jZMc6pKwOoSgre8yun6REFktn/
Kz7DUt9jaR1UJyRzHxITfCfAIgSxPdGqB/oF1suMyWgu5i0625vavLB5z5kC8Hq3qZJ9zJO1poE1kyD
+htiTtPWJ88e12xuH2XB/CZN9OpEiF98hAagiOE0EnOS5Q== Generated by Nova\n",
     "user_id": "f882feb345064e7d9392440a0f397c25",
 "name": "keypair-7d7c3650-dabe-4eb0-b904-5c464453c043",
"fingerprint": "35:9d:d0:c3:4a:80:d3:d8:86:f1:ca:f7:df:c4:f9:d8"
  }
}
```
## 返回值

正常返回值:

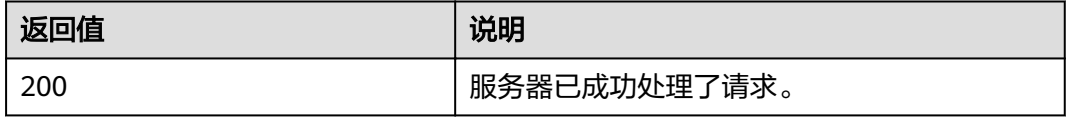

其他返回值请参考[状态码](#page-115-0)。

## 错误码

请参[考错误码。](#page-116-0)

# **5.9.4** 删除 **SSH** 密钥(**OpenStack** 原生)

## 功能介绍

根据SSH密钥的名称,删除指定SSH密钥。

#### **URI**

DELETE /v2.1/{project\_id}/os-keypairs/{keypair\_name}

参数说明请参见表**5-70**。

#### 表 **5-70** 参数说明

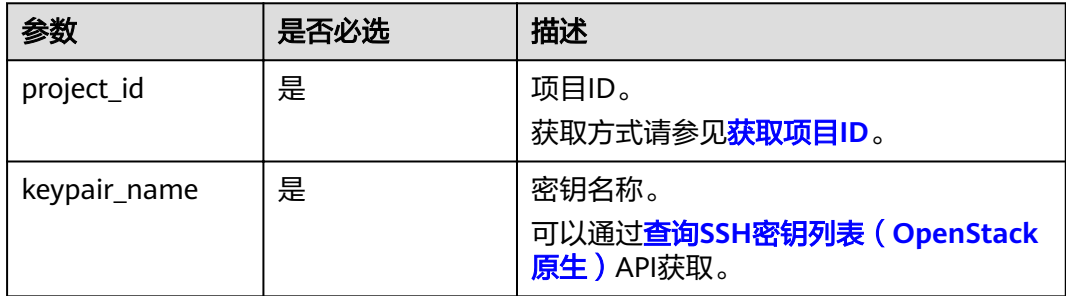

## 请求消息

● 请求参数

无

● 请求样例 DELETE https://{ECS Endpoint}/v2.1/bbf1946d374b44a0a2a95533562ba954/os-keypairs/keypair-test

# 响应消息

不涉及。

## 返回值

正常返回值:

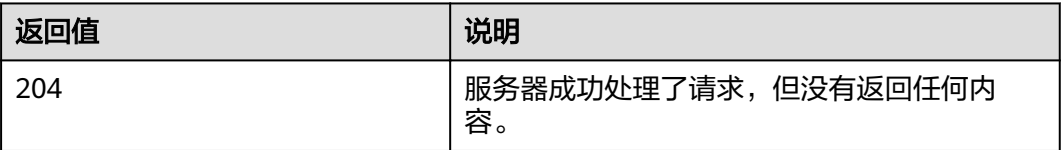

其他返回值请参考[状态码](#page-115-0)。

## 错误码

请参[考错误码。](#page-116-0)

# **5.10** 裸金属服务器一维标签管理

# **5.10.1** 查询裸金属服务器标签(**OpenStack** 原生)

# 功能介绍

查询裸金属服务器的所有标签。

需在客户端通过以下HTTP header指定微版本号: X-OpenStack-Nova-API-Version: 2.26。

### **URI**

GET /v2.1/{project\_id}/servers/{server\_id}/tags 参数说明请参见表**5-71**。

### 表 **5-71** 参数说明

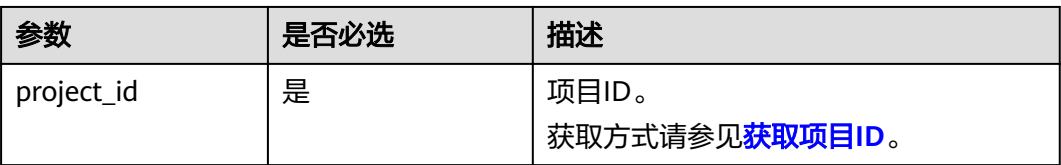

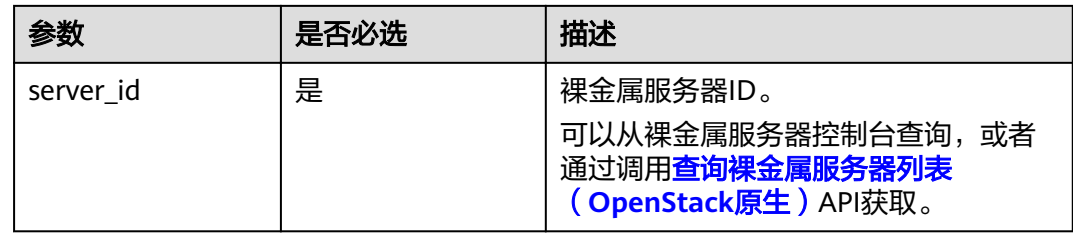

# 请求消息

请求参数

无

● 请求样例

GET https://{ECS Endpoint}/v2.1/bbf1946d374b44a0a2a95533562ba954/servers/53206ed0-56de-4d6bb7ee-ffc62ca26f43/tags

## 响应消息

响应参数

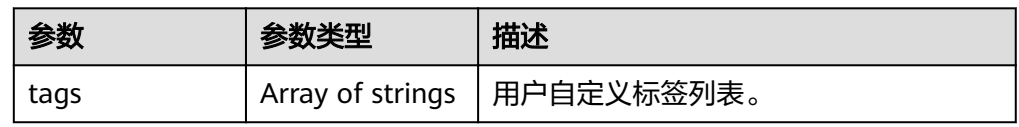

响应样例

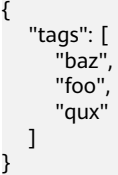

## 返回值

正常返回值:

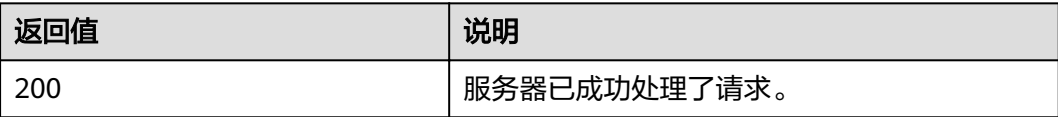

其他返回值请参考<mark>[状态码](#page-115-0)</mark>。

## 错误码

请参[考错误码。](#page-116-0)

# **5.10.2** 为裸金属服务器添加标签(**OpenStack** 原生)

## 功能介绍

为裸金属服务器添加标签。

需在客户端通过以下HTTP header指定微版本号: X-OpenStack-Nova-API-Version: 2.26。

## 约束

标签个数不超过50个。

#### 说明

- $\bullet$  建议为裸金属服务器添加" $\_$ type $\_$ baremetal"标签,标识是一台裸金属服务器。否则,裸 金属服务器将仅在ECS控制台可见,而不在BMS控制台。
- 新增标签时,会覆盖原有标签。如需保留原有标签,请在添加时,将原有标签加入到新增标 签的列表中。建议每次添加标签时,将"\_\_type\_baremetal"放在请求新增的tags列表中。

#### **URI**

PUT /v2.1/{project\_id}/servers/{server\_id}/tags

参数说明请参见表**5-72**。

#### 表 **5-72** 参数说明

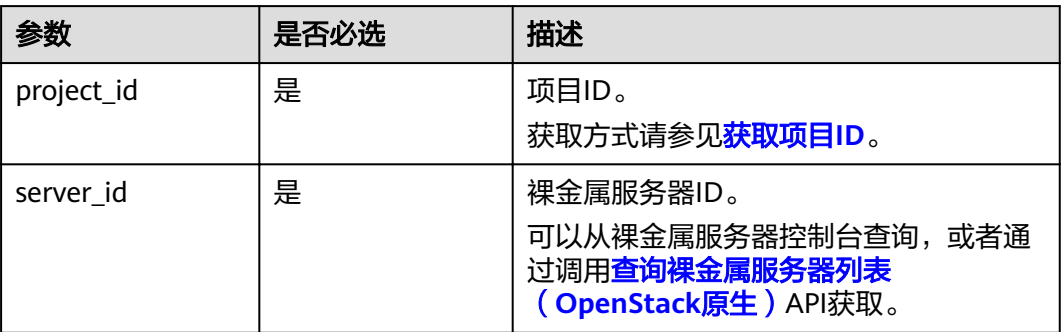

### 请求消息

● 请求参数

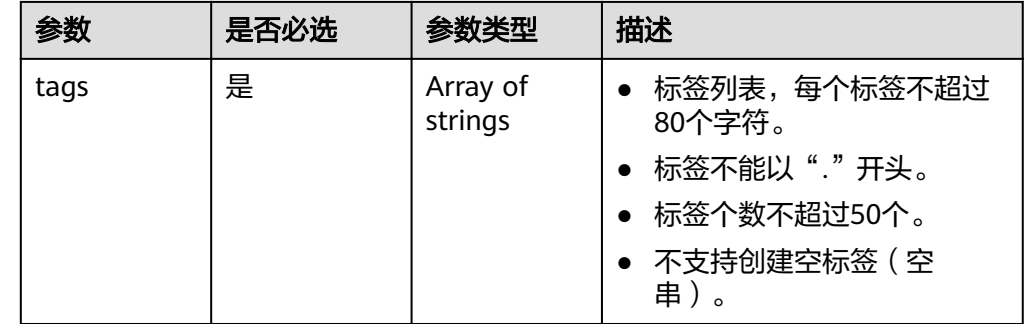

#### 请求样例

{

PUT https://{ECS Endpoint}/v2.1/bbf1946d374b44a0a2a95533562ba954/servers/53206ed0-56de-4d6bb7ee-ffc62ca26f43/tags

 "tags": [ "baz", "foo", "qux"
] }

## 响应消息

● 响应参数

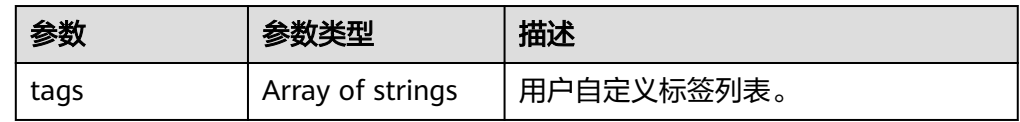

● 响应样例

{

}

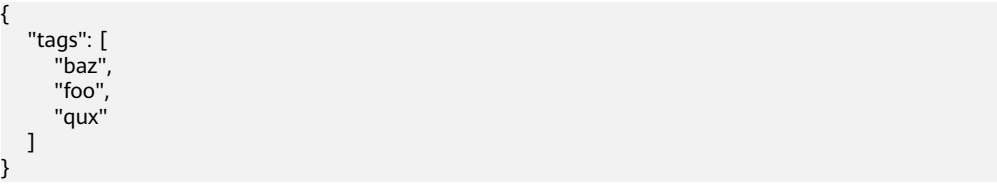

## 返回值

正常返回值:

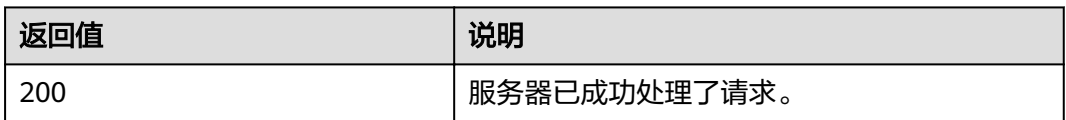

其他返回值请参考[状态码](#page-115-0)。

## 错误码

请参[考错误码。](#page-116-0)

# **5.10.3** 删除裸金属服务器标签(**OpenStack** 原生)

## 功能介绍

删除裸金属服务器的所有标签。

需在客户端通过以下HTTP header指定微版本号: X-OpenStack-Nova-API-Version: 2.26。

## 约束

#### 说明

- "\_\_type\_baremetal"标识是一台裸金属服务器,建议不要删除"\_\_type\_baremetal"标 签,否则,裸金属服务器将仅在ECS控制台可见,而不在BMS控制台。
- "\_\_type\_baremetal"删除后可通[过为裸金属服务器添加一个标签\(](#page-109-0)**OpenStack**原生)进行 重新添加,添加后裸金属服务器会重新显示在BMS的控制台。

#### <span id="page-109-0"></span>**URI**

DELETE /v2.1/{project\_id}/servers/{server\_id}/tags

参数说明请参见表**5-73**。

#### 表 **5-73** 参数说明

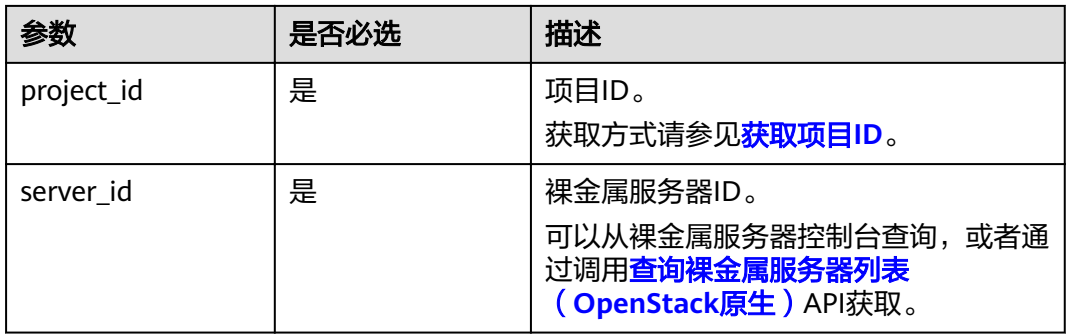

## 请求消息

请求参数

无

请求样例 DELETE https://{ECS Endpoint}/v2.1/bbf1946d374b44a0a2a95533562ba954/servers/ 53206ed0-56de-4d6b-b7ee-ffc62ca26f43/tags

## 响应消息

不涉及。

## 返回值

正常返回值:

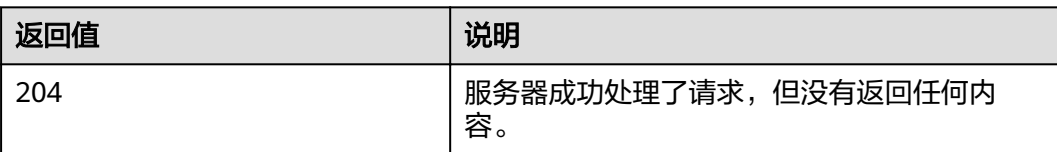

其他返回值请参考[状态码](#page-115-0)。

## 错误码

请参[考错误码。](#page-116-0)

# **5.10.4** 为裸金属服务器添加一个标签(**OpenStack** 原生)

## 功能介绍

为裸金属服务器添加一个标签。

需在客户端通过以下HTTP header指定微版本号: X-OpenStack-Nova-API-Version: 2.26。

## 约束

- tag个数不超过50个。
- tag的长度不超过80个字符。
- tag不能以点"."开头。
- 不支持创建空tag(空串)。

#### 说明

建议为裸金属服务器添加"\_\_type\_baremetal"标签,标识是一台裸金属服务器。

#### **URI**

PUT /v2.1/{project\_id}/servers/{server\_id}/tags/{tag}

参数说明请参见表**5-74**。

#### 表 **5-74** 参数说明

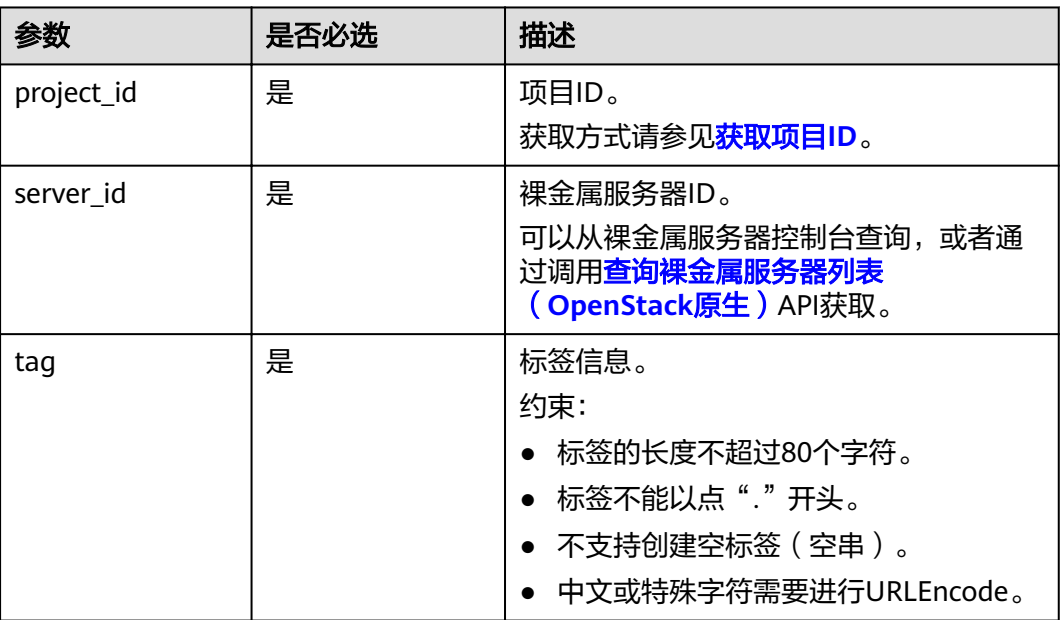

#### 请求消息

● 请求参数

无

请求样例

PUT https://{ECS Endpoint}/v2.1/bbf1946d374b44a0a2a95533562ba954/servers/53206ed0-56de-4d6bb7ee-ffc62ca26f43/tags/{tag}

## 响应消息

不涉及。

## 返回值

正常返回值:

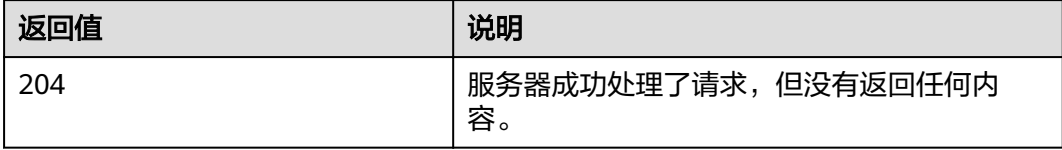

其他返回值请参考[状态码](#page-115-0)。

## 错误码

请参[考错误码。](#page-116-0)

# **5.10.5** 查询裸金属服务器是否存在标签(**OpenStack** 原生)

## 功能介绍

查看裸金属服务器是否存在指定标签。

需在客户端通过以下HTTP header指定微版本号: X-OpenStack-Nova-API-Version: 2.26。

#### **URI**

GET /v2.1/{project\_id}/servers/{server\_id}/tags/{tag}

参数说明请参见表**5-75**。

#### 表 **5-75** 参数说明

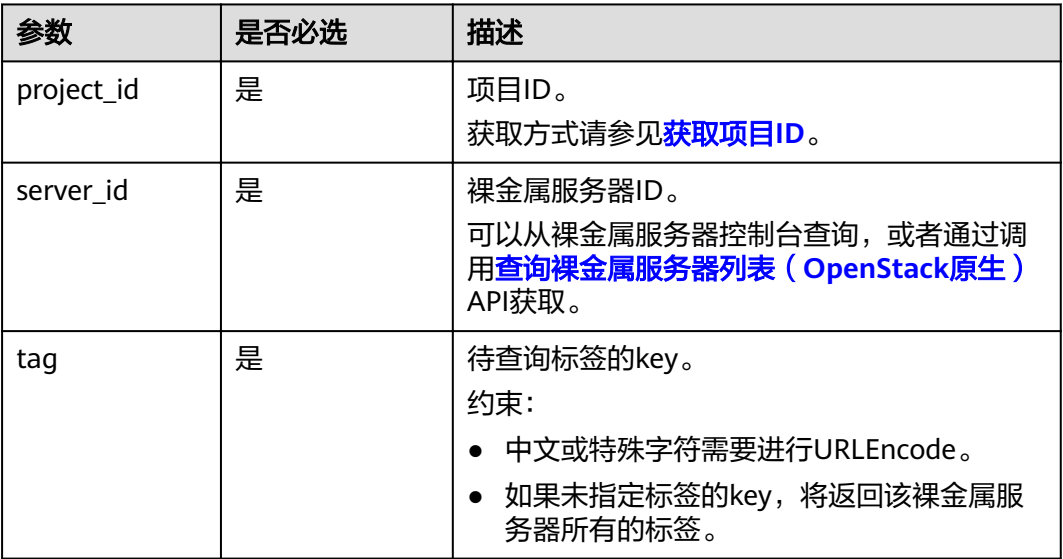

## 请求消息

请求参数

无

● 请求样例 GET https://{ECS Endpoint}/v2.1/bbf1946d374b44a0a2a95533562ba954/servers/2d85af7c-cbfe-40c5 a378-4d03b42fb0e2/tags/{tag}

## 响应消息

如果存在指定标签,不涉及。

```
如果不存在指定标签,响应消息如下:
```

```
{
   "itemNotFound": {
      "message": "Server 2d85af7c-cbfe-40c5-a378-4d03b42fb0e2 has no tag 'abc'",
      "code": 404
   }
}
```
## 返回值

#### 正常返回值:

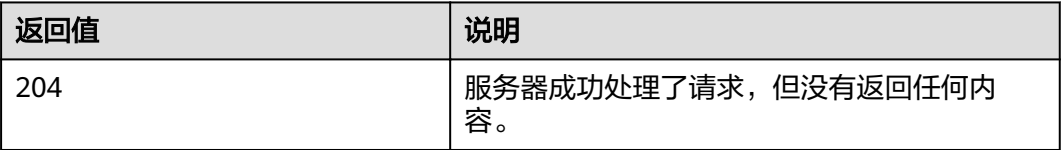

其他返回值请参考[状态码](#page-115-0)。

## 错误码

请参[考错误码。](#page-116-0)

## **5.10.6** 删除裸金属服务器的一个标签(**OpenStack** 原生)

## 功能介绍

删除裸金属服务器的一个标签。

需在客户端通过以下HTTP header指定微版本号: X-OpenStack-Nova-API-Version: 2.26。

## 约束

- tag的长度不超过80个字符。
- tag中如果包含non-URL-safe的字符,要进行URLEncode。

#### 说明

- "\_type\_baremetal"标识是一台裸金属服务器,建议不要删除"\_type\_baremetal"标 签,否则,裸金属服务器将仅在ECS控制台可见,而不在BMS控制台。
- "\_\_type\_baremetal"删除后可通[过为裸金属服务器添加一个标签\(](#page-109-0)**OpenStack**原生)进行 重新添加,添加后裸金属服务器会重新显示在BMS的控制台。

#### **URI**

DELETE /v2.1/{project\_id}/servers/{server\_id}/tags/{tag}

参数说明请参见表**5-76**。

#### 表 **5-76** 参数说明

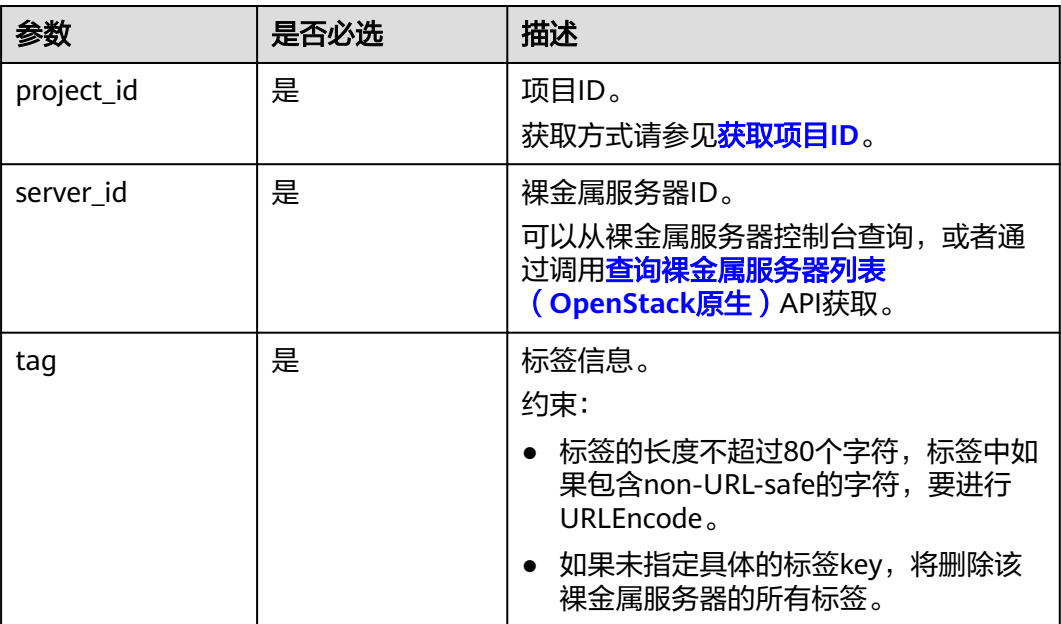

## 请求消息

- 请求参数
	- 无
- 请求样例 DELETE https://{ECS Endpoint}/v2.1/bbf1946d374b44a0a2a95533562ba954/servers/ 53206ed0-56de-4d6b-b7ee-ffc62ca26f43/tags/{tag}

#### 响应消息

不涉及。

## 返回值

正常返回值:

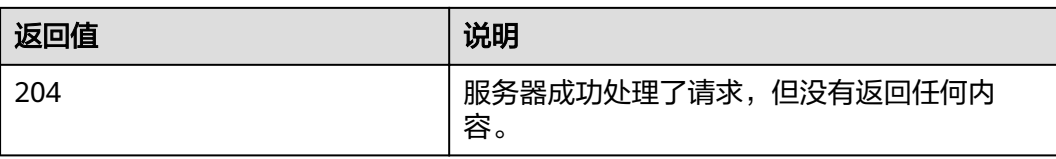

其他返回值请参考<mark>[状态码](#page-115-0)</mark>。

## 错误码

请参考<mark>错误码</mark>。

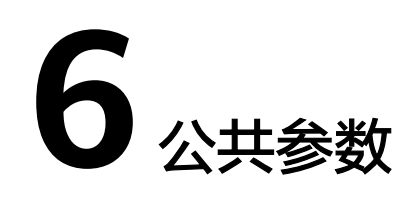

# <span id="page-115-0"></span>**6.1** 状态码

## ● 正常

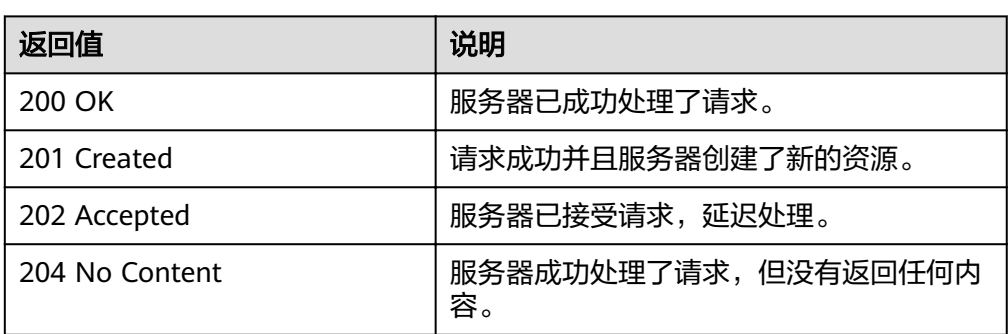

● 异常

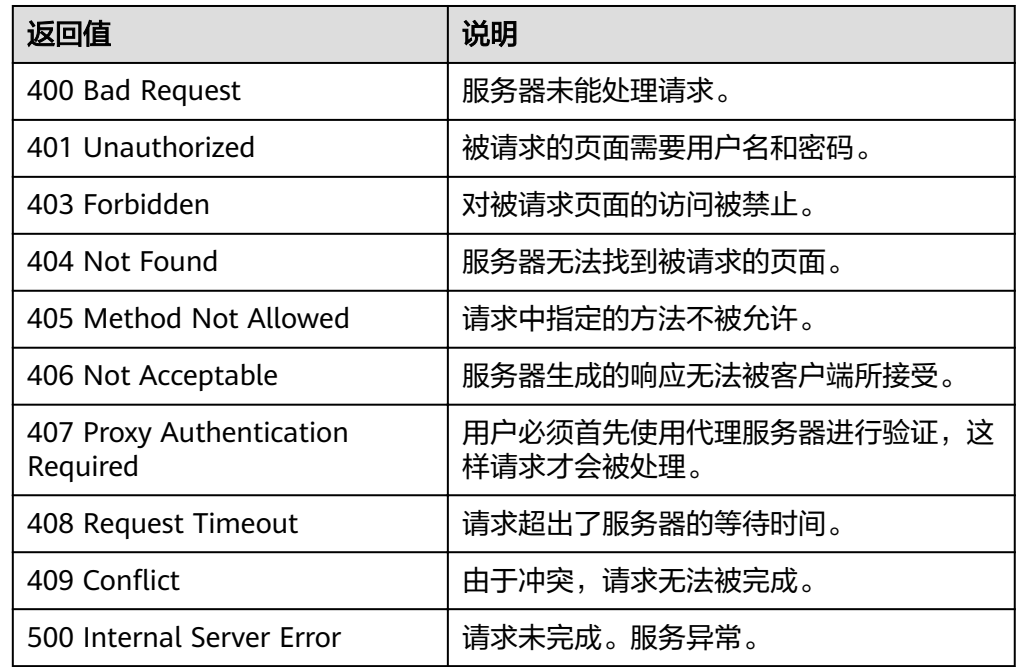

<span id="page-116-0"></span>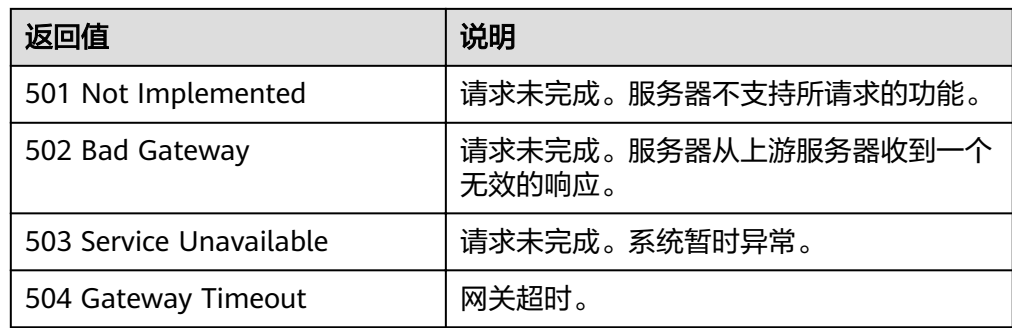

# **6.2** 错误码

## 背景信息

- 接口返回的错误码与Error Message不具有一一对应关系,表中只是列出比较常见 的一种Error Message。
- 本服务接口以异步接口居多,有的错误码是在查询任务的返回体中体现的,HTTP 状态码有可能不是很准确。
- 本服务对网络、存储等服务具有强依赖性,Error Message显示依赖服务的错误消 息时,处理措施需要联系技术支持。

## 错误码说明

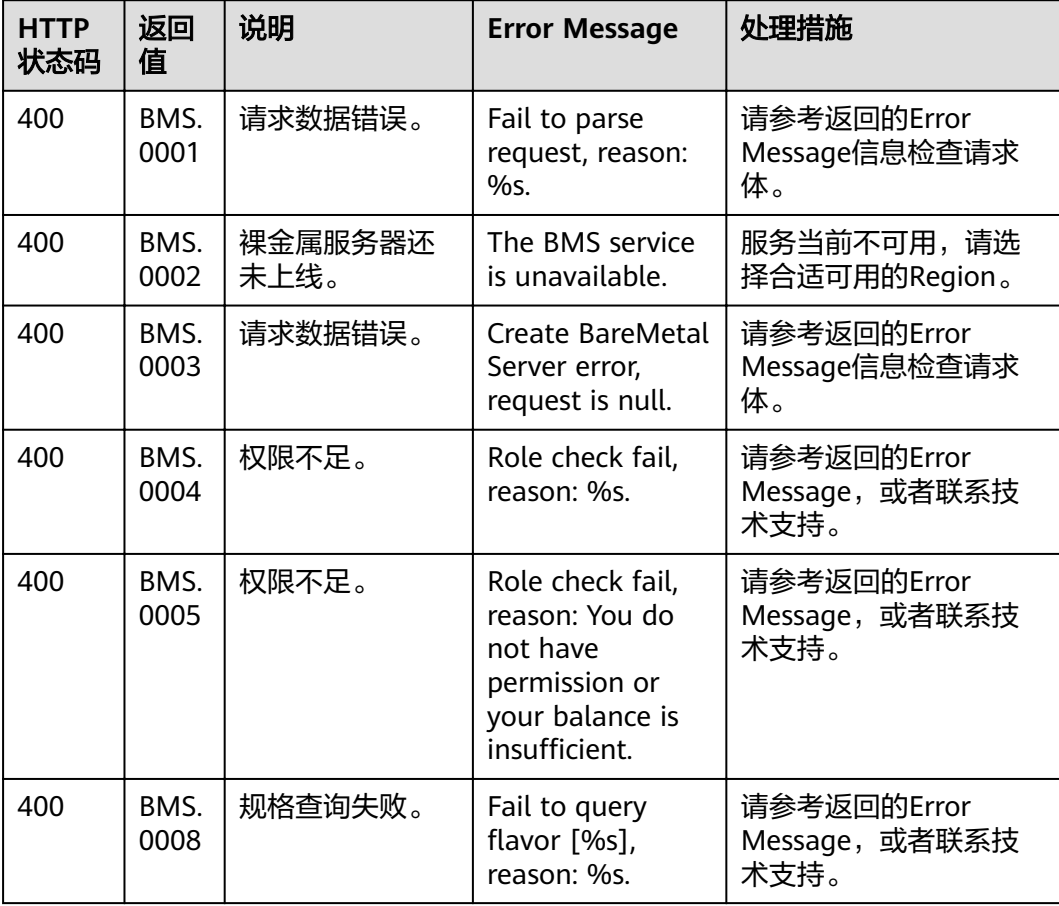

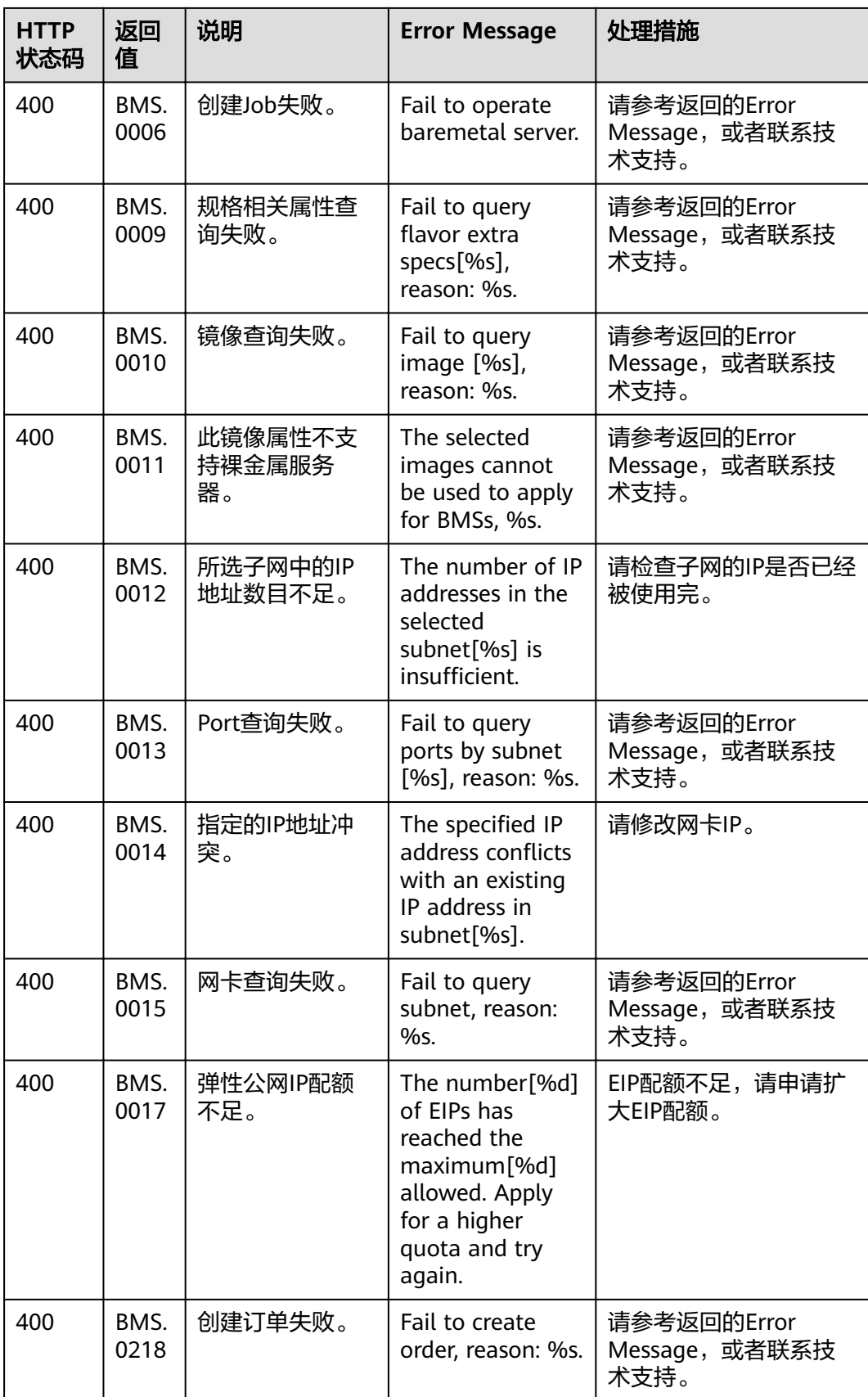

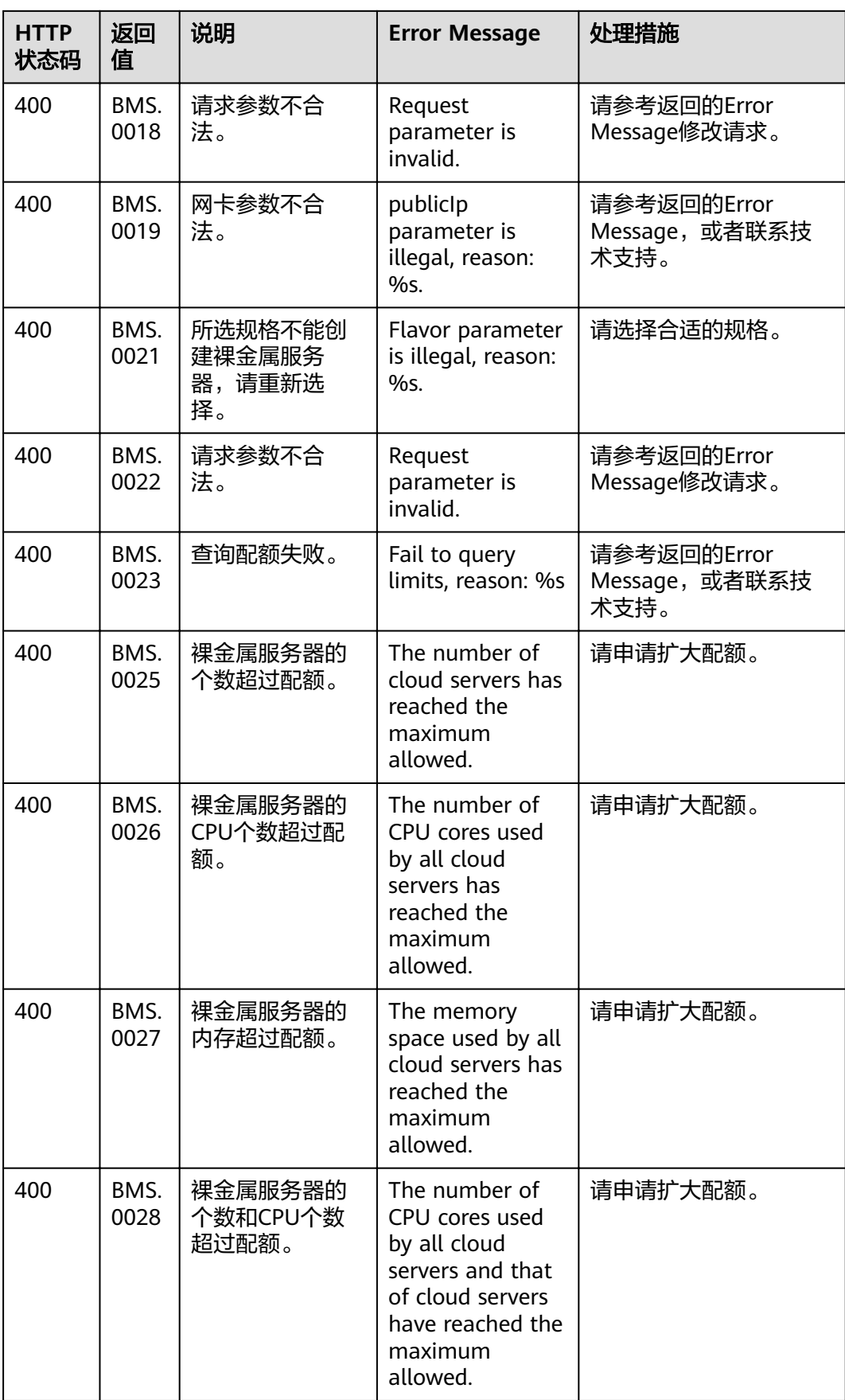

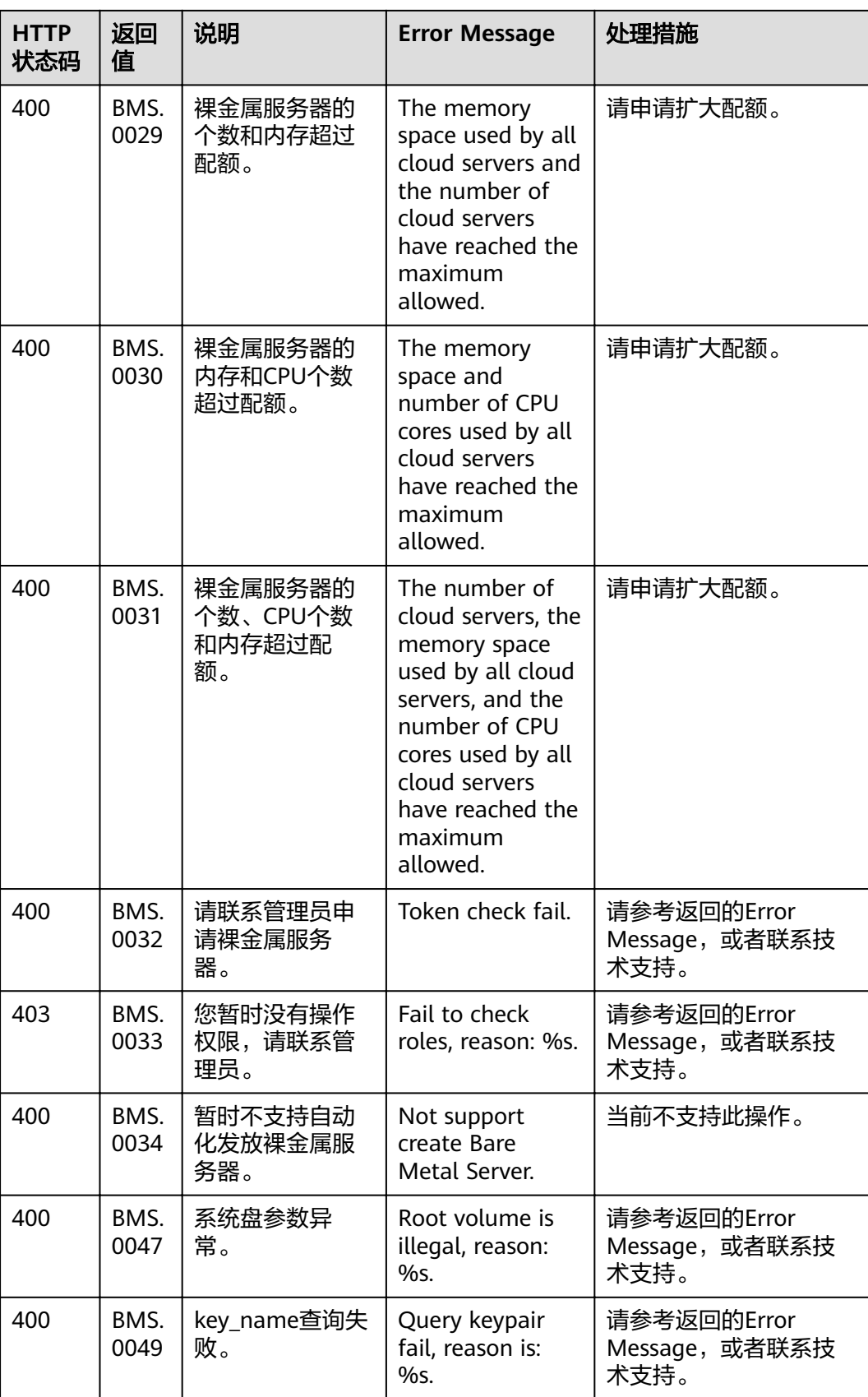

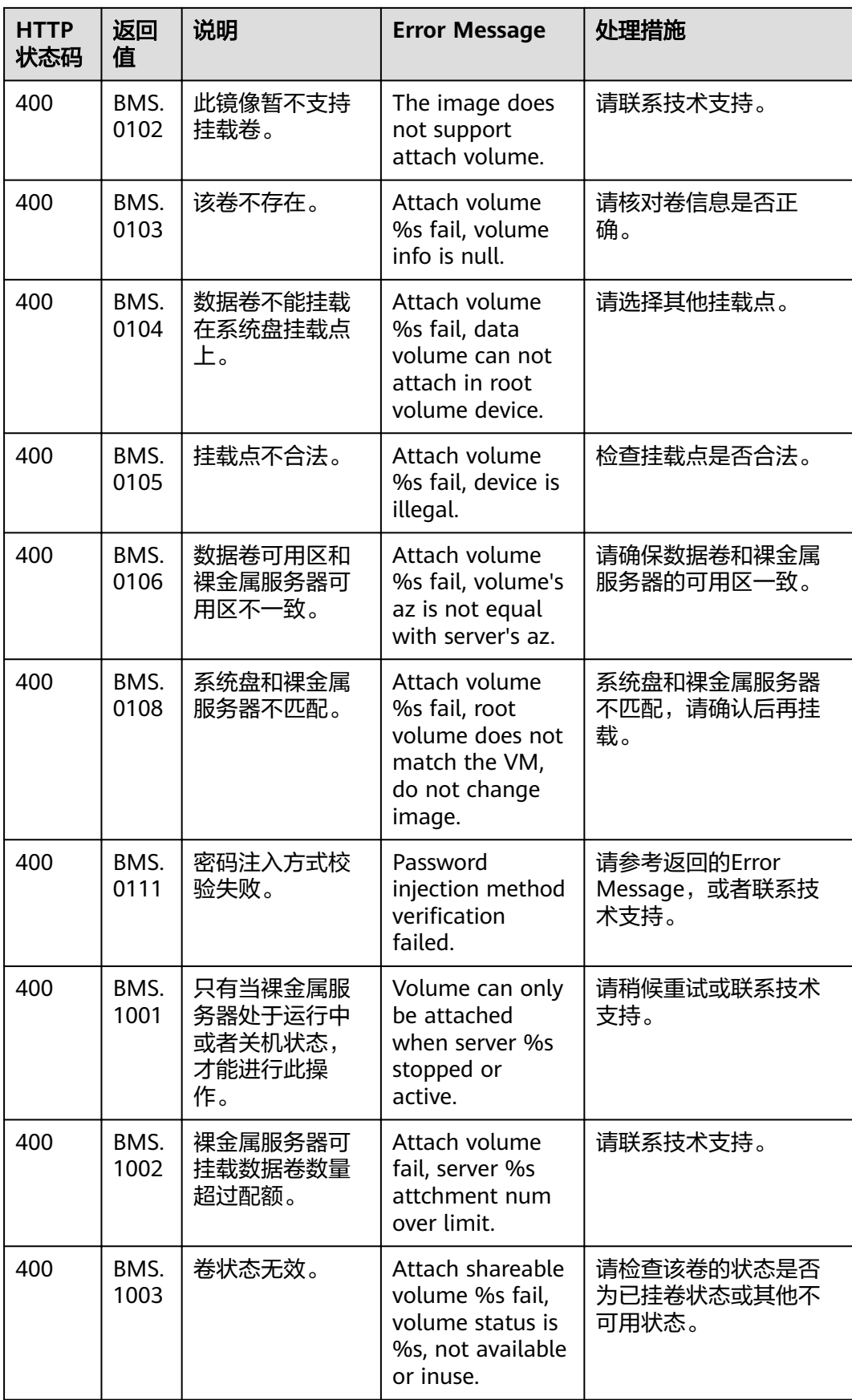

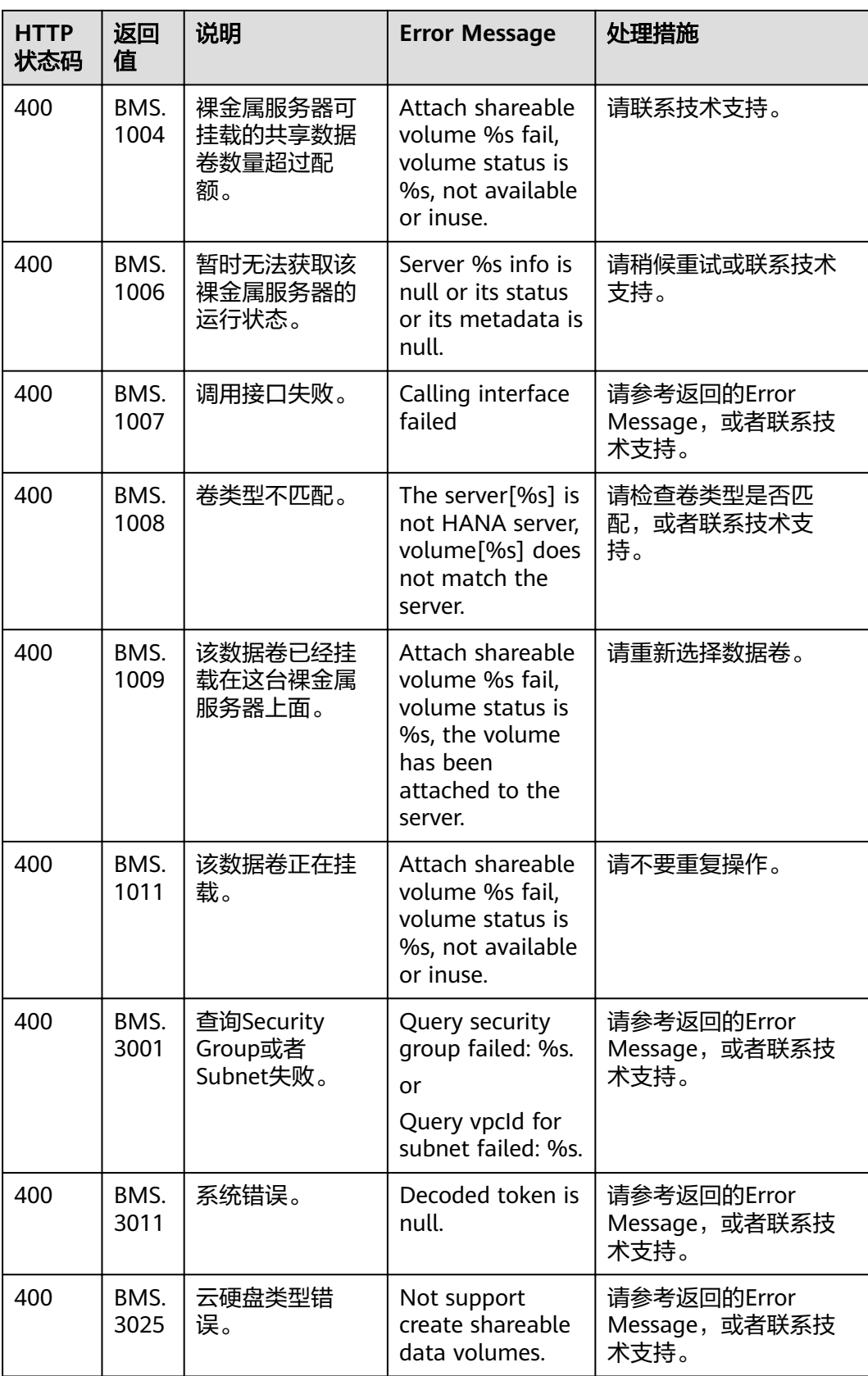

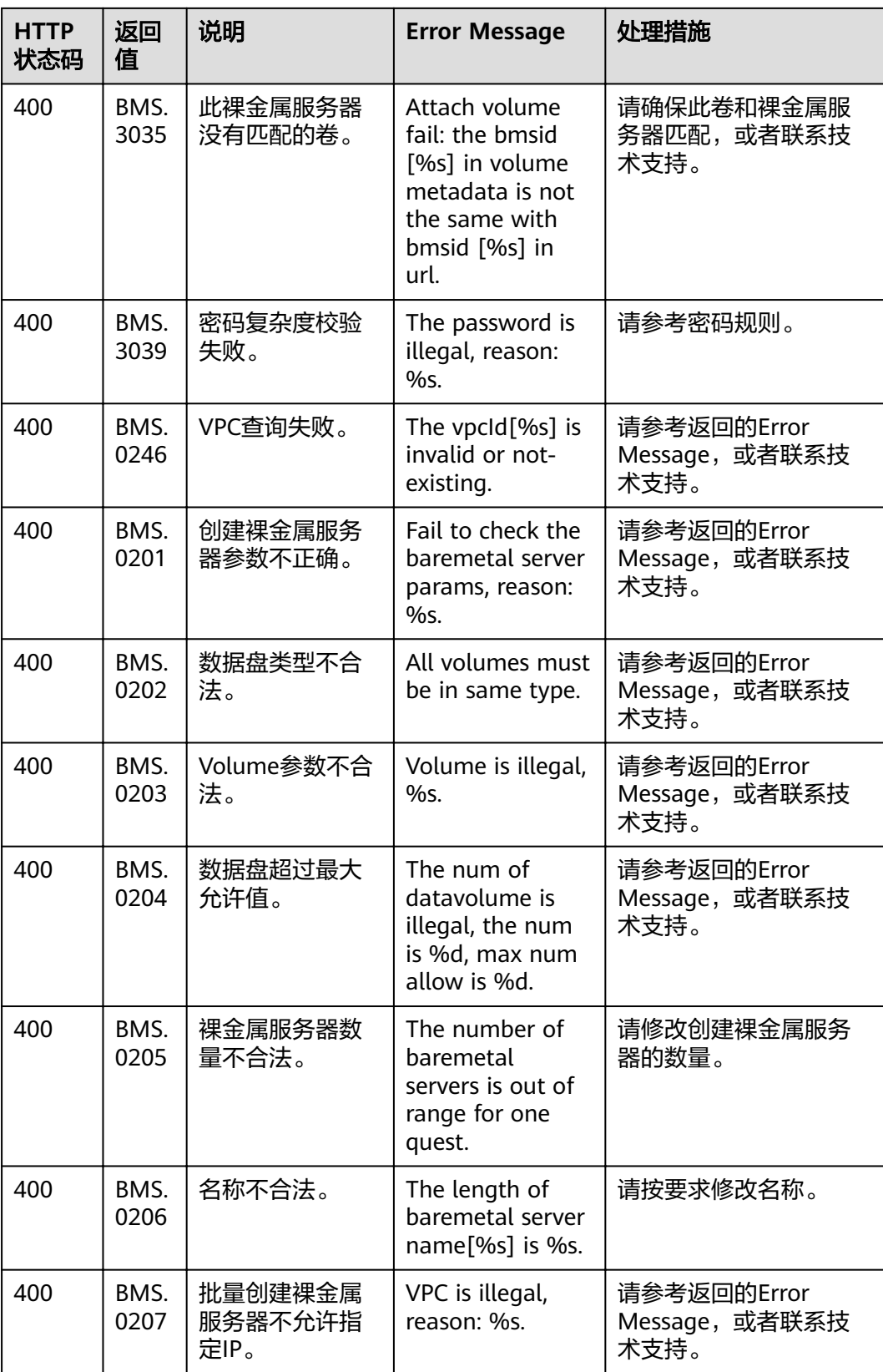

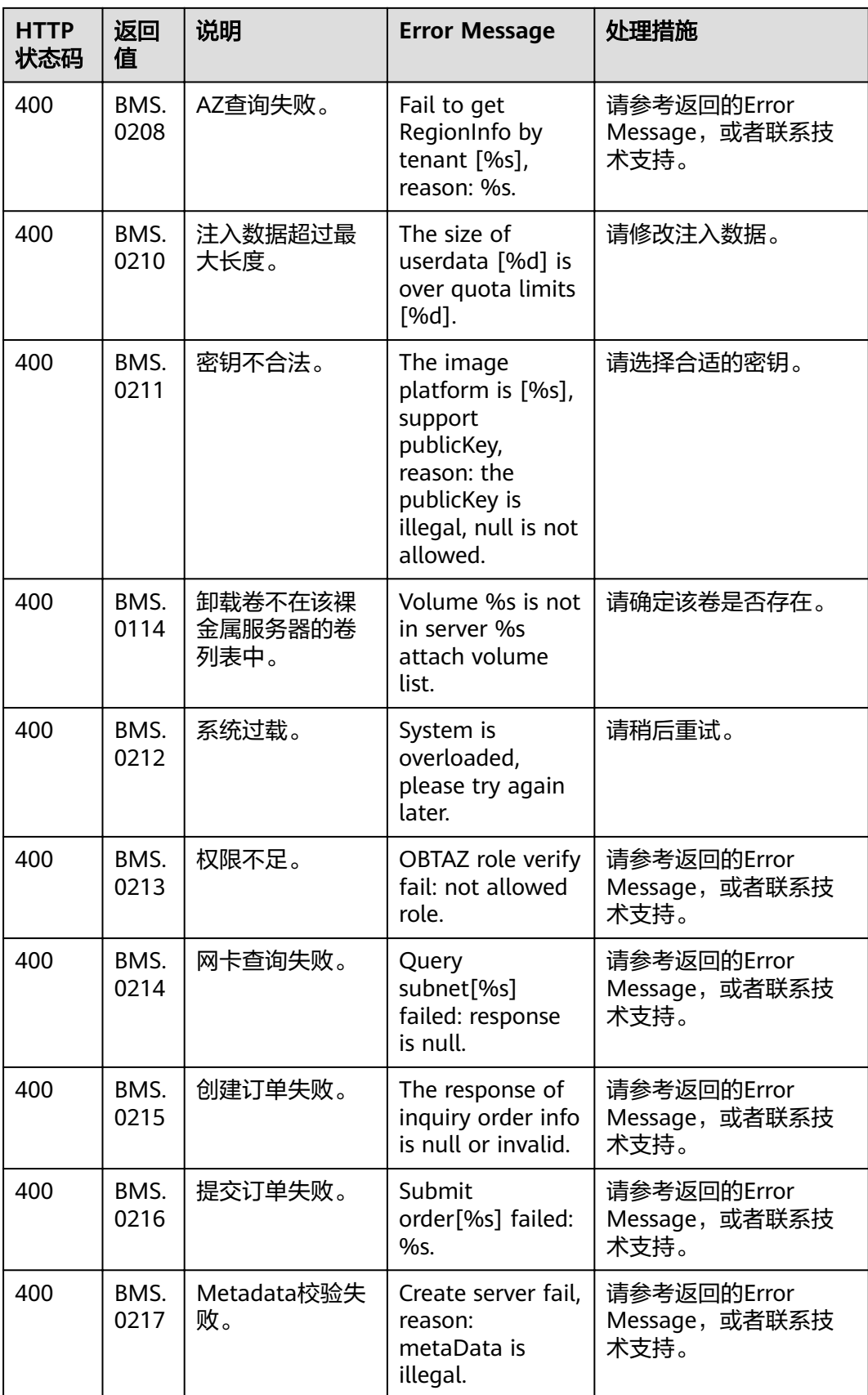

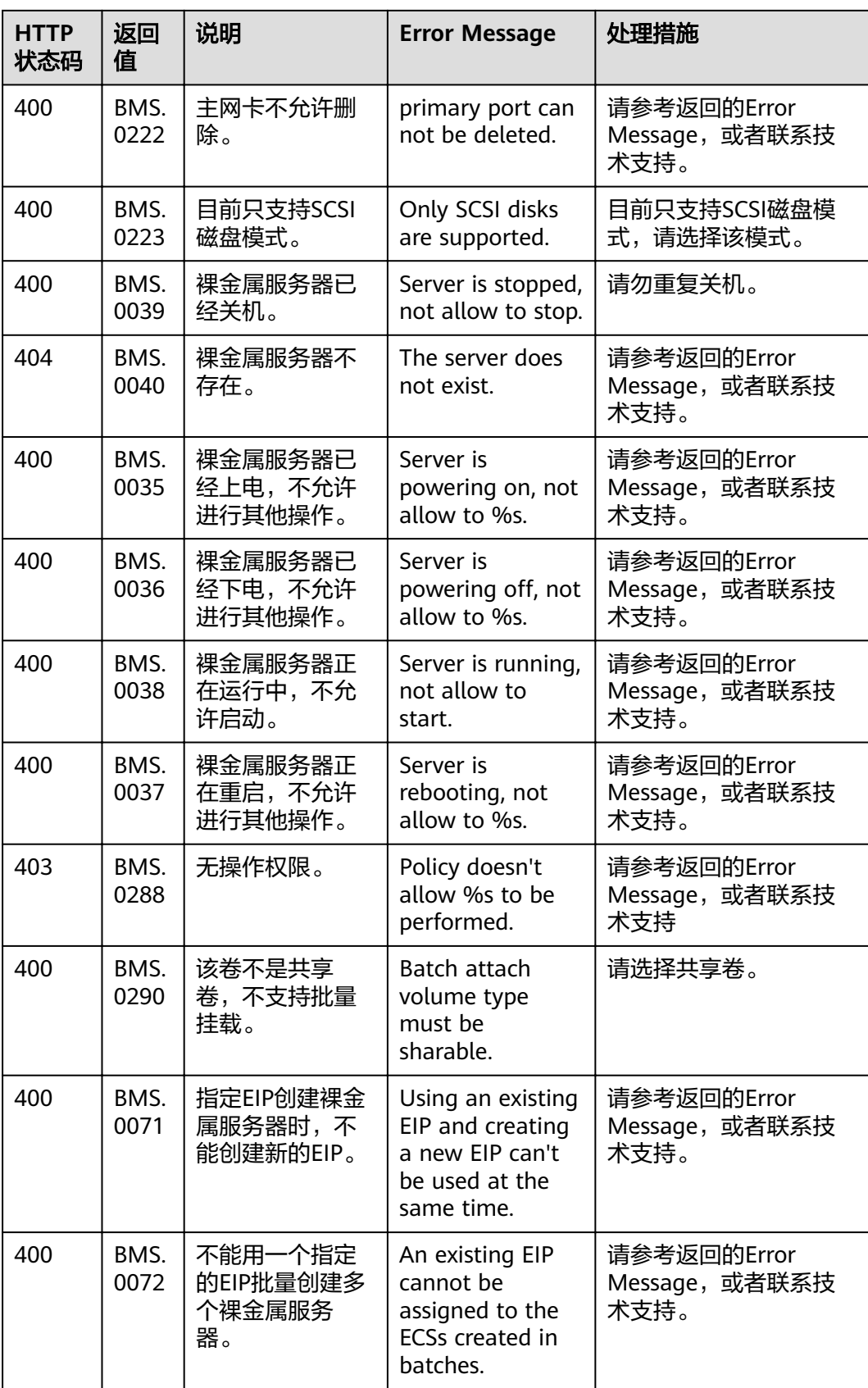

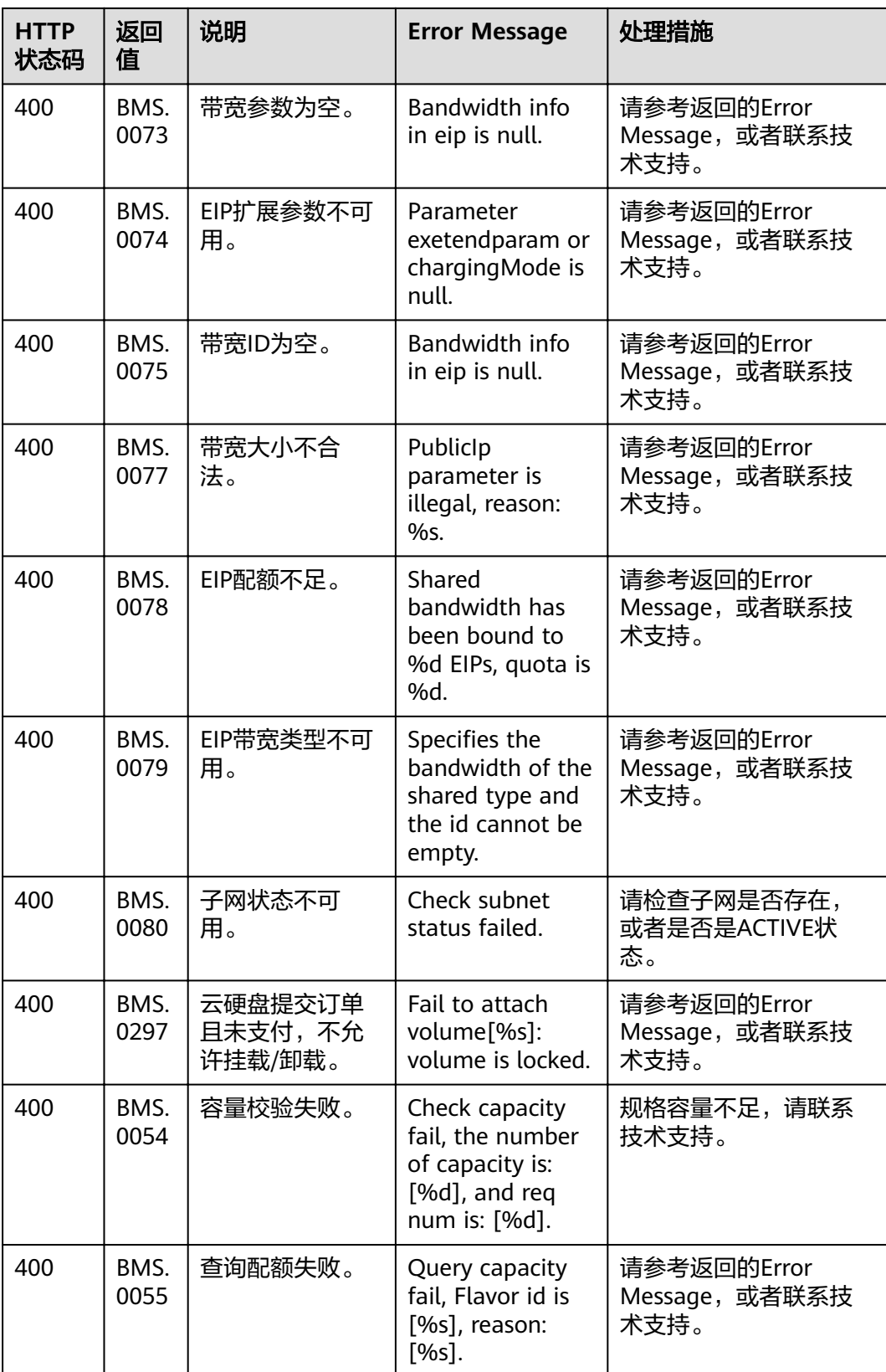

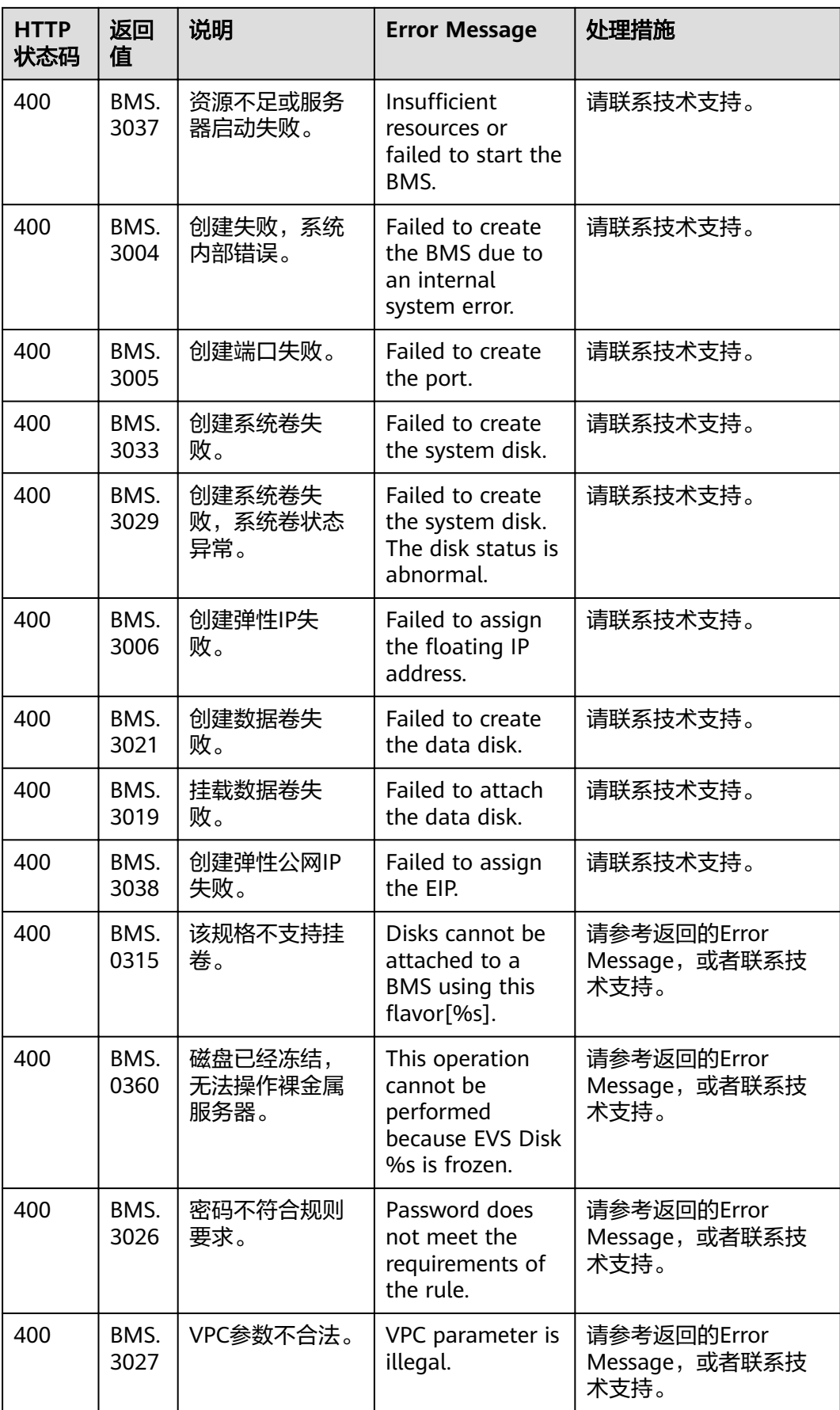

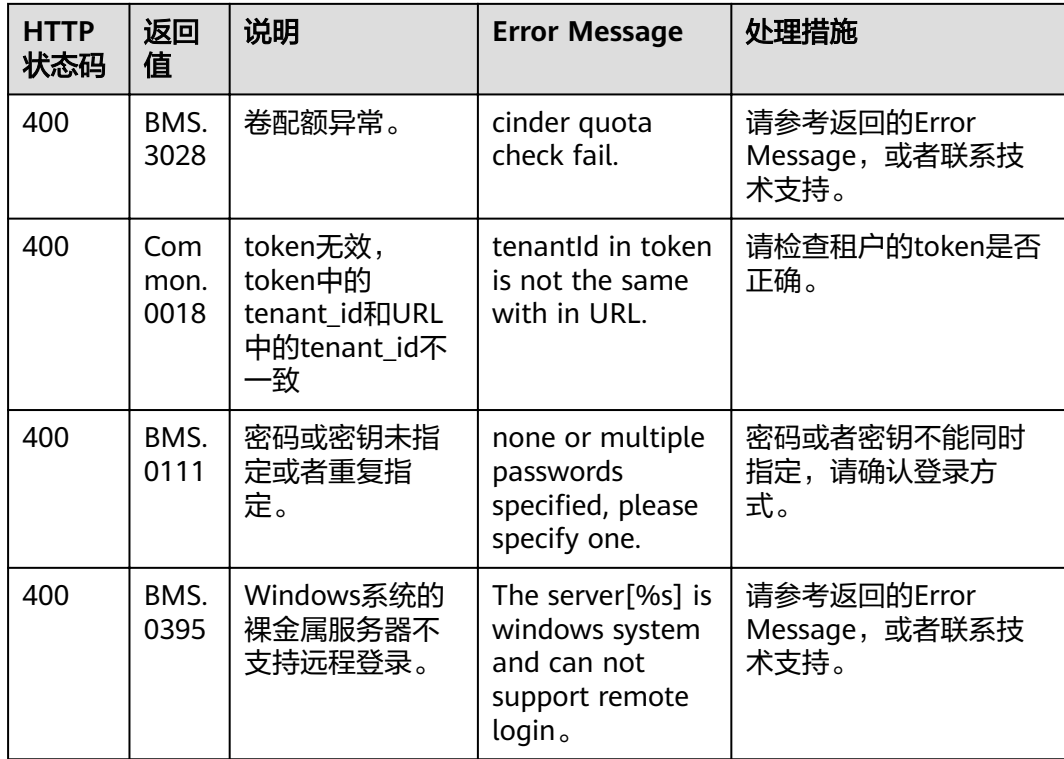

# **6.3** 提交任务类响应

# **6.3.1** 任务 **Id** 的响应

## 正常响应要素

#### 表 **6-1** 正常响应要素说明

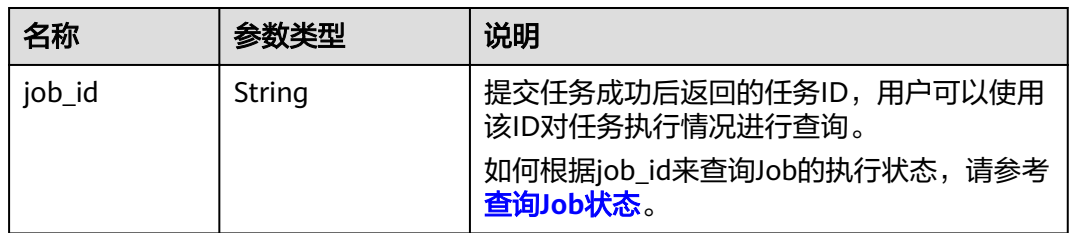

## 异常响应要素

#### 表 **6-2** 异常响应要素说明

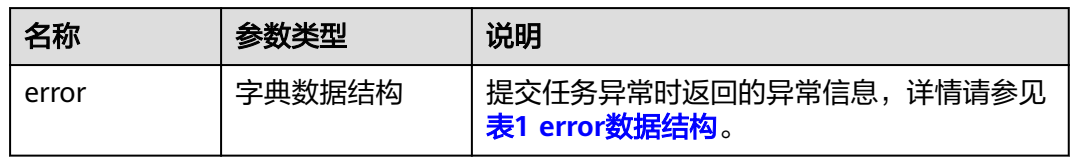

## <span id="page-128-0"></span>表 **6-3** error 数据结构

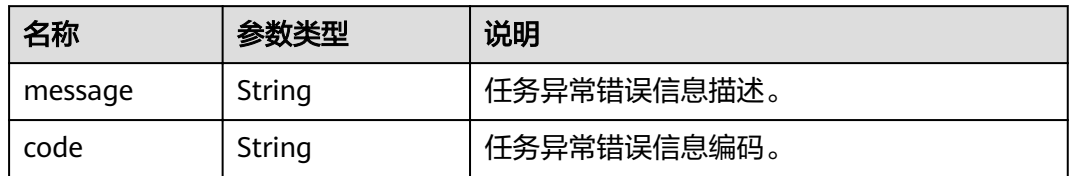

## 响应样例

正常响应

{ "job\_id": "70a599e0-31e7-49b7-b260-868f441e862b" }

异常响应

}

{ "error": {"message": "", "code": XXX}

# **6.3.2** 订单 **Id** 的响应

## 正常响应要素

#### 表 **6-4** 正常响应要素说明

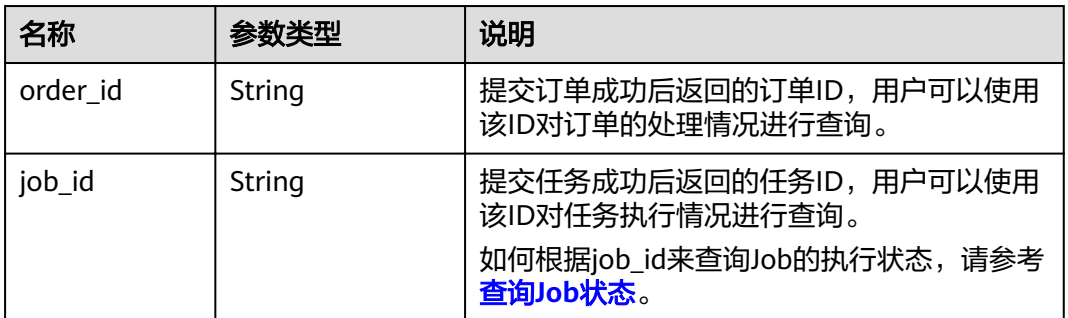

## 异常响应要素

#### 表 **6-5** 异常响应要素说明

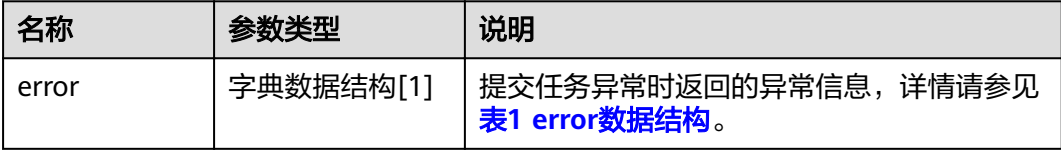

#### <span id="page-129-0"></span>表 **6-6** error 数据结构

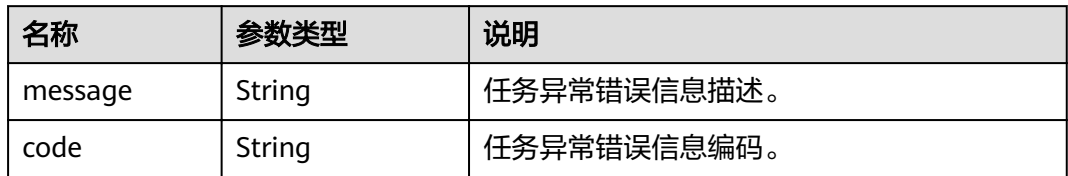

## 响应样例

● 正常响应

{ "order\_id": "CS2009141523OQSEQ", "job\_id": Ȋff808081748b760c01748b7f80370003Ȋ

● 异常响应

}

{

 "error": {"message": "", "code": XXX} }

# **7** 权限和授权项

# **7.1** 授权项说明

- 在BMS服务中,OpenStack原生API授权项和授权项作用域与弹性云服务器的一 致,具体请参考《弹性云服务器接口参考》"API授权项列表"章节。
- 在IAM中自定义BMS的用户策略时,需要给BMS的用户策略中加入ecs:\*:get和 ecs:\*:list两个权限,否则可能会因为权限不足导致部分云服务页面使用异常。
- 企业项目的子账号需要在IAM中给子账号授予vpc:ports:get权限,否则在裸金属服 务器详情中弹性公网IP和安全组会显示异常。

# **7.2** 生命周期管理

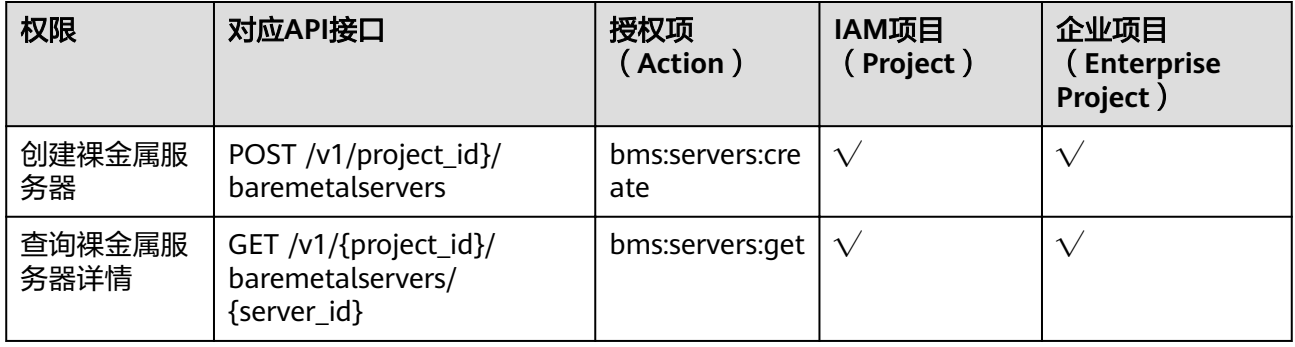

# **7.3** 状态管理

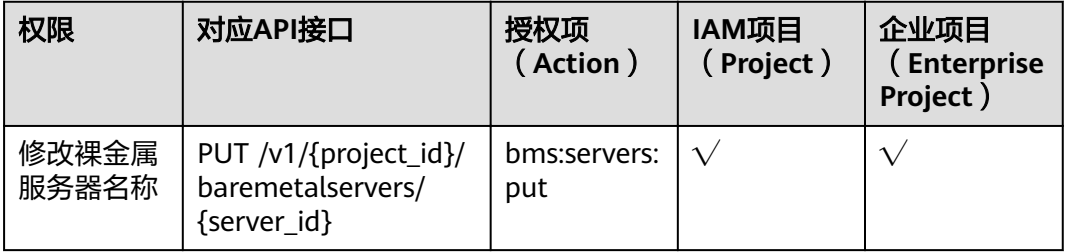

# **7.4** 磁盘管理

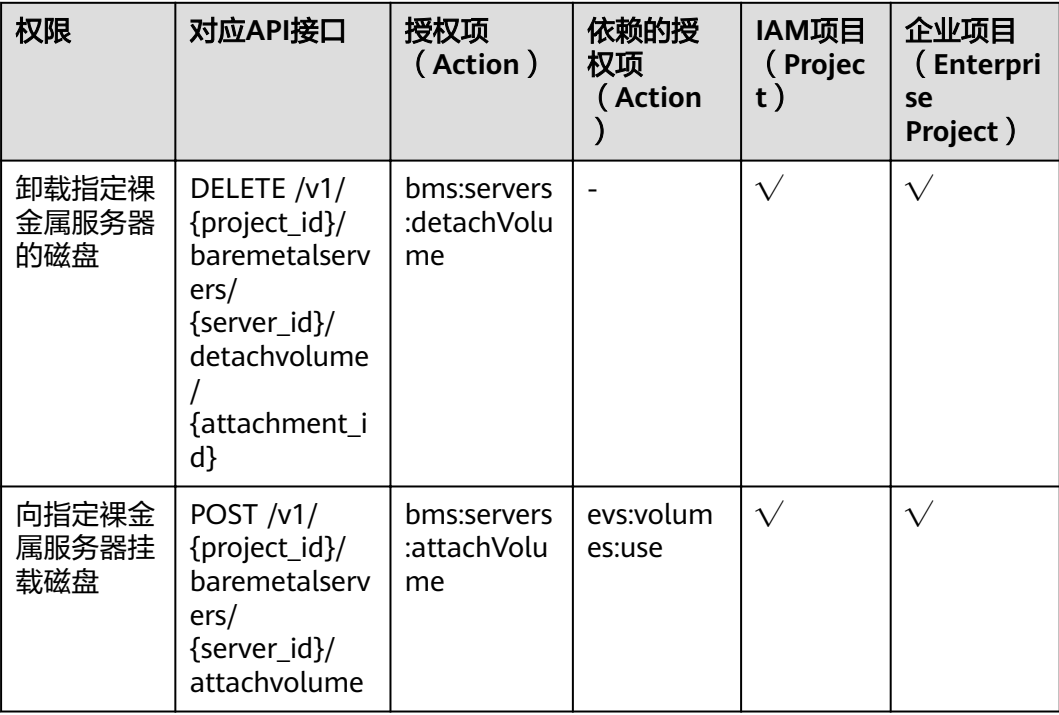

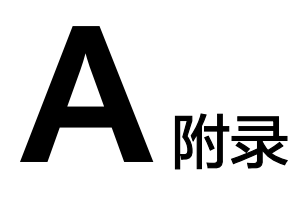

# <span id="page-132-0"></span>**A.1** 获取项目 **ID**

在调用接口的时候,部分URL中需要填入项目ID,所以需要先获取项目ID。项目ID获 取步骤如下:

1. 获取Token。 请参见**[Token](#page-12-0)**认证。

{

}

2. 获取项目ID。 获取项目ID的接口为"GET https://iam.eu-west-0.myhuaweicloud.com/v3/ projects"。

```
在请求消息头中增加"X-Auth-Token", "X-Auth-Token"的取值为上一步获取
的Token。
```
响应示例如下,其中projects下的"id"即为项目ID。

```
 "links": {},
   "projects": [
      {
         "is_domain": ,
         "description": "",
 "links": {},
 "enabled": true,
         "id": "", // 项目ID
         "parent_id": "",
         "domain_id": "",
         "name": ""
      },
 ...
  ]
```
# **A.2** 获取账号 **ID**

在调用接口的时候,部分URL中需要填入账号ID (domain id),所以需要先在管理控 制台上获取到账号ID。账号ID获取步骤如下:

- 1. 登录管理控制台。
- 2. 单击右上角的用户名,选择下拉列表中的"我的凭证"。

在"我的凭证"页面查看账号ID。

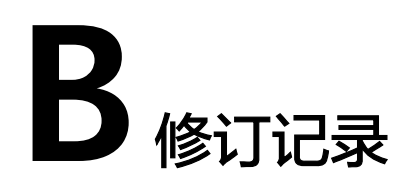

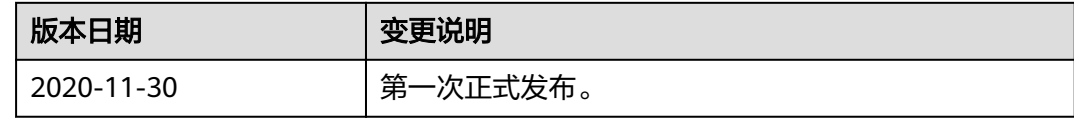